## **Razvoj desktop aplikacije za evidentiranje korisnika ENC uređaja**

**Kralj, Mario**

## **Undergraduate thesis / Završni rad**

**2020**

*Degree Grantor / Ustanova koja je dodijelila akademski / stručni stupanj:* **The Polytechnic of Rijeka / Veleučilište u Rijeci**

*Permanent link / Trajna poveznica:* <https://urn.nsk.hr/urn:nbn:hr:125:318224>

*Rights / Prava:* [In copyright](http://rightsstatements.org/vocab/InC/1.0/) / [Zaštićeno autorskim pravom.](http://rightsstatements.org/vocab/InC/1.0/)

*Download date / Datum preuzimanja:* **2024-12-23**

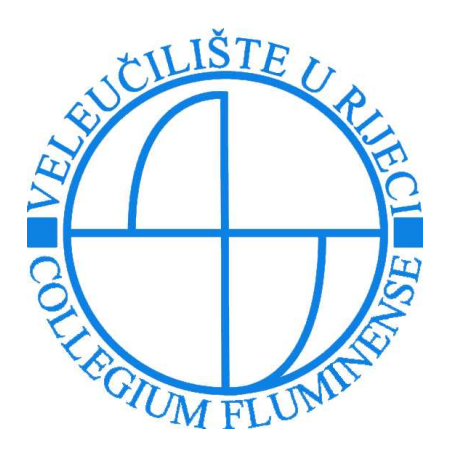

*Repository / Repozitorij:*

[Polytechnic of Rijeka Digital Repository - DR PolyR](https://repozitorij.veleri.hr)i

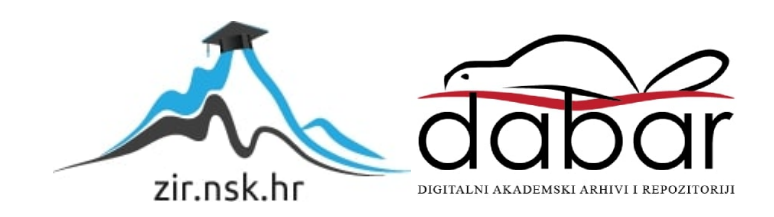

# **VELEUČILIŠTE U RIJECI**

Mario Kralj

## **RAZVOJ DESKTOP APLIKACIJE ZA EVIDENCIJU KORISNIKA ENC UREĐAJA**

(završni rad)

Rijeka, 2020.

# **VELEUČILIŠTE U RIJECI**

Poslovni odjel Preddiplomski stručni studij Informatika

## **RAZVOJ DESKTOP APLIKACIJE ZA EVIDENCIJU KORISNIKA ENC UREĐAJA**

(završni rad)

MENTOR STUDENT

izv. prof. dr. sc. Alen Jakupović, prof. v. š. Mario Kralj

MBS: 2422000021/17

Rijeka, rujan 2020.

**VEUČILIŠTE U RIJECI Poslovni odjel Rijeka, 9.5.2020.**

## **ZADATAK za završni rad**

**Pristupnik Mario Kralj, MBS: 2422000021/17.**

**Studentu preddiplomskog stručnog studija Informatika izdaje se zadatak za završni rad – tema završnog rada pod nazivom:**

## **RAZVOJ DESKTOP APLIKACIJE ZA EVIDENCIJU KORISNIKA ENC UREĐAJA**

#### **Sadržaj zadatka:**

Uspostaviti osnovni terminološki sustav koji se odnosi na razvoj informacijskih sustava. Posebno opisati njegove faze razvoja i metode koje se koriste u analizi i dizajnu a koje su primijenjene u razvoju desktop aplikacije za evidenciju korisnika ENC uređaja. Provesti analizu i izraditi dijagram dekompozicije i model procesa (primjenom DTP-a). Provesti dizajn i izraditi model podataka (primjenom EVA) i arhitekturu programske podrške. Izraditi skice korisničkih sučelja. Detaljno opisati uporabu gotove aplikacije.

#### **Preporuka:**

Rad obraditi sukladno odredbama Pravilnika o završnom radu Veleučilišta u Rijeci.

**Zadano: 9.5.2020. Predati do: 15.9.2020.**

**Mentor: Pročelnik odjela:** 

 $\sqrt{\frac{1}{\sqrt{1-\frac{1}{(12 \text{v}) \cdot \text{proj.} \cdot \text{dr.} \cdot \text{v.} \cdot \text{proj.} \cdot \text{v.} \cdot \text{proj.} \cdot \text{proj.} \cdot \text$ 

**Zadatak primio dana: 9.5.2020.**

**Pristupnik:** Mario Kralj

**Dostavlja se: - mentoru - pristupniku** 

# **I Z J A V A**

Izjavljujem da sam završni rad pod naslovom RAZVOJ DESKTOP APLIKACIJE ZA EVIDENCIJU KORISNIKA ENC UREĐAJA izradio samostalno pod nadzorom i uz stručnu pomoć mentora izv. prof. dr. sc. Alen Jakupović, prof. v. š.

Ime i prezime Mario Krali

(potpis studenta)  $\bigcirc$ 

## Sažetak

U ovom se radu opisuje izrada informacijskog sustava za evidenciju korisnika ENC uređaja. U prvom dijelu se teoretski opisuje informacijski sustav, faze razvoja, te korištene metode i alati u izradi informacijskog sustava. Zatim se nakon konkretnog opisa sustava i specifikacije zahtjeva na sustav u fazi dizajna prikazuje u tri dijela modeliranje informacijskog sustava. Kod modeliranja procesa je izrađen dijagram dekompozicije funkcija, dijagrami tokova podataka i također je prikazan opis tih tokova podataka. Kod modeliranja podataka su prikazani EVA model i relacijski model sa svojim opisima, te je opisana izrada baze podataka. Treće modeliranje se odnosi na korisničko sučelje gdje je izrađen dijagram programskog proizvoda te su prikazane skice prozora aplikacije. Na kraju rada dolazi grafički i opisni primjer korištenja programskog rješenja, te zaključak koji sumira ovaj rad.

Ključne riječi: informacijski sustav, faze razvoja, metode, modeliranje, dijagrami

## Sadržaj

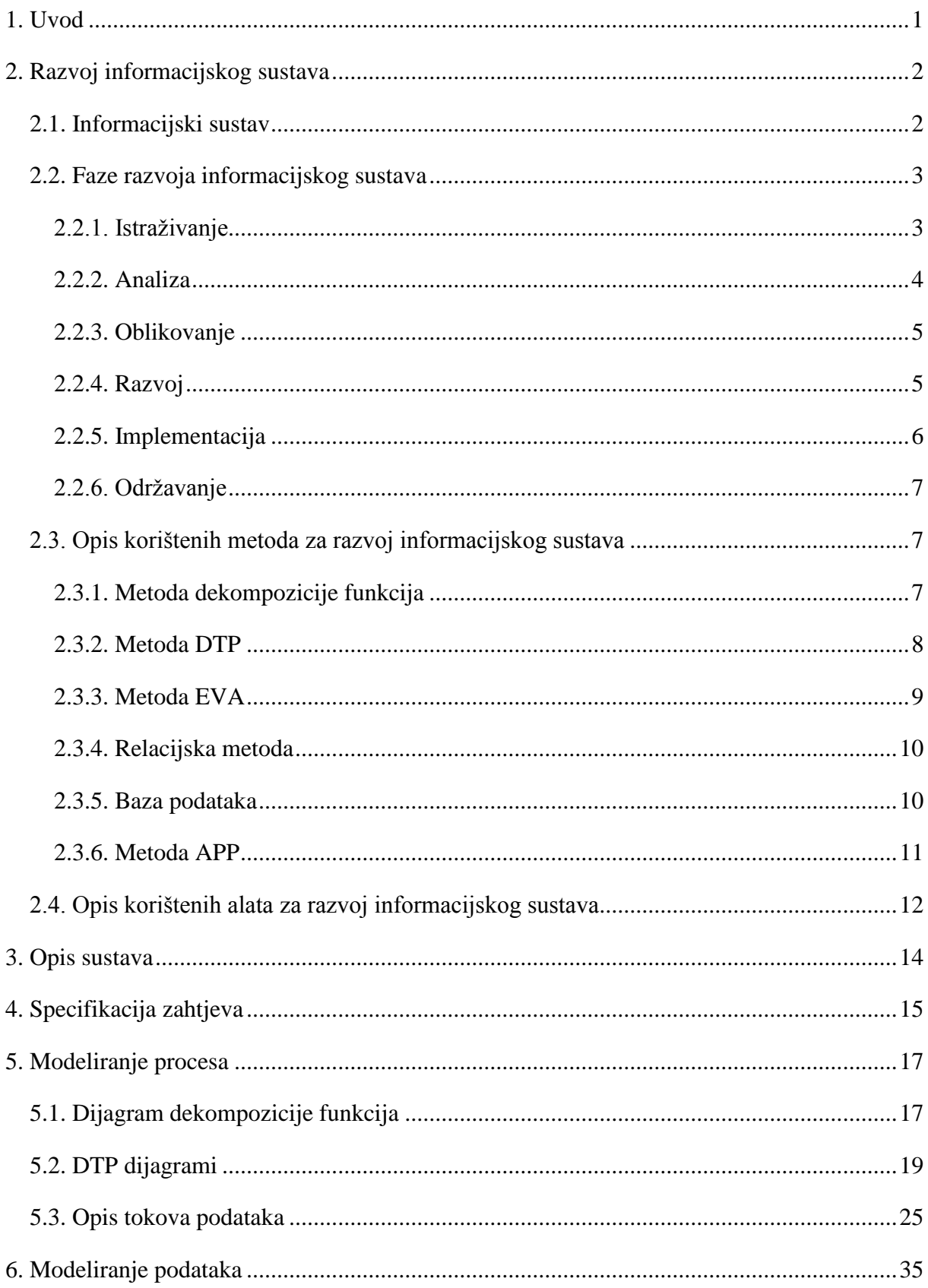

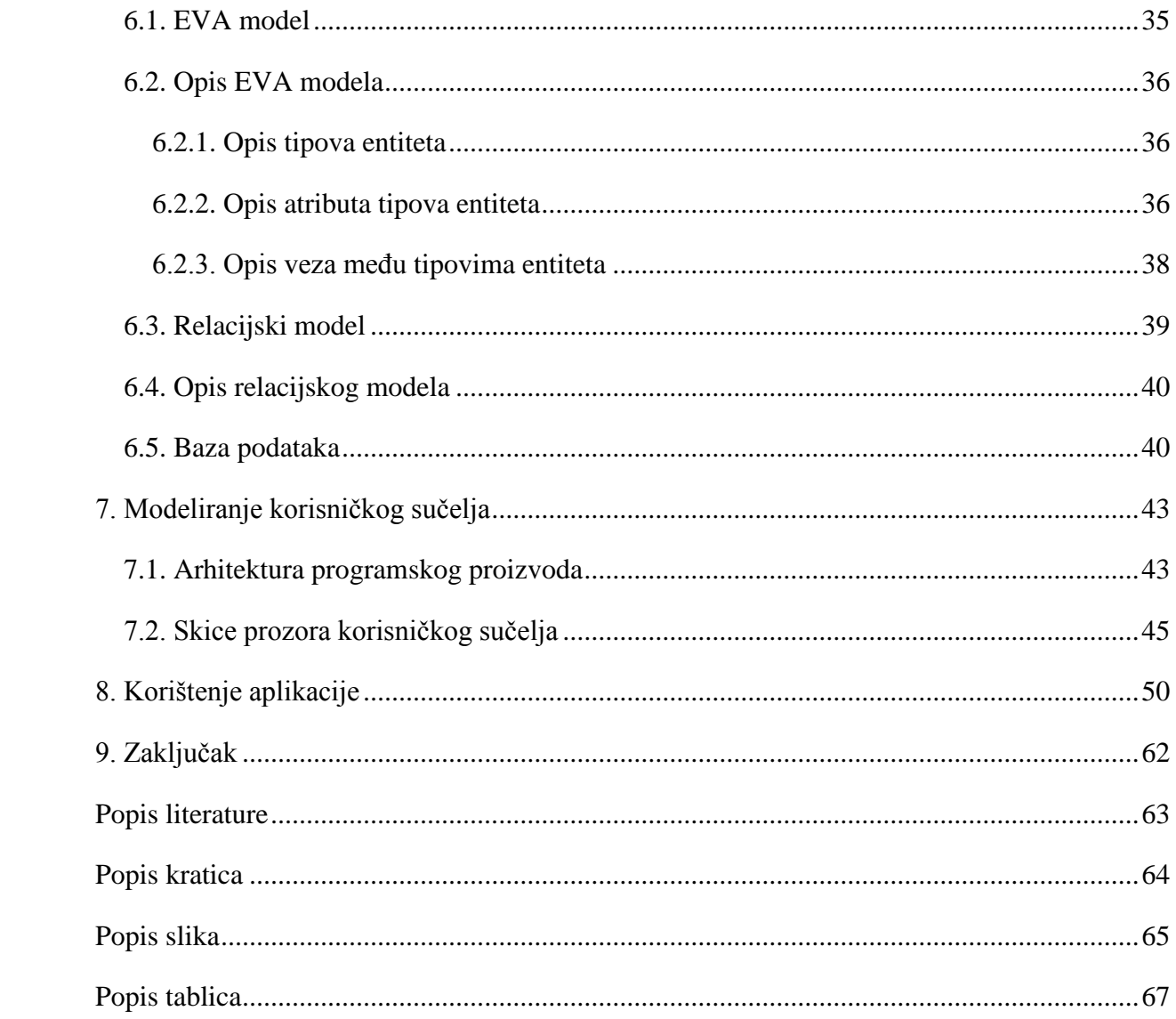

## <span id="page-9-0"></span>1. Uvod

Predmet ovog rada je detaljan prikaz izrade informacijskog sustava koji služi za evidentiranje korisnika i njihovih ENC uređaja. To je sustav koji prvo evidentira podatke o korisniku, a zatim se za određenog korisnika bilježe podaci o ENC uređaju kojeg on dobiva na korištenje. Sustav također ima mogućnost izrade različitih izvještaja kako bi operateri koji koriste ovaj sustav imali jasan uvid u korištenje ENC uređaja. Autor ovog rada je navedeni sustav, odnosno poslovnu aplikaciju, samostalno izradio tijekom stručne prakse kao odgovor na potrebu poduzeća u realnom sektoru za ovakvim sustavom koji će podupirati taj dio njihovog poslovanja. Rad se sastoji od dva osnovna dijela. U prvom dijelu, koji se odnosi na drugo poglavlje, je dan teoretski opis razvoja informacijskog sustava, dok je u drugom dijelu, odnosno ostalim poglavljima, prikazan razvoj konkretnog sustava. Svrha ovog rada je da se čitatelje uputi u proces razvoja poslovnog informacijskog sustava kroz konkretan primjer izrade jednog takvog sustava. Krajnji cilj ovog projekta je zaokružena i cjelovita poslovna aplikacija koja se može samostalno koristiti i koja ispunjava tražene potrebe poslovnih procesa za koje je izrađena.

## <span id="page-10-0"></span>2. Razvoj informacijskog sustava

#### <span id="page-10-1"></span>2.1. Informacijski sustav

U današnje vrijeme živimo u informacijskom društvu gdje je informacija vrijedan proizvod i roba za tržište. Informacije su središnji dio informacijskog sustava koji je bez njih nezamisliv kao što je i poslovni sustav nezamisliv bez potpore informacijskog sustava. Da bismo razumjeli što točno predstavlja informacijski sustav moramo prvo pojasniti što je to informacija i sustav, njegove osnovne sastavnice. (Pavlić, 2011.)

Informacija je skup od n elementarnih simbola koji moraju biti dobro strukturirani (sintaksa) i imati neko značenje (semantika). Također ne smijemo brkati informaciju s podatkom jer su to, iako veoma bliski, dva odvojena pojma. Tako je podatak skup znakova i simbola koji služe za zapis i prijenos informacije, dok za informaciju možemo reći da je to podatak koji interpretiran ima neko relevantno značenje i vrijednost za primaoca. Sustav je svaki uređeni skup koji se sastoji od barem dva elementa koji su u nekoj vezi, a međusobnom interakcijom ostvaruju funkciju cjeline. Cilj sustava je transformacija ulaznih vrijednosti u izlazne. (Krelja Kurelović, 2014.)

Sam informacijski sustav je skup povezanih dijelova koji se odnose na ljude, hardver, softver, procedure, informacije te komunikacijske mreže; a koji ima za cilj prikupljanje, pohranu, obradu i isporuku informacija koje su bitne za funkcioniranje neke poslovne organizacije, odnosno njezinih poslovnih procesa. (Jakupović, 2020.)

Dakle, svaka poslovna organizacija ima poslovni sustav u kojem se odvijaju poslovni procesi. Informacijski sustav podupire poslovni sustav čime se omogućava brže i kvalitetnije izvršavanje poslovnih procesa. Ključni resurs za uspješno odvijanje poslovnih procesa je informacija. Na temelju informacija koje se dobivaju iz informacijskog sustava poslovne organizacije mogu donositi kvalitetnije odluke i bolje upravljati funkcioniranjem poslovnog sustava. (Pavlić, 2011.)

## <span id="page-11-0"></span>2.2. Faze razvoja informacijskog sustava

Razvoj informacijskog sustava je kompleksan proces koji se sastoji od mnogobrojnih aktivnosti koje se, radi pojednostavljenja procesa, mogu grupirati u klase sličnih aktivnosti koje se nazivaju faze. Osnovne faze su projektiranje, izgradnja i održavanje. Projektiranje podrazumijeva analizu i oblikovanje (dizajn) sustava na temelju čega se izgrađuju modeli na osnovu kojih će se razviti sustav. Izgradnja se odnosi na organiziranje baze podataka, izradu programskog rješenja, te organizaciju ljudskih resursa koji će koristiti sustav. Održavanje sustava označava praćenje rada sustava, ispravak eventualnih grešaka, te izmjene u sustavu ovisno o potrebi, odnosno promjenama u poslovnim procesima organizacije. Te se osnovne faze raščlanjuju na više podfaza čiji točan broj i naziv varira ovisno o autoru. (Pavlić, 2011.)

Prema metodologiji SDLC (engl. *System Development Life Cycle*), koja se još naziva i tradicionalnom metodologijom, a odnosi se na razvoj informacijskih sustava s tradicionalnim životnim ciklusom, razlikujemo šest faza razvoja koje ćemo opisati u nastavku. (Pavlić, 2011.)

## 2.2.1. Istraživanje

<span id="page-11-1"></span>Neki autori ovu fazu nazivaju planiranje ili strateško planiranje, a ona daje odgovor na pitanje zašto se sustav gradi. Izrađuje se pregled trenutnog stanja i postavlja se početna strategija. Određuju se poslovni ciljevi, identificiraju problemi i alternativna rješenja, te se postavljaju zahtjevi za sustav. (Jakupović, 2020.)

Ovo je faza u kojoj se kreira studija izvedivosti (engl. *Feasibility Study*), odnosno istraživanje koje obuhvaća postojeći sustav (ako ga ima), korisničke zahtjeve, eventualne probleme u ispunjavanju tih zahtjeva i ideje njihovog rješavanja, dok se daljnjom analizom definira koji se zahtjevi mogu riješiti, rokovi za rješavanje tih zahtjeva, raspoloživi resursi, te se određuju granice sustava. (Pavlić, 2011.)

Kao rezultat ove faze se dobiva plan informatizacije (plan rada, poslovni ciljevi i projekti) koji podrazumijeva konceptualni model poslovnog sustava na najvišoj razini, odnosno grubu strukturu budućeg informacijskog sustava, temeljem koje viši menadžment odlučuje o daljnjim akcijama ili zaustavljanju projekta. (Frančić, 2020.)

Ova je faza odrađena na prva dva sastanka u poduzeću gdje sam odrađivao stručnu praksu. Moj mentor u poduzeću je bio budući korisnik ovog sustava, kao i odgovorna osoba za donošenje odluka o sustavu. Definirali smo potrebe poslovnog sustava za informacijskom podrškom, korisničke zahtjeve, raspoložive resurse i rokove, granice sustava, te smo utvrdili grubu strukturu budućeg informacijskog sustava.

## 2.2.2. Analiza

<span id="page-12-0"></span>U ovoj se fazi traže odgovori na pitanja tko koristi sustav, što sustav mora raditi, kada i gdje će se sustav koristiti. Provodi se detaljna analiza postojećeg poslovnog sustava i, ako postoji informacijskog sustava, kojom se preciziraju granice sustava i poslovni zahtjevi. Rezultat analize je specifikacija zahtjeva na sustav od strane budućih korisnika sustava na temelju čega se modelira budući informacijski sustav i dobiva tzv. poslovni model sustava. (Jakupović, 2020.)

Analizom se utvrđuje kako sustav postiže svoj cilj. Istražuju se vrijednosti koje ulaze u sustav, koji se procesi odvijaju dok se one transformiraju u izlazne vrijednosti i dok sustav ne postigne svoj cilj. Analitičari ove informacije dobivaju od korisnika poslovnog sustava na različite načine od kojih su najčešći intervju, upitnik ili anketa. Ono što se analizom otkrije to se modeliranjem zapisuje, odnosno dokumentira. U ovoj je fazi za osobu koja provodi analizu bitno da otkrije i dokumentira detaljan opis sustava (podrazumijeva opis svih slučajeva korištenja sustava) i specifikaciju korisničkih zahtjeva, da provede analizu procesa poslovne organizacije temeljem koje se dobiva dijagram dekompozicije funkcija, te da pristupi modeliranju procesa čime se kreiraju dijagrami i opisi tokova podataka. (Pavlić, 2011.)

Temeljem nekoliko iscrpnih intervjua sa mentorom u poduzeću dobio sam dovoljno informacija potrebnih za ovu fazu te sam mogao izraditi opis, specifikaciju zahtjeva i model procesa budućeg informacijskog sustava. Faza analize je opisana u trećem, četvrtom i petom poglavlju ovog rada.

## 2.2.3. Oblikovanje

<span id="page-13-0"></span>U fazi oblikovanja se vrši dizajn sustava na način da se odgovori na pitanje kako će sustav raditi da bi ispunio ciljeve zadane u prethodnoj fazi, odnosno da bi ispunio korisničke zahtjeve. Faze analize i oblikovanja zajedno čine projektiranje informacijskog sustava. Oblikovanje je proces kod kojega se utvrđuju osnovne komponente informacijskog sustava te se vrši podrobniji prikaz veza između dijelova sustava. U ovoj se fazi vrši modeliranje podataka. Modeliranje podataka se odnosi na oblikovanje odnosa među podacima (odrađuje se korištenjem metode entiteta i veza, te relacijske metode) i oblikovanje baze podataka. Također se vrši modeliranje korisničkog sučelja, odnosno oblikovanje arhitekture programskog proizvoda koje se prikazuje putem dijagrama programskog proizvoda. Isto tako se u ovoj fazi piše projektna dokumentacija koja obavezno prati informacijski sustav. (Pavlić, 2011.)

Temeljem informacija i modela procesa iz faze analize izradio sam model podataka, arhitekturu programskog proizvoda i skice prozora korisničkog sučelja. Faza oblikovanja je opisana u šestom i sedmom poglavlju ovog rada.

## 2.2.4. Razvoj

<span id="page-13-1"></span>Nakon što se dobio odgovor na pitanje što sustav treba raditi u fazi dizajna, gdje se analiziralo poslovanje sustava, može se pristupiti dizajnu softvera u fazi razvoja ili izrade informacijskog sustava. Dizajn softvera je izrada programskog rješenja (proizvoda) koje će ispuniti zahtjeve iz dizajna informacijskog sustava. U ovoj fazi se prvo vrši oblikovanje (izrada) baze podataka i, nakon odabira odgovarajuće razvojne platforme, proizvodnja softvera. Proizvodnja softvera se, preciznije, odnosi na izradu (programiranje ili pisanje koda) programskih modula. Programski moduli podržavaju poslovne procese u poslovnoj organizaciji, povezuju sustav sa bazom podataka, te su neophodni za funkcioniranje informacijskog sustava. Na kraju ove faze se dobiva funkcionalni sustav koji se naziva aplikacija. Prema Pavlićevoj definiciji (2011: 204) "aplikacija je programski proizvod i baza podataka, koji obavljaju određenu poslovnu funkciju ili njezin kohezivni dio". (Pavlić, 2011.)

Tijekom procesa izrade programskog proizvoda bitno je vršiti što više testiranja kako bi se otklonile eventualne greške te se korisniku isporučio što kvalitetniji sustav. Ukoliko je sustav velik često se izrađuje u više dijelova koji se naposljetku udružuju u cjelinu. To je postupak poznat kao integracija. Dovršen i cjelovit sustav je potrebno dodatno testirati kako bi se provjerilo da je sustav funkcionalan i da izvršava sve što se od njega zahtijeva, prije nego se prijeđe na iduću fazu. (Jakupović, 2020.)

Za izradu baze podataka sam koristio sustav za upravljanje bazama podataka, odnosno aplikaciju MySQL Community Server koja je funkcionirala kao lokalni poslužitelj baze podataka i putem koje sam izradio relacijsku bazu podataka. Kao razvojnu platformu sam odabrao Javu, odnosno objektno orijentirani programski jezik NetBeans IDE.

## 2.2.5. Implementacija

<span id="page-14-0"></span>Faza implementacije, koja se još naziva i uvođenje sustava u rad, označava prijenos gotovog programskog rješenja u poslovnu organizaciju. Postoje tri načina uvođenja sustava u rad: izravno, paralelno i fazno. Kod izravnog uvođenja sustava u rad se promjena sa starog na novi sustav vrši odjednom. Paralelno uvođenje znači da će oba sustava raditi istovremeno jedan vremenski period, a onda će se, nakon zadovoljavajućih rezultata novog sustava, ugasiti stari. Fazno uvođenje se većinom vrši kod velikih sustava, a označava uvođenje u rad dijelova sustava, odnosno aktivira se jedan po jedan podsustav. (Faze razvoja informacijskih sustava, 2020.)

Faza implementacije se provodi kroz četiri aktivnosti. Prva aktivnost je priprema uvođenja kod koje se vrši instalacija dovršenog softvera u produkcijsko okruženje. Druga aktivnost je osposobljavanje korisnika. Ona obuhvaća izradu uputa za korištenje aplikacije, prezentaciju softvera, te poduku korisnika. Zatim je potrebno u trećoj fazi, koja nosi naziv migracija, izvršiti inicijalno punjenje podataka ukoliko ne postoji stari informacijski sustav, a ukoliko postoji onda se vrši migracija podataka. Migracija podataka označava prijenos podataka iz stare baze podataka u pomoćne tablice gdje se zatim podaci ispravljaju i nadopunjuju, da bi se naposljetku prebacili u novu bazu podataka. To je mukotrpan i dugotrajan proces ukoliko se radi sa velikim bazama i neujednačenim podacima. Četvrta faza je uspostava

novog sustava gdje se vrši finalno testiranje i počinje primjena nove aplikacije. (Pavlović, 2011.)

Dovršenu aplikaciju sam uspješno instalirao i testirao na drugom računalu. Za obuku korisnika sam napisao poglavlje o korištenju aplikacije u projektnoj dokumentaciji koje služi kao upute za korištenje. U ovom radu je korištenje aplikacije opisano u osmom poglavlju. Aplikacija je zajedno sa projektnom dokumentacijom dostavljena poduzeću i tu je moj posao bio gotov.

## 2.2.6. Održavanje

<span id="page-15-0"></span>Kada je sustav uspostavljen on prelazi u završnu fazu koja se odnosi na primjenu i održavanje. Kod faze održavanje se, prema potrebi, mogu provoditi bilo koje aktivnosti iz prethodnih faza radi prilagodbe informacijskog sustava korisničkim potrebama. Pošto je poslovno okruženje podložno promjenama često dolazi do promjene poslovnih procesa te je tada neophodna modifikacija informacijskog sustava kako bi on bio u koraku sa poslovnim procesima koje podupire. Uzroci koji zahtijevaju održavanje mogu biti uvođenje novih poslovnih procesa ili izmjena postojećih, te otklanjanje pogrešaka u sustavu. (Pavlić, 2011.)

## <span id="page-15-1"></span>2.3. Opis korištenih metoda za razvoj informacijskog sustava

## 2.3.1. Metoda dekompozicije funkcija

<span id="page-15-2"></span>Metoda dekompozicije funkcija označava dijeljenje poslovnih procesa na podprocese. Dijeljenje se naziva dekompozicija. Podijeljeni procesi su povezani na istoj razini serijski ili paralelno, a jedan se proces može podijeliti na najmanje dva podprocesa. Podprocesi koji su dovoljno slični se grupiraju u funkcije koje se opet dijele na podfunkcije. Procesi i podprocesi se numeriraju, a prikazuju se u obliku hijerarhijskog stabla. (Kaluža, 2020.)

Ova metoda spada u modeliranje procesa, a prikazuje se u obliku dijagrama dekompozicije procesa (poslovnih funkcija). Definicija prema Panev (2020: 3) kaže da je "dijagram dekompozicije procesa dijagram koji neki složeni sustav prikazuje u obliku

hijerarhijske strukture podsustava". Dijeljenje procesa se vrši dok se ne dođe do najjednostavnijih procesa koji se dalje ne mogu dijeliti. (Panev, 2020.)

## 2.3.2. Metoda DTP

<span id="page-16-0"></span>Metoda DTP označava dijagram toka podataka koji prikazuje što sustav radi na logičkoj razini, odnosno cilj mu je prikazati logičke tokove podataka kroz sustav. Definicija koju daje Pavlić (2011: 151) glasi: "dijagram toka podataka grafičko je sredstvo za modeliranje i prezentaciju procesa sustava". DTP omogućava da se jasno definiraju korisnički zahtjevi. Jednostavan je za razumijevanje pošto se sastoji od samo četiri vrste grafičkih simbola i na taj je način izvrsno sredstvo za komunikaciju analitičara i korisnika. DTP se sastoji od tokova podataka (ulaznih ili izlaznih) putem kojih sustav dobiva ili šalje informacije u okolinu koja ga okružuje, vanjskih objekata koji šalju prema sustavu ili primaju podatke od sustava, procesa koji su odgovorni za transformaciju ulaznih tokova podataka u izlazne, spremišta podataka koja pohranjuju podatke koje dobivaju od procesa i koje procesi koriste. (Pavlić, 2011.)

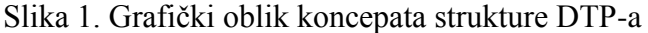

| <b>KONCEPT</b>                                                                              | SIMBOL po<br>DeMarcu, Yourdonu | SIMBOL po<br>Ganeu i Sarsonici |
|---------------------------------------------------------------------------------------------|--------------------------------|--------------------------------|
| <b>TOK PODATAKA</b><br>predočuje se vektorom ili usmjerenim<br>lukom                        | -TOK A-<br>-TOK B-             | -TOK A-<br><b>FIZIČKI TOK</b>  |
| PROCES (funkcija)<br>predočuje se ovalom, elipsom, krugom<br>i slično                       | <b>PROCES</b>                  | <b>PROCES</b>                  |
| SPREMIŠTE (skladište) podataka<br>predočuje se dvjema paralelnim crtama                     | SPREMIŠTE<br>PODATAKA          | SPREMIŠTE<br>PODATAKA          |
| VANJSKI SUSTAV (izvorište ili odredište,<br>granični entitet)<br>predočuje se pravokutnikom | VANJSKI<br><b>SUSTAV</b>       | VANJSKI<br><b>SUSTAV</b>       |

Izvor: Pavlić, M., Informacijski sustavi, Školska knjiga, Zagreb, 2011., str. 153

## 2.3.3. Metoda EVA

<span id="page-17-0"></span>Metoda EVA označava model ENTITETI-VEZE-ATRIBUTI koji se još naziva i samo ENTITETI-VEZE pa se koristi i kratica EV. Ovaj model predstavlja metodu za modeliranje podataka koja slijedi nakon faze analize i kao ulazne informacije koristi DTP. Prikazuje međusobno povezane podatke sustava koji se promatra. Shema modela je laka za razumijevanje pa omogućuje jednostavnu komunikaciju između projektanta sustava i budućih korisnika. (Pavlić, 2011.)

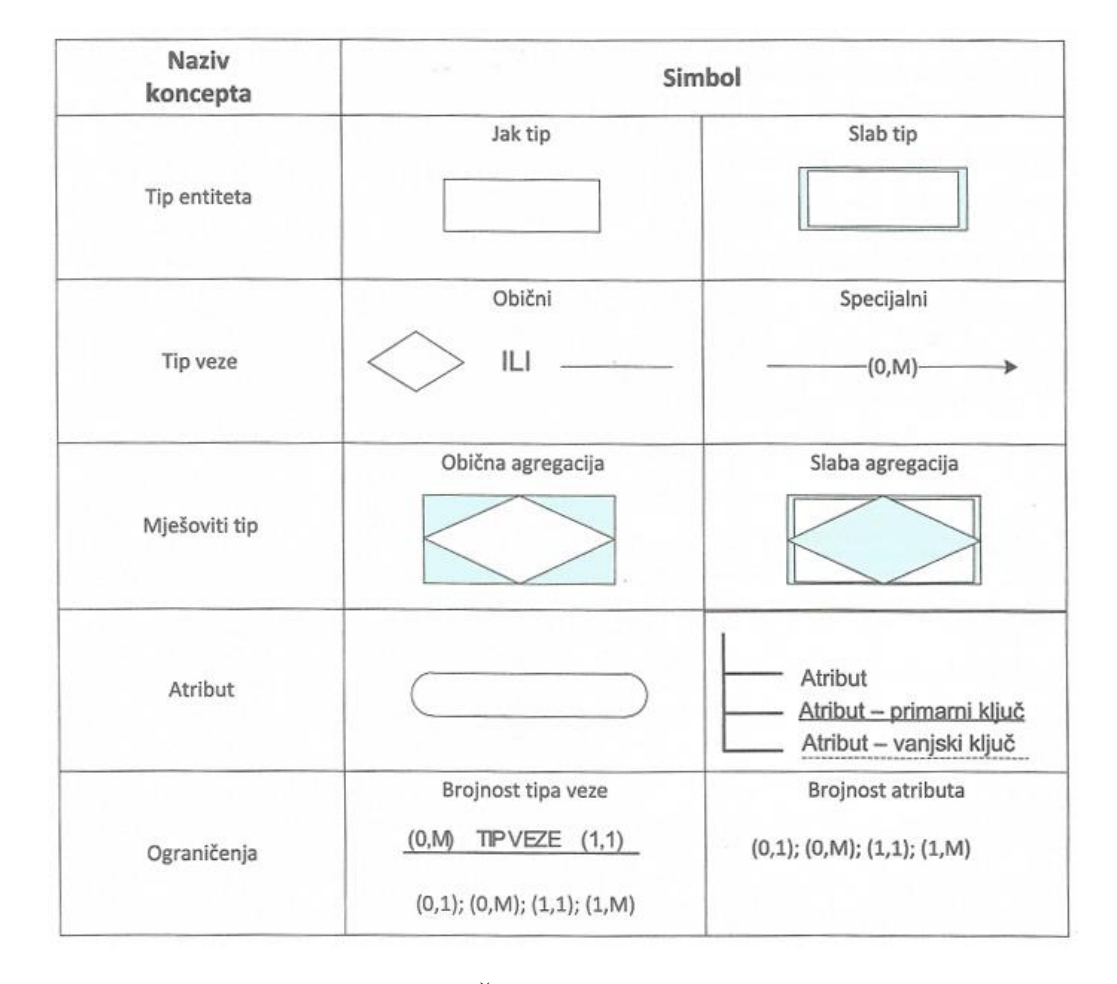

#### Slika 2. Grafički oblik koncepata strukture metode EV

Izvor: Pavlić, M., Informacijski sustavi, Školska knjiga, Zagreb, 2011., str. 164

Koncepti strukture ovog modela su sljedeći: (Jakupović, 2020.)

- **Entitet i tip entiteta** entitet je pojam u poslovanju o kome je potrebno pohranjivati određene podatke, dok je tip entiteta skup entiteta istog tipa
- **Veza i tip veze** veza označava odnos među entitetima dok je tip veze skup pojedinačnih veza
- **Atribut tipa entiteta** atribut je svojstvo (imenovana karakteristika) nekog entiteta
- **Slab tip entiteta** slab tip entiteta je entitet koji je ovisan o nekom drugom tipu entiteta
- **Agregirani tip entiteta** agregirani tip entiteta nastaje kada se tip veze između dva ili više tipova entiteta tretira kao novi tip veze

## 2.3.4. Relacijska metoda

<span id="page-18-0"></span>Relacijska metoda se još naziva i relacijski model. Definicija prema Pavliću (2011: 171) glasi: "relacijska metoda je metoda za modeliranje podataka u skladu s pravilima organizacije relacijskih baza podataka". Relacijske baze podataka se temelje na matematičkom pojmu relacije, a sastoje se od tablica od kojih svaka predstavlja određenu relaciju. (Pavlić, 2011.)

Osnovni koncept koji gradi strukturu relacijskog modela podataka je relacijska shema. Ona predstavlja formu po kojoj su pohranjeni podaci, a sastoji se od imena relacijske sheme i skupa atributa. Sami podaci koji predstavljaju sadržaj relacijske sheme su prikazani u obliku zapisa (slogova ili n-torki), odnosno atributima relacijske sheme se dodjeljuju određene vrijednosti. Skup svih zapisa predstavlja relaciju nad relacijskom shemom. Relacijski model se izvodi iz EVA modela prema određenim pravilima. (Jakupović, 2020.)

#### 2.3.5. Baza podataka

<span id="page-18-1"></span>Poslovni informacijski sustav ne može postojati bez pripadajuće baze podataka u koju se pohranjuju velike količine podataka koje generiraju poslovni procesi. Baza podataka je u suštini elektronička biblioteka datoteka koja je organizirana, odnosno podaci u datotekama koje

se nalaze u bazi su povezani na logičkoj razini. Bazom upravlja sustav za upravljanje bazama podataka (engl. *Database Management System* ili skraćeno DBMS). DBMS je aplikacija koja kreira podatke, kontrolira pristup podacima, omogućava raznovrstan dohvat podataka, a veliku prednost ostvaruje time što je neovisna o platformi na kojoj se koristi i programu koji ju koristi. Da bi poslovne aplikacije mogle koristiti podatke (čitati i zapisivati ih) koji su pohranjeni u bazi DBMS treba posjedovati standardizirani pristupni jezik. SQL (engl. *Structured Query Language*) je standardizirani upitni jezik koji se koristi za manipulaciju podataka koji su pohranjeni u bazi podataka. (Kaluža, 2008.)

#### 2.3.6. Metoda APP

<span id="page-19-0"></span>Metoda APP označava arhitekturu programskog proizvoda. Prema Pavliću (2011: 179) to je "prikaz organizacije programskih modula pomoću metode dekompozicije cjeline programskog proizvoda u njegove sve detaljnije programske dijelove". Struktura programskog proizvoda se grafički prikazuje preko DPP-a što označava dijagram programskog proizvoda. Osnovni element koji gradi DPP je modul. Modul se grafički prikazuje kao pravokutnik, ima svoj naziv i tip, te se u njega upisuju one osnovne operacije koje modul ne smije izvoditi. Osnovne operacije su operacije za upis (engl. *Insert*), izmjenu (engl. *Update*) i brisanje (engl. *Delete*) podataka. Programski proizvod se sastoji od različitih vrsta programskih cjelina, a tip modula označava skupinu sličnih programskih modula (jednu vrstu programske cjeline). Postoje sljedeći tipovi modula: izbornik ili meni (oznaka ..M<sup>")</sup>, tablica (relacija) ili tip entiteta (oznaka "T"), selektirana tablica (oznaka "S"), red tablice ili entitet (oznaka "R"), izvješće (oznaka "I"), operacija (procedura) ili složeni proces koji vrši neku obradu nad podacima (oznaka "O"), modul tipa "T" koji poziva modul tipa " $R$ " (oznaka " $TR$ "). Modul " $R$ " je jedini koji može vršiti sve tri osnovne operacije nad podacima. (Pavlić, 2011.)

## <span id="page-20-0"></span>2.4. Opis korištenih alata za razvoj informacijskog sustava

Alati koji su korišteni u razvoju informacijskog sustava su sljedeći:

- **MS Word** program koji je dio Microsoft Office paketa. To je napredni tekstualni editor koji među ostalim omogućava formatiranje, manipulaciju, spremanje, ispis, dijeljenje tekstualnih datoteka i slično. Kombinacija robusnih mogućnosti i jednostavnosti upotrebe čine ga odličnim izborom za kućnu kao i poslovnu upotrebu. (Rodrigo, 2020.) U izradi informacijskog sustava je korišten za pisanje projektne dokumentacije.
- **MS Visio** program koji služi za crtanje raznih dijagrama. To primjerice uključuje dijagrame toka, organizacijske sheme, planove zgrada, tlocrte, dijagrame protoka podataka, dijagrame tijeka procesa, modele poslovnih procesa, 3D karte i drugo. Radi se o proizvodu tvrtke Microsoft koji se prodaje kao dodatak MS Office paketu. Dijeli funkcionalnost sa MS Word aplikacijom te nudi veliku biblioteku predložaka i oblika za razne vrste grafikona. (All About Microsoft Visio for Diagrams, 2020.) Ovaj softver je korišten za izradu dijagrama modela procesa i modela podataka u projektnoj dokumentaciji, te za izradu dijagrama programskog proizvoda.
- **Moqups** pojednostavljena web aplikacija koja omogućava suradnju u stvarnom vremenu i izradu raznih skica, dijagrama, prototipova i slično. Sadrži predloške, sveobuhvatnu biblioteku pametnih oblika i ikona, velik broj pisama sa raznim mogućnostima oblikovanja, napredno upravljanje stranicama i projektima, i ostalo. (Moqups, 2020.) U razvoju informacijskog sustava ova je aplikacija korištena za izradu skica prozora programskog proizvoda (aplikacije).
- **MySQL Community Server** sustav za upravljanje relacijskim bazama podataka. Program funkcionira kao poslužitelj koji pruža pristup bazama podataka. Omogućava nadgledanje i prilagođavanje MySQL postavaka, praćenje statusa MySQL replikacije, podešavanje parametara aplikacijskog koda, rad sa dinamičkim upitima i shemama baza podataka koje generiraju statistiku o izvedbi poslužitelja i izvedbi upita, i drugo. (MySQL Community

Server 8.0, 2020.) Ovaj softver je korišten za izradu relacijske baze podataka informacijskog sustava te kao lokalni poslužitelj za navedenu bazu.

 **NetBeans IDE 8.2** – besplatno integrirano razvojno okruženje otvorenog koda (engl. *Integrated Development Environment* ili IDE) za programski jezik Java. Također ima proširenja za C i C++, PHP, HTML5 i drugo. Omogućava korisnicima da razvijaju programe koji koriste navedene jezike u jednom programu preko modula. NetBeans sadrži pouzdanu modularnu IDE arhitekturu i vodeće je okruženje za aplikacije temeljene na Javi. Fokusira se na inovativna rješenja koja smanjuju vrijeme utrošeno na pisanje koda. Automatizirane značajke i korisnički alati pomažu programerima da učinkovitije i brže stvaraju aplikacije. (NetBeans IDE 12.0, 2020.) Ovo je razvojno okruženje korišteno za izradu samog programskog proizvoda.

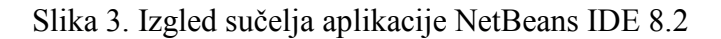

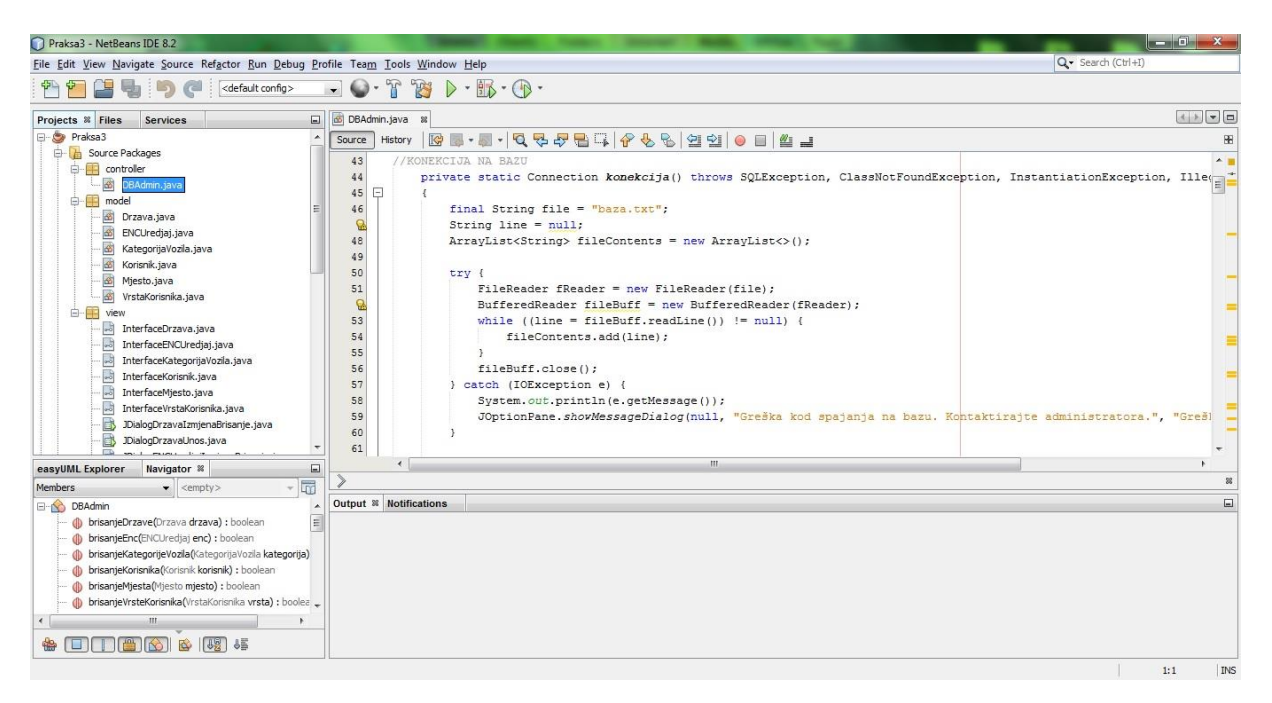

Izvor: izradio autor

## <span id="page-22-0"></span>3. Opis sustava

Na temelju razgovora sa odgovornom osobom u poduzeću dolazimo do opisa budućeg poslovnog podsustava. To će biti samostalna desktop aplikacija sa pripadajućom lokalnom bazom podataka u koju će pohranjivati podatke koje će unositi zaposlenici. Svrha aplikacije je evidencija korisnika ENC uređaja. Korisnik koji dolazi u pripadno prodajno mjesto te izrazi želju za ENC uređajem se prvo evidentira u aplikaciji, bilo na način da se upisuju podaci o novom korisniku ili da se mijenjaju/provjeravaju podaci postojećeg korisnika. Prilikom registracije korisnik automatski dobiva jedinstvenu korisničku oznaku. Zatim zaposlenik odabire željenog korisnika sa popisa svih korisnika, nakon čega mu se prikazuju dva seta podataka. Prvi set podataka prikazuje detaljne podatke o samom korisniku uvidom u koje zaposlenik može utvrditi da se radi o ispravnom korisniku. Drugi set podataka prikazuje informacije, odnosno popis ENC uređaja koje je koristio ili koristi odabrani korisnik. Nakon potvrde točnosti podataka korisnika zaposlenik od korisnika traži potrebne dokumente za ostvarivanje prava na ENC uređaj. Dokumenti se provjeravaju, skeniraju, te se skenovi ručno spremaju na određeni način (imenuju po unaprijed određenom pravilu i pohranjuju na predviđenu lokaciju na računalu). Zatim zaposlenik pokreće naredbu za unos novog ENC uređaja u sustav za odabranog korisnika. Automatski se bilježi redni broj unosa ENC uređaja te jedinstvena oznaka korisnika. Zaposlenik bilježi koji su sve dokumenti skenirani (da/ne opcija, dok aplikacija sama po unaprijed zadanom pravilu unosi podatke u polje za svaki dokument), datum do kojeg važi korisničko pravo na ENC uređaj, da/ne opcija da li korisnik ima pravo na otočki ENC, broj samog ENC uređaja, registracija vozila, kategorija vozila. Potvrdom unosa se uneseni podaci pohranjuju u lokalnu bazu podataka. Time završava najizgledniji slučaj korištenja sustava, odnosno aplikacije. Alternativno je zaposleniku omogućeno da prilikom pregleda unesenih ENC uređaja za odabranog korisnika može odabrati određeni ENC uređaj te ga modificirati ili obrisati iz baze podataka. Osim samog unosa korisnika također je omogućena modifikacija podataka ili brisanje korisnika; unos, izmjena i brisanje dodatnih podataka (vrsta korisnika, mjesto, država, kategorija vozila) koji se koriste prilikom unosa korisnika ili ENC uređaja; te prikaz raznih izvještaja (istekli ENC uređaji, ENC uređaji pred istekom, otočki ENC uređaji).

## <span id="page-23-0"></span>4. Specifikacija zahtjeva

Iz opisa sustava se izvodi tablica sa specifikacijama zahtjeva, funkcionalnosti ili aktivnosti koje će buduća aplikacija morati moći zadovoljiti. Također je svakom zahtjevu u tablici pridružen opis koji detaljno opisuje što sve taj zahtjev podrazumijeva.

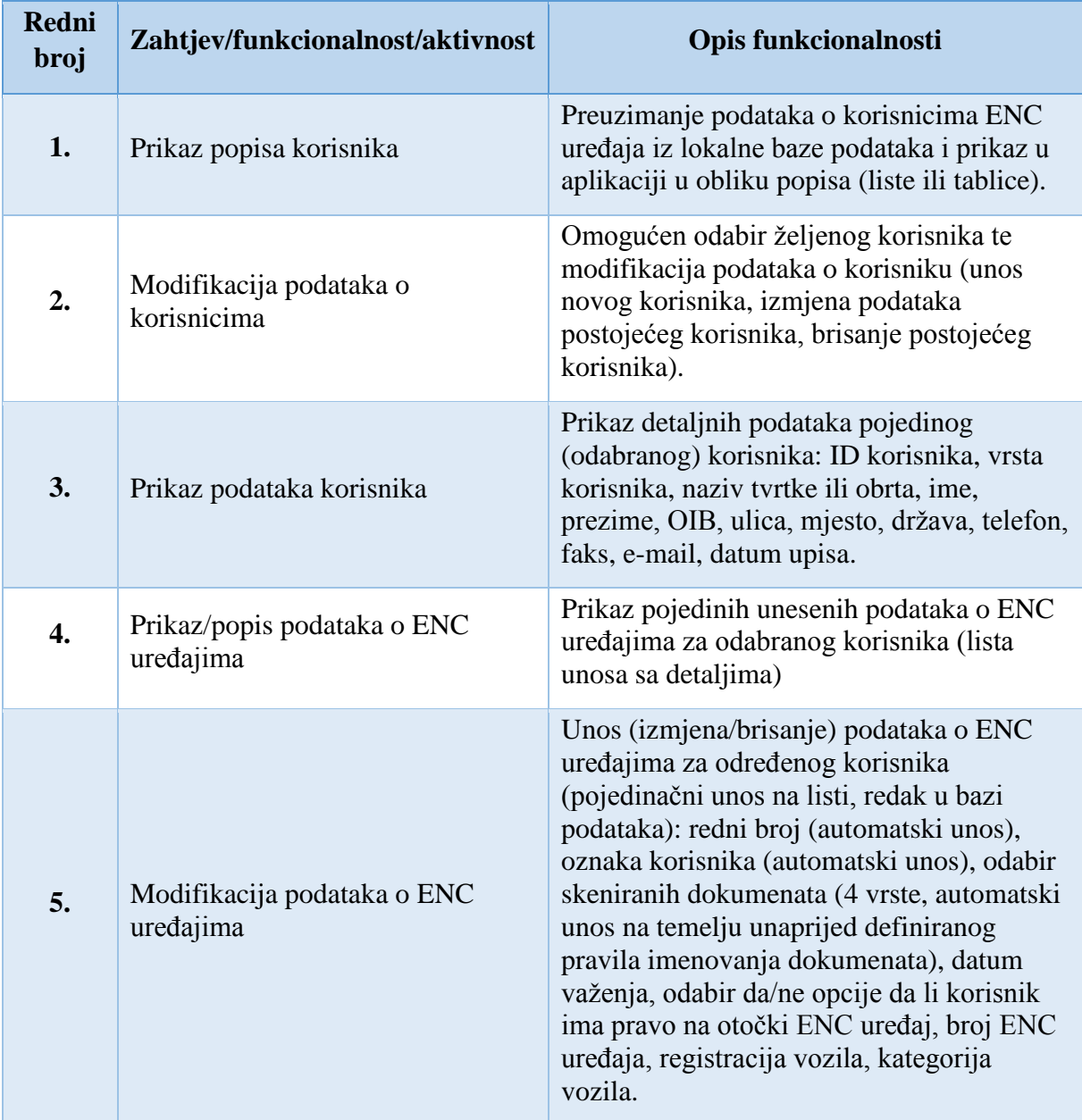

## Tablica 1. Specifikacija zahtjeva

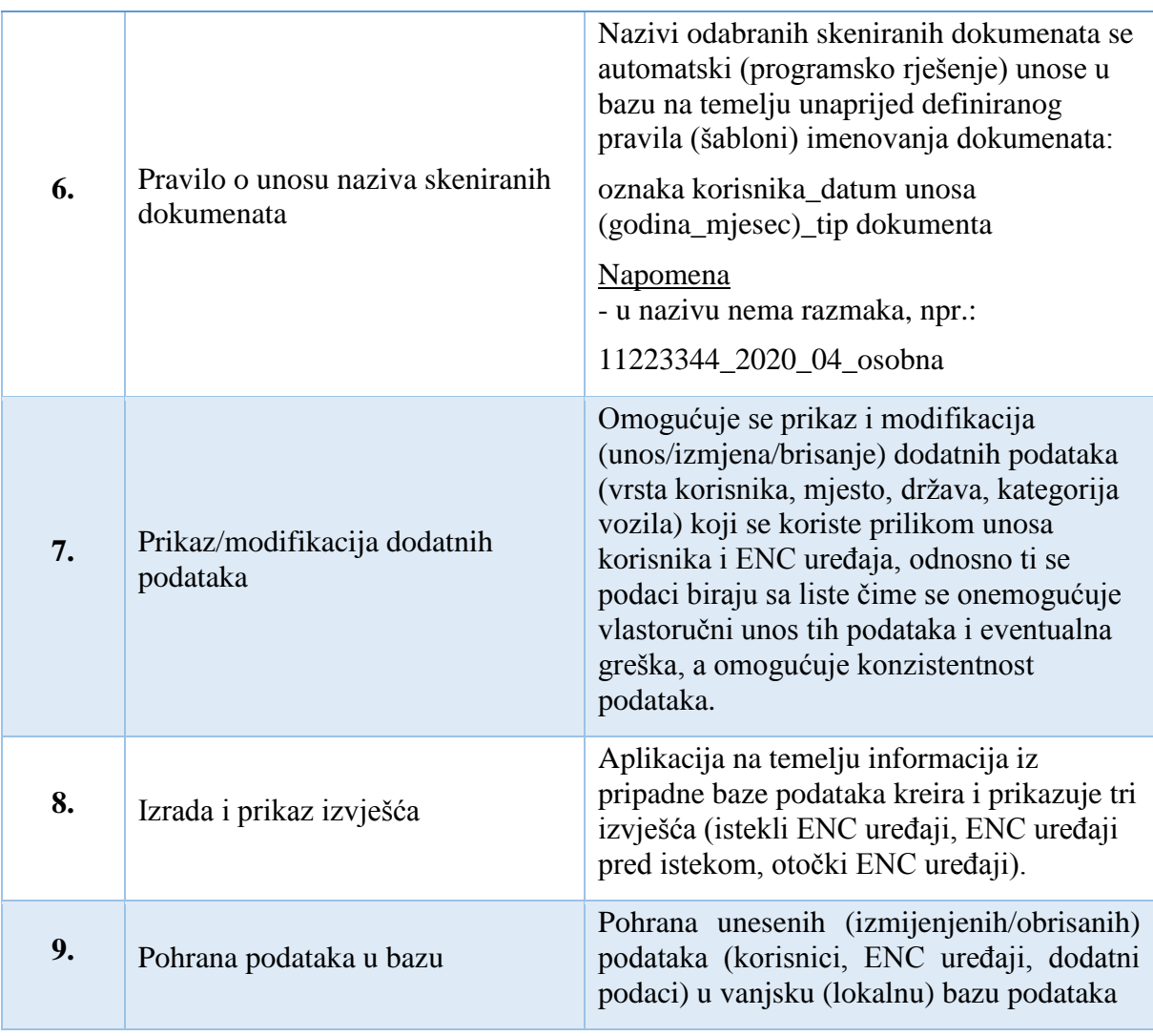

Izvor: izradio autor

## <span id="page-25-0"></span>5. Modeliranje procesa

## <span id="page-25-1"></span>5.1. Dijagram dekompozicije funkcija

Slika 4. Dijagram dekompozicije funkcija

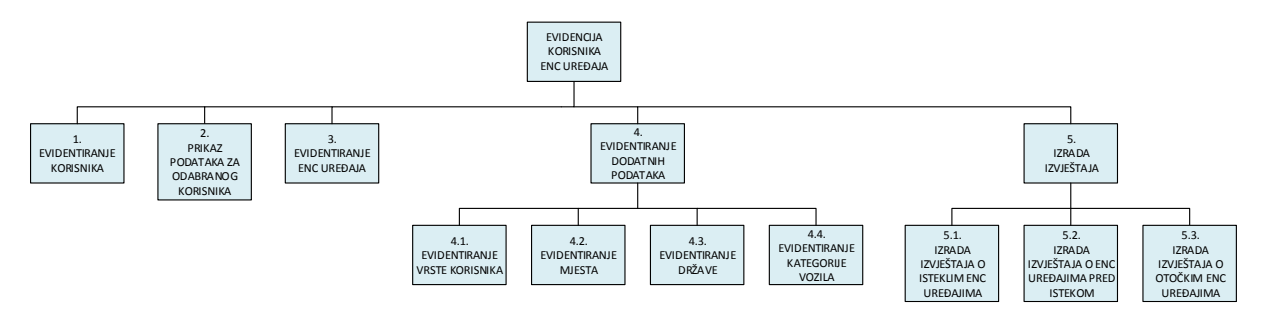

Izvor: izradio autor

Poslovni sustav je dekomponiran na pet poslovnih procesa:

## **1. Evidentiranje korisnika**

Proces koji služi za evidentiranje korisnika. Ovaj proces omogućava unos novog korisnika pri čemu se bilježe sljedeći podaci: šifra korisnika (jedinstvena oznaka korisnika, automatski unos), vrsta korisnika (odabir sa liste), naziv tvrtke ili obrta (za pravnu osobu), ime korisnika, prezime korisnika, OIB korisnika, ulica, mjesto (odabir sa liste), država (odabir sa liste), telefon, faks, e-mail adresa, datum upisa korisnika. Također alternativno ovaj proces još omogućava brisanje ili izmjenu postojećeg korisnika.

## **2. Prikaz podataka za odabranog korisnika**

Proces koji dohvaća i prikazuje dvije vrste podataka za odabranog korisnika. Prvo dohvaća i prikazuje sve korisničke podatke na temelju jedinstvene korisničke oznake. Temeljem uvida u ove podatke zaposlenik može potvrditi da se prikazuju i unosi (ili modificira) ENC uređaj za ispravnog korisnika. U drugom dijelu dohvaća i prikazuje podatke o svim ENC uređajima za odabranog korisnika. Podaci se prikazuju o obliku popisa (liste) sa detaljnim podacima o svakom pojedinom ENC uređaju. Drugi dio ovog procesa omogućava zaposleniku uvid u postojeće ENC uređaje odabranog korisnika kako bi lakše donio odluku ukoliko je potrebno postojeće uređaje modificirati ili obrisati.

## **3. Evidentiranje ENC uređaja**

Proces koji služi za evidentiranje ENC uređaja za odabranog korisnika. Ovaj proces omogućava unos novog ENC uređaja pri čemu se bilježe sljedeći podaci: šifra unosa ENC uređaja (jedinstvena oznaka unosa ENC uređaja, automatski unos), osobna (da/ne opcija za postojanje skenirane osobne iskaznice), prometna (da/ne opcija za postojanje skenirane prometne dozvole), izvadak ili obrtnica (da/ne opcija za postojanje skeniranog izvatka iz Trgovačkog suda ili skenirane obrtnice), leasing (da/ne opcija za postojanje skeniranog ugovora o leasingu), datum važenja prava na ENC uređaj, status otočki (da/ne opcija kojom se potvrđuje da li korisnik ima pravo na otočki ENC uređaj, odnosno slobodan prolaz Krčkim mostom), broj ENC uređaja, registracija vozila, kategorija vozila (odabir sa liste), šifra korisnika (jedinstvena oznaka korisnika, automatski unos). Također alternativno ovaj proces još omogućava brisanje ili izmjenu postojećeg unosa ENC uređaja za odabranog korisnika.

## **4. Evidentiranje dodatnih podataka** – proces koji je dekomponiran na četiri podprocesa:

#### **4.1. Evidentiranje vrste korisnika**

Proces koji dohvaća i prikazuje podatke o vrstama korisnika te omogućava njihovu modifikaciju (unos, izmjenu ili brisanje). Bilježi se šifra vrste korisnika (jedinstvena oznaka) i naziv vrste korisnika. Ovi se podaci koriste kod unosa korisnika.

#### **4.2. Evidentiranje mjesta**

Proces koji dohvaća i prikazuje podatke o mjestu stanovanja te omogućava njihovu modifikaciju (unos, izmjenu ili brisanje). Bilježi se šifra mjesta (jedinstvena oznaka), poštanski broj, naziv mjesta. Ovi se podaci koriste kod unosa korisnika.

#### **4.3. Evidentiranje države**

Proces koji dohvaća i prikazuje podatke o državama te omogućava njihovu modifikaciju (unos, izmjenu ili brisanje). Bilježi se šifra države (jedinstvena oznaka) i naziv države. Ovi se podaci koriste kod unosa korisnika.

#### **4.4. Evidentiranje kategorije vozila**

Proces koji dohvaća i prikazuje podatke o kategorijama vozila te omogućava njihovu modifikaciju (unos, izmjenu ili brisanje). Bilježi se šifra kategorije (jedinstvena oznaka) i naziv kategorije. Ovi se podaci koriste kod unosa ENC uređaja.

**5. Izrada izvještaja** – proces koji je dekomponiran na tri podprocesa:

#### **5.1. Izrada izvještaja o isteklim ENC uređajima**

Proces koji dohvaća i prikazuje podatke, odnosno kreira izvještaj o svim isteklim ENC uređajima. Prikazuje se dio podataka o korisnicima i dio podataka o ENC uređajima.

## **5.2. Izrada izvještaja o ENC uređajima pred istekom**

Proces koji dohvaća i prikazuje podatke, odnosno kreira izvještaj o svim ENC uređajima koji su pred istekom prava na korištenje. Prikazuje se dio podataka o korisnicima i dio podataka o ENC uređajima.

#### **5.3. Izrada izvještaja o otočkim ENC uređajima**

Proces koji dohvaća i prikazuje podatke, odnosno kreira izvještaj o svim otočkim ENC uređajima, odnosno uređajima koji imaju pravo na besplatan prolaz Krčkim mostom. Prikazuje se dio podataka o korisnicima i dio podataka o ENC uređajima.

## <span id="page-27-0"></span>5.2. DTP dijagrami

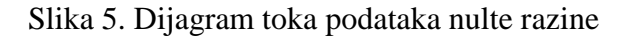

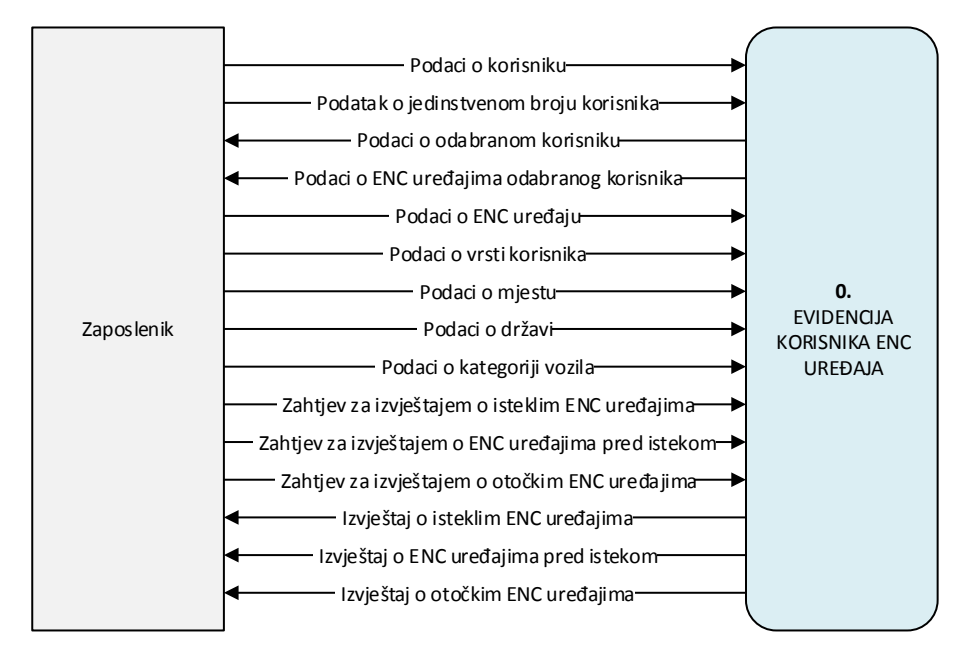

Izvor: izradio autor

Dijagram toka podataka nulte razine sadrži jedan proces "0. EVIDENCIJA KORISNIKA ENC UREĐAJA" i jedan vanjski sustav: "Zaposlenik". Vanjski sustav komunicira sa procesom putem petnaest tokova podataka. Vanjski sustav "Zaposlenik" šalje procesu podatke o korisnicima (šifra korisnika, vrsta korisnika, naziv tvrtke ili obrta, ime korisnika, prezime korisnika, OIB korisnika, ulica, mjesto, država, telefon, faks, e-mail adresa, datum upisa) kroz tok podataka "Podaci o korisniku". Temeljem tih podataka se u sustavu evidentira novi korisnik ili se modificiraju (mijenjaju ili brišu) podaci o postojećem korisniku. Vanjski sustav "Zaposlenik" zatim šalje procesu jedinstvenu korisničku oznaku kroz tok podataka "Podatak o jedinstvenom broju korisnika" na način da odabere odgovarajućeg korisnika sa liste i pritisne gumb za odabir pri čemu sustav automatski prosljeđuje šifru korisnika. Na temelju tog podatka proces vraća, odnosno prikazuje vanjskom sustavu "Zaposlenik" podatke o željenom (odabranom) korisniku (šifra korisnika, vrsta korisnika, naziv tvrtke ili obrta, ime korisnika, prezime korisnika, OIB korisnika, ulica, mjesto, država, telefon, faks, e-mail adresa, datum upisa) kroz tok podataka "Podaci o odabranom korisniku" i podatke o svim ENC uređajima za odabranog korisnika (šifra unosa ENC uređaja, osobna, prometna, izvadak ili obrtnica, leasing, datum važenja prava na ENC uređaj, status otočki, broj ENC uređaja, registracija vozila, kategorija vozila) kroz tok podataka "Podaci o ENC uređajima odabranog korisnika". Na temelju podataka iz ova dva prethodno navedena toka podataka zaposlenik ima uvid u korisničke podatke odabranog korisnika kako bi mogao potvrditi da se prikazuje i unosi (ili modificira) ENC uređaj za ispravnog korisnika, te uvid u sve postojeće ENC uređaje odabranog korisnika kako bi lakše donio odluku ukoliko je potrebno postojeće uređaje modificirati ili obrisati. Nakon donošenja odluke o modifikaciji (ili brisanju) postojećeg ili unosu novog ENC uređaja za odabranog korisnika vanjski sustav "Zaposlenik" kroz tok podataka "Podaci o ENC uređaju" šalje procesu podatke (šifra unosa ENC uređaja, osobna, prometna, izvadak ili obrtnica, leasing, datum važenja prava na ENC uređaj, status otočki, broj ENC uređaja, registracija vozila, kategorija vozila, šifra korisnika) o novom ENC uređaju ili izmjeni, odnosno brisanju postojećeg, koji se zatim pohranjuju u sustavu, odnosno vanjskoj bazi podataka. Tok podataka "Podaci o vrsti korisnika" omogućava da se u sustavu evidentiraju vrste korisnika putem podataka: šifra vrste korisnika, naziv vrste korisnika. Tok podataka "Podaci o mjestu" omogućava da se u sustavu evidentiraju mjesta stanovanja korisnika putem podataka: šifra mjesta, poštanski broj, naziv mjesta. Tok podataka "Podaci o državi" omogućava da se u sustavu evidentiraju države putem podataka: šifra države, naziv države. Tok podataka "Podaci o kategoriji vozila" omogućava da se u sustavu evidentiraju kategorije vozila putem podataka: šifra kategorije, naziv kategorije. Ova prethodno navedena četiri toka podataka evidentiraju podatke u sustav koji će se koristiti prilikom unosa korisnika ili ENC uređaja. Kroz iduća tri toka podataka ("Zahtjev za izvještajem o isteklim ENC uređajima", "Zahtjev za izvještajem o ENC uređajima pred istekom", "Zahtjev za izvještajem o otočkim ENC uređajima") vanjski sustav "Zaposlenik" traži od procesa izradu pripadajućih izvještaja koje zatim i dobiva kroz tokove podataka "Izvještaj o isteklim ENC uređajima", "Izvještaj o ENC uređajima pred istekom" i "Izvještaj o otočkim ENC uređajima".

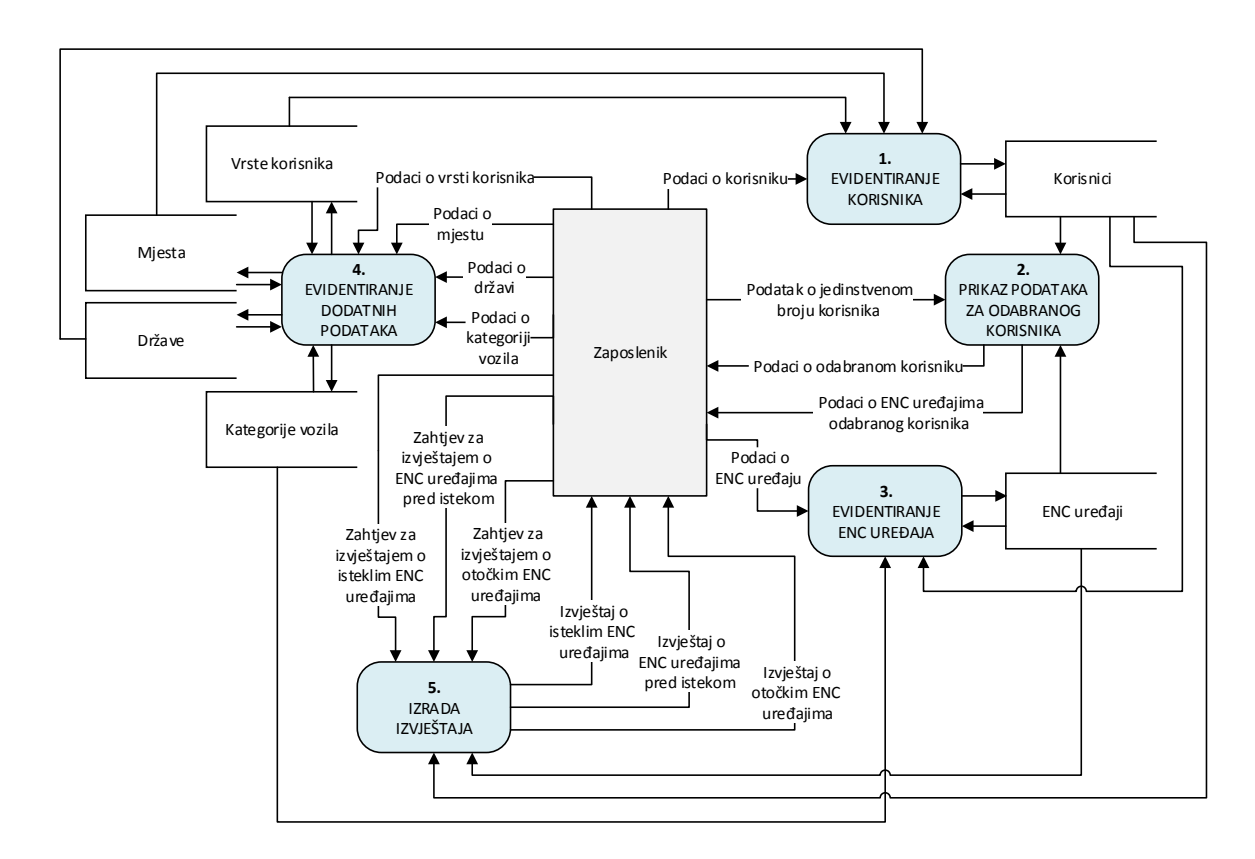

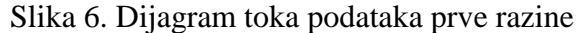

Izvor: izradio autor

Na dijagramu toka podataka prve razine se glavni proces "0. EVIDENCIJA KORISNIKA ENC UREĐAJA" dekomponira na pet podprocesa. Vanjski sustav "Zaposlenik" šalje procesu "1. EVIDENTIRANJE KORISNIKA" podatke o korisnicima (šifra korisnika, vrsta korisnika, naziv tvrtke ili obrta, ime korisnika, prezime korisnika, OIB korisnika, ulica,

mjesto, država, telefon, faks, e-mail adresa, datum upisa) kroz tok podataka "Podaci o korisnicima", koje proces zatim sprema u skladište podataka "Korisnici". Temeljem tih podataka se u sustavu evidentira novi korisnik ili se modificiraju (mijenjaju ili brišu) podaci o postojećem korisniku. Vanjski sustav "Zaposlenik" zatim šalje procesu "2. PRIKAZ PODATAKA ZA ODABRANOG KORISNIKA" jedinstvenu korisničku oznaku kroz tok podataka "Podatak o jedinstvenom broju korisnika". Na temelju tog podatka isti proces čita pripadajuće podatke iz skladišta podataka "Korisnici" i skladišta podataka "ENC uređaji" i zatim vraća, odnosno prikazuje vanjskom sustavu "Zaposlenik" podatke o željenom (odabranom) korisniku (šifra korisnika, vrsta korisnika, naziv tvrtke ili obrta, ime korisnika, prezime korisnika, OIB korisnika, ulica, mjesto, država, telefon, faks, e-mail adresa, datum upisa) kroz tok podataka "Podaci o odabranom korisniku" i podatke o svim ENC uređajima za odabranog korisnika (šifra unosa ENC uređaja, osobna, prometna, izvadak ili obrtnica, leasing, datum važenja prava na ENC uređaj, status otočki, broj ENC uređaja, registracija vozila, kategorija vozila) kroz tok podataka "Podaci o ENC uređajima odabranog korisnika". Na temelju podataka iz ova dva prethodno navedena toka podataka zaposlenik ima uvid u korisničke podatke odabranog korisnika kako bi mogao potvrditi da se prikazuju i unose (ili modificiraju) ENC uređaji za ispravnog korisnika, te uvid u sve postojeće ENC uređaje odabranog korisnika kako bi lakše donio odluku ukoliko je potrebno postojeće uređaje modificirati ili obrisati. Nakon donošenja odluke o modifikaciji (ili brisanju) postojećeg ili unosu novog ENC uređaja za odabranog korisnika vanjski sustav "Zaposlenik" kroz tok podataka "Podaci o ENC uređaju" šalje procesu "3. EVIDENTIRANJE ENC UREĐAJA" podatke o novom ENC uređaju ili izmjeni, odnosno brisanju postojećeg, koji se zatim pohranjuju u sustavu, odnosno skladištu podataka "ENC uređaji". Vanjski sustav "Zaposlenik" kroz četiri toka podataka komunicira sa procesom "4. EVIDENTIRANJE DODATNIH PODATAKA" te se na taj način određeni podaci evidentiraju, odnosno pohranjuju u pripadna skladišta podataka. Tok podataka "Podaci o vrsti korisnika" omogućava da se u sustavu evidentiraju vrste korisnika putem podataka: šifra vrste korisnika, naziv vrste korisnika; koje proces pohranjuje u skladište "Vrste korisnika". Tok podataka "Podaci o mjestu" omogućava da se u sustavu evidentiraju mjesta stanovanja korisnika putem podataka: šifra mjesta, poštanski broj, naziv mjesta; koje proces pohranjuje u skladište "Mjesta". Tok podataka "Podaci o državi" omogućava da se u sustavu evidentiraju države putem podataka: šifra države, naziv države; koje proces pohranjuje u skladište "Države". Tok podataka "Podaci o kategoriji vozila" omogućava

da se u sustavu evidentiraju kategorije vozila putem podataka: šifra kategorije, naziv kategorije; koje proces pohranjuje u skladište "Kategorije vozila". Podaci iz skladišta "Vrste korisnika", "Mjesta", "Države" se koriste prilikom procesa "1. EVIDENTIRANJE KORISNIKA" dok se podaci iz skladišta "Kategorije vozila" koriste kod procesa "3. EVIDENTIRANJE ENC UREĐAJA". Vanjski sustav "Zaposlenik" kroz tri toka podataka ("Zahtjev za izvještajem o isteklim ENC uređajima", "Zahtjev za izvještajem o ENC uređajima pred istekom", "Zahtjev za izvještajem o otočkim ENC uređajima") traži od procesa "5. IZRADA IZVJEŠTAJA" izradu pripadajućih izvještaja koje zatim i dobiva kroz tokove podataka "Izvještaj o isteklim ENC uređajima", "Izvještaj o ENC uređajima pred istekom" i "Izvještaj o otočkim ENC uređajima".

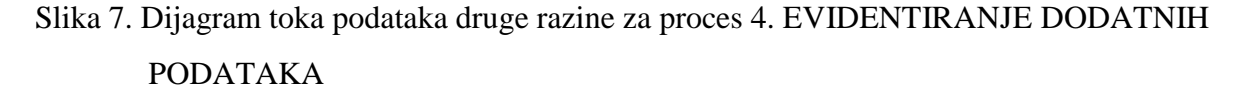

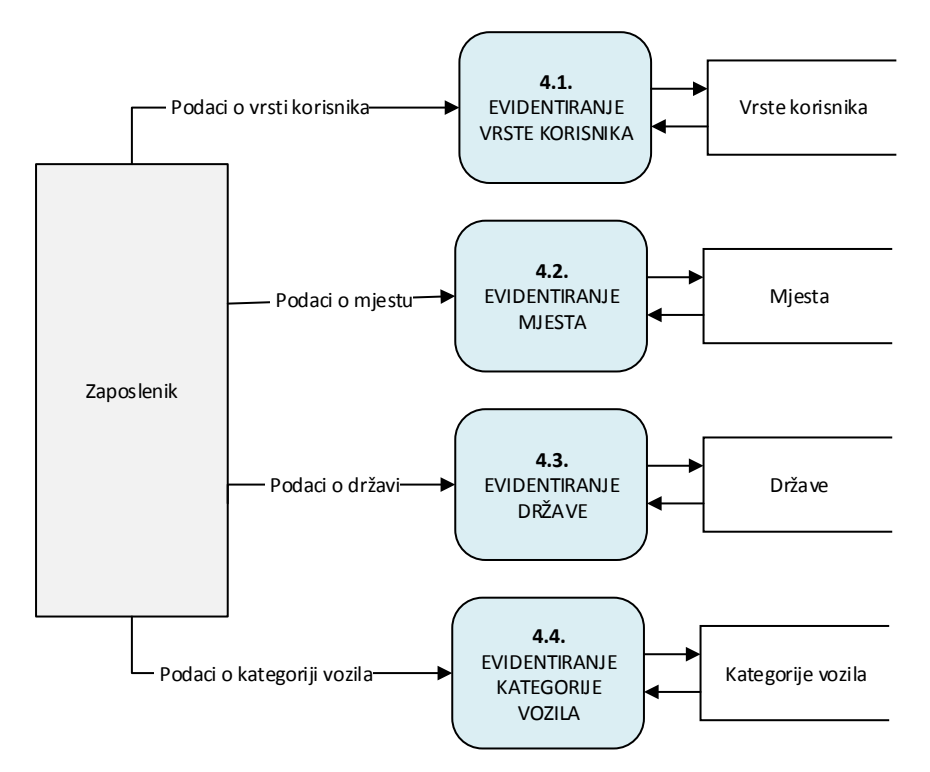

Izvor: izradio autor

Na drugoj razini se proces "4. EVIDENTIRANJE DODATNIH PODATAKA" dekomponira na četiri podprocesa. Vanjski sustav "Zaposlenik" komunicira sa svakim od ta

četiri procesa putem odgovarajućeg toka podataka. Pa tako tok podataka "Podaci o vrsti korisnika" omogućava da se u sustavu evidentiraju vrste korisnika putem podataka: šifra vrste korisnika, naziv vrste korisnika; koje zatim proces "4.1. EVIDENTIRANJE VRSTE KORISNIKA" pohranjuje u skladište "Vrste korisnika". Tok podataka "Podaci o mjestu" omogućava da se u sustavu evidentiraju mjesta stanovanja korisnika putem podataka: šifra mjesta, poštanski broj, naziv mjesta; koje proces "4.2. EVIDENTIRANJE MJESTA" pohranjuje u skladište "Mjesta". Tok podataka "Podaci o državi" omogućava da se u sustavu evidentiraju države putem podataka: šifra države, naziv države; koje proces "4.3. EVIDENTIRANJE DRŽAVE" pohranjuje u skladište "Države". Tok podataka "Podaci o kategoriji vozila" omogućava da se u sustavu evidentiraju kategorije vozila putem podataka: šifra kategorije, naziv kategorije; koje proces "4.4. EVIDENTIRANJE KATEGORIJE VOZILA" pohranjuje u skladište "Kategorije vozila". Podaci iz skladišta "Vrste korisnika", "Mjesta", "Države" se koriste prilikom evidentiranja korisnika dok se podaci iz skladišta "Kategorije vozila" koriste kod evidentiranja ENC uređaja.

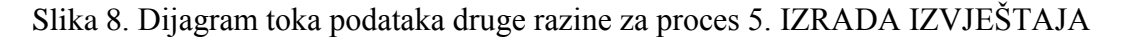

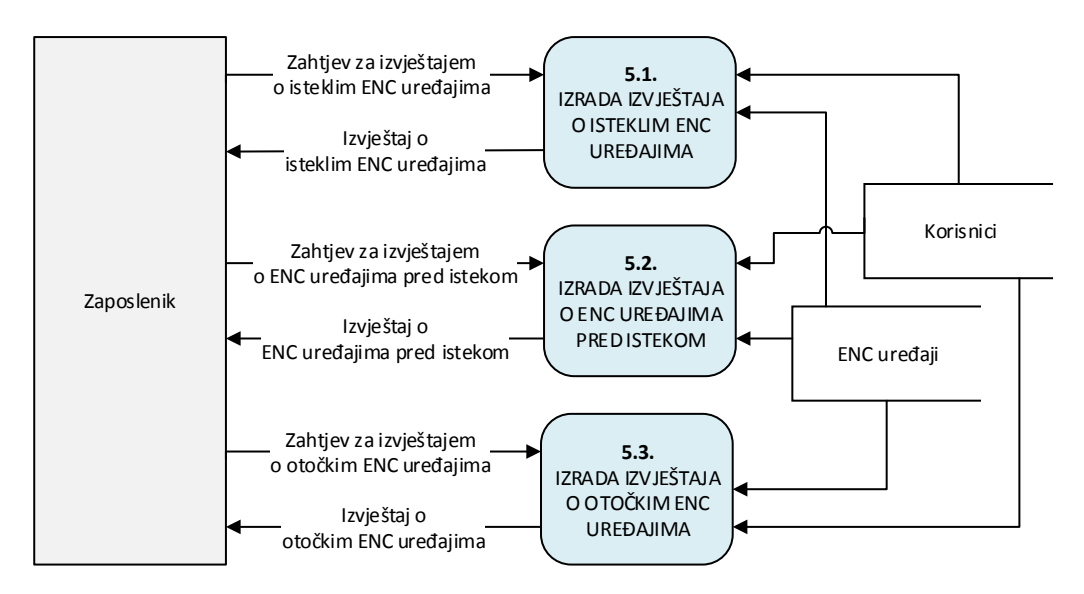

Izvor: izradio autor

Na drugoj razini se proces "5. IZRADA IZVJEŠTAJA" dekomponira na tri podprocesa: "5.1. IZRADA IZVJEŠTAJA O ISTEKLIM ENC UREĐAJIMA", "5.2. IZRADA IZVJEŠTAJA O ENC UREĐAJIMA PRED ISTEKOM", "5.3. IZRADA IZVJEŠTAJA O OTOČKIM ENC UREĐAJIMA". Vanjski sustav "Zaposlenik" šalje zahtjeve za izvještajima navedenim procesima putem pripadajućih tokova podataka: "Zahtjev za izvještajem o isteklim ENC uređajima", "Zahtjev za izvještajem o ENC uređajima pred istekom", "Zahtjev za izvještajem o otočkim ENC uređajima". Procesi čitaju potrebne podatke iz skladišta "Korisnici" i "ENC uređaji" te vraćaju vanjskom sustavu "Zaposlenik" tražene izvještaje kroz pripadajuće tokove podataka: "Izvještaj o isteklim ENC uređajima", "Izvještaj o ENC uređajima pred istekom", "Izvještaj o otočkim ENC uređajima". Temeljem ovih izvještaja zaposlenik može lakše donositi poslovne odluke.

## <span id="page-33-0"></span>5.3. Opis tokova podataka

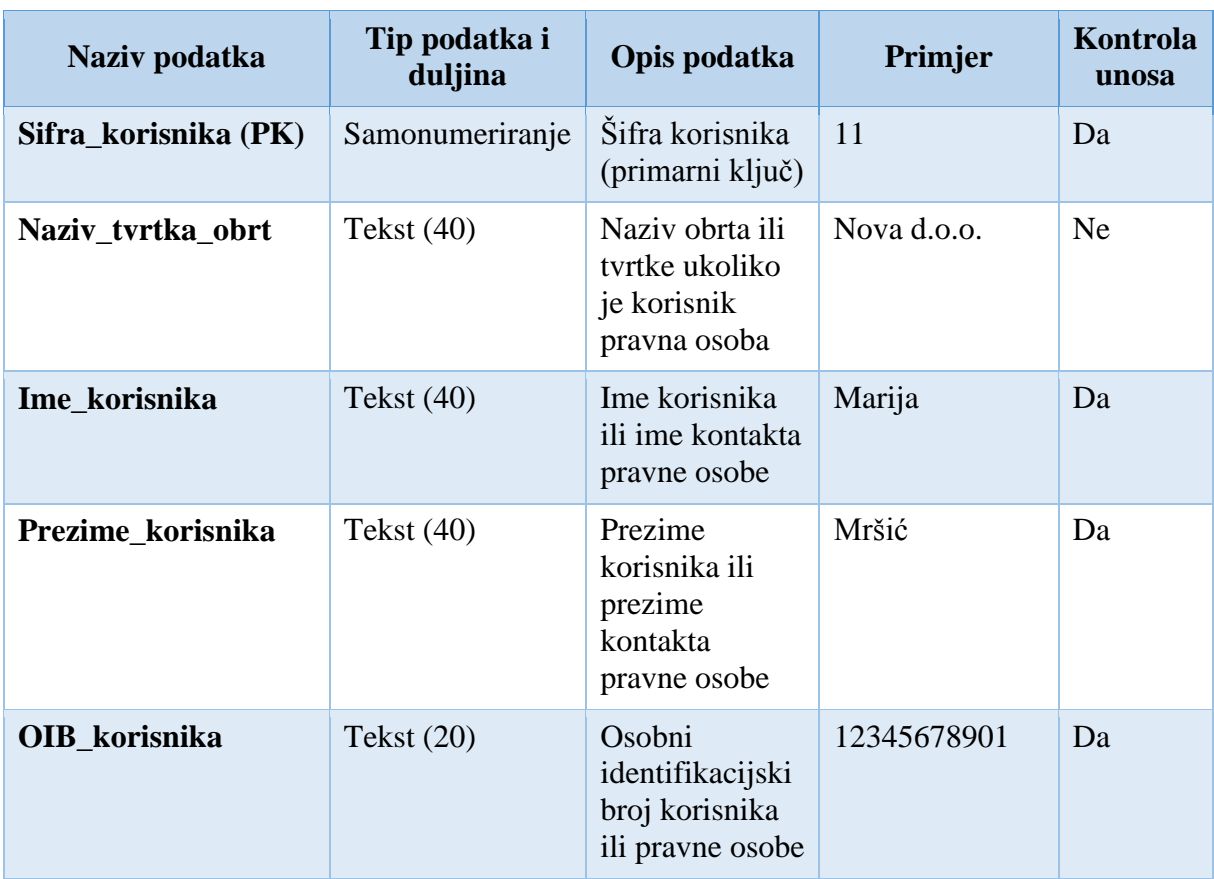

Tablica 2. Opis toka podataka "Podaci o korisniku"

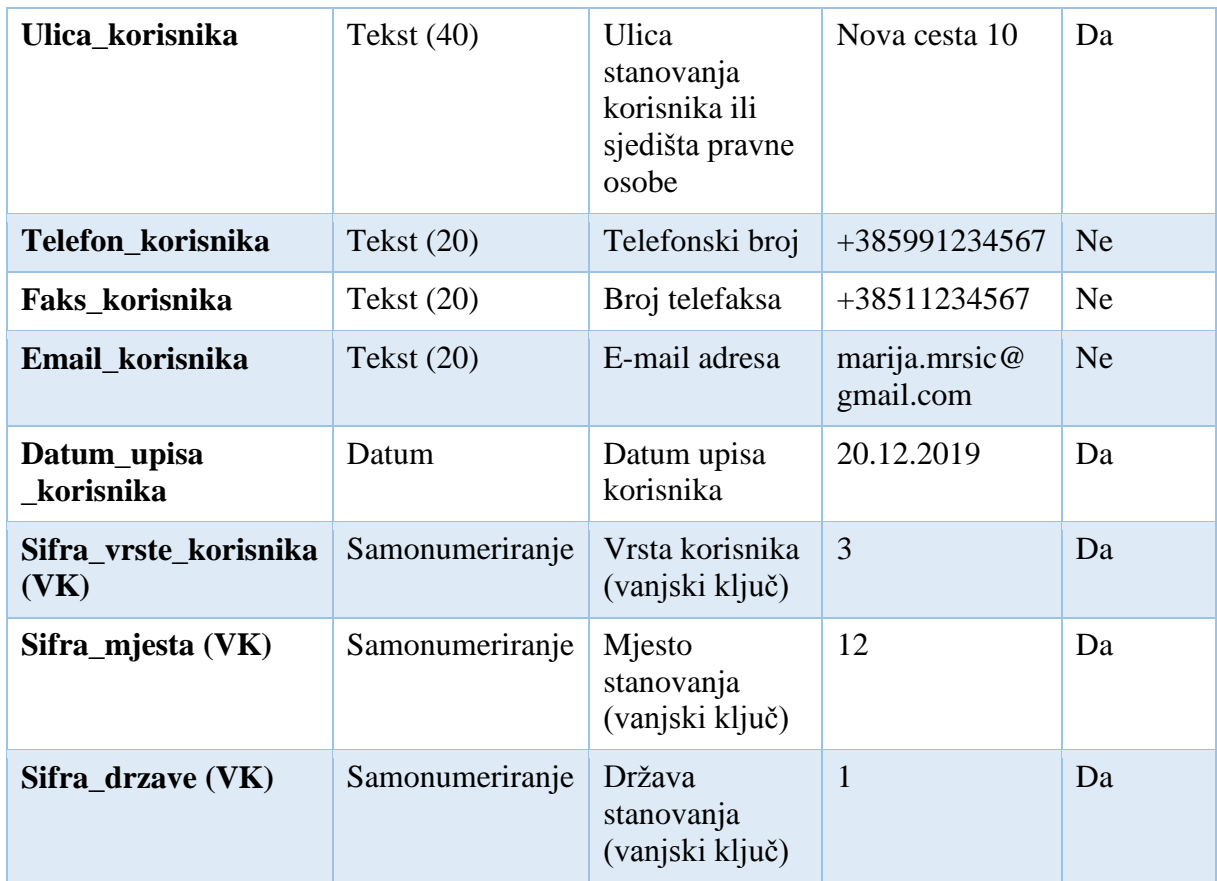

Izvor: izradio autor

Tablica 3. Opis toka podataka "Podatak o jedinstvenom broju korisnika"

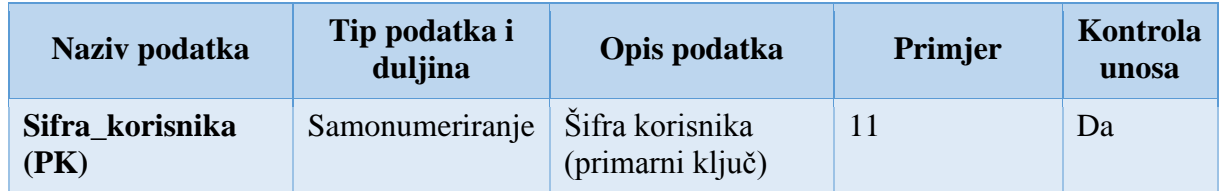

Izvor: izradio autor

Tablica 4. Opis toka podataka "Podaci o odabranom korisniku"

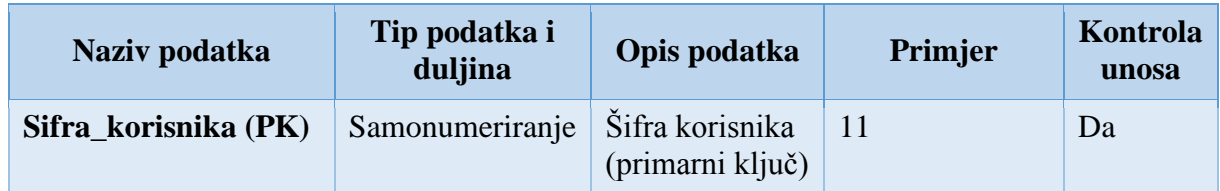

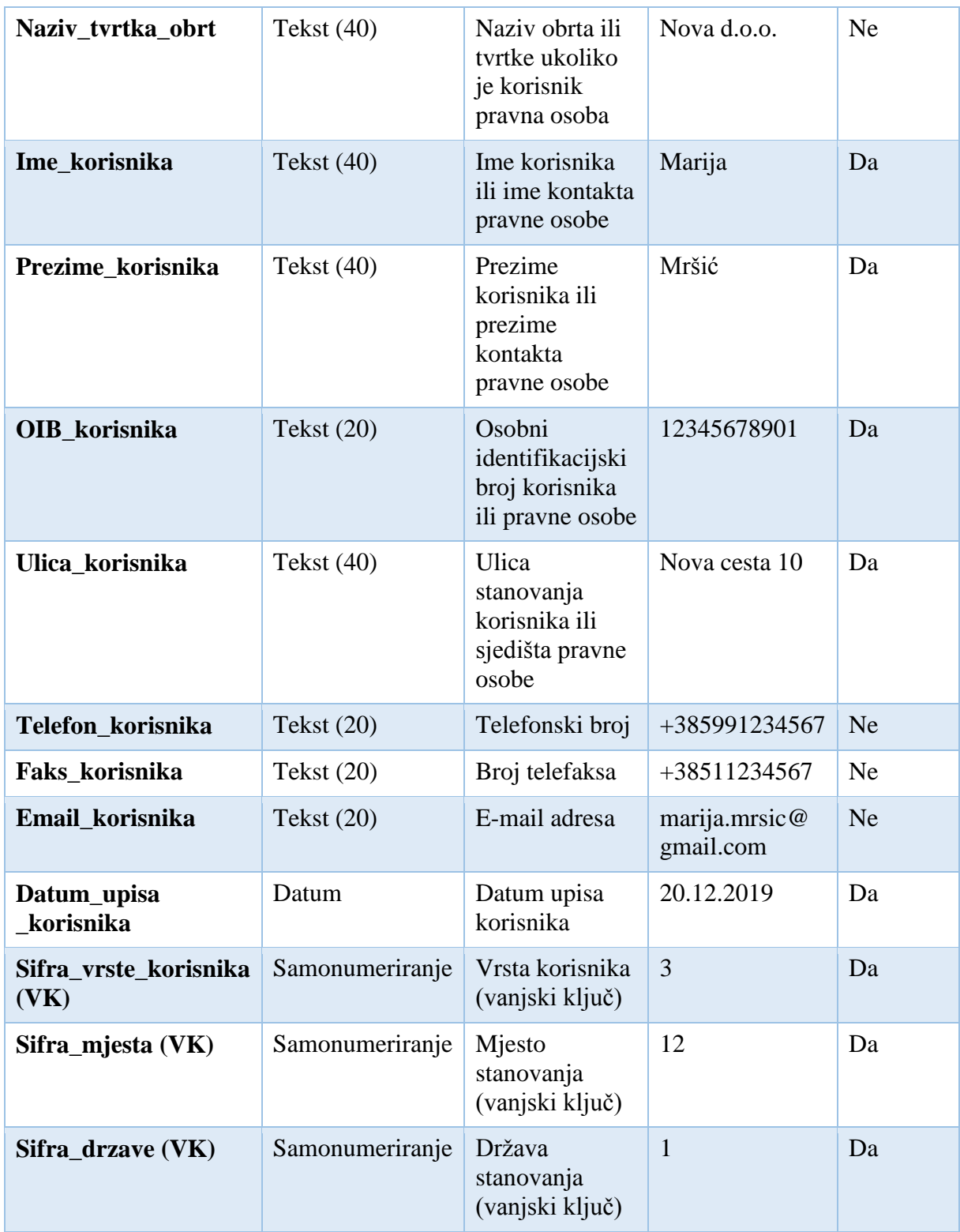

Izvor: izradio autor
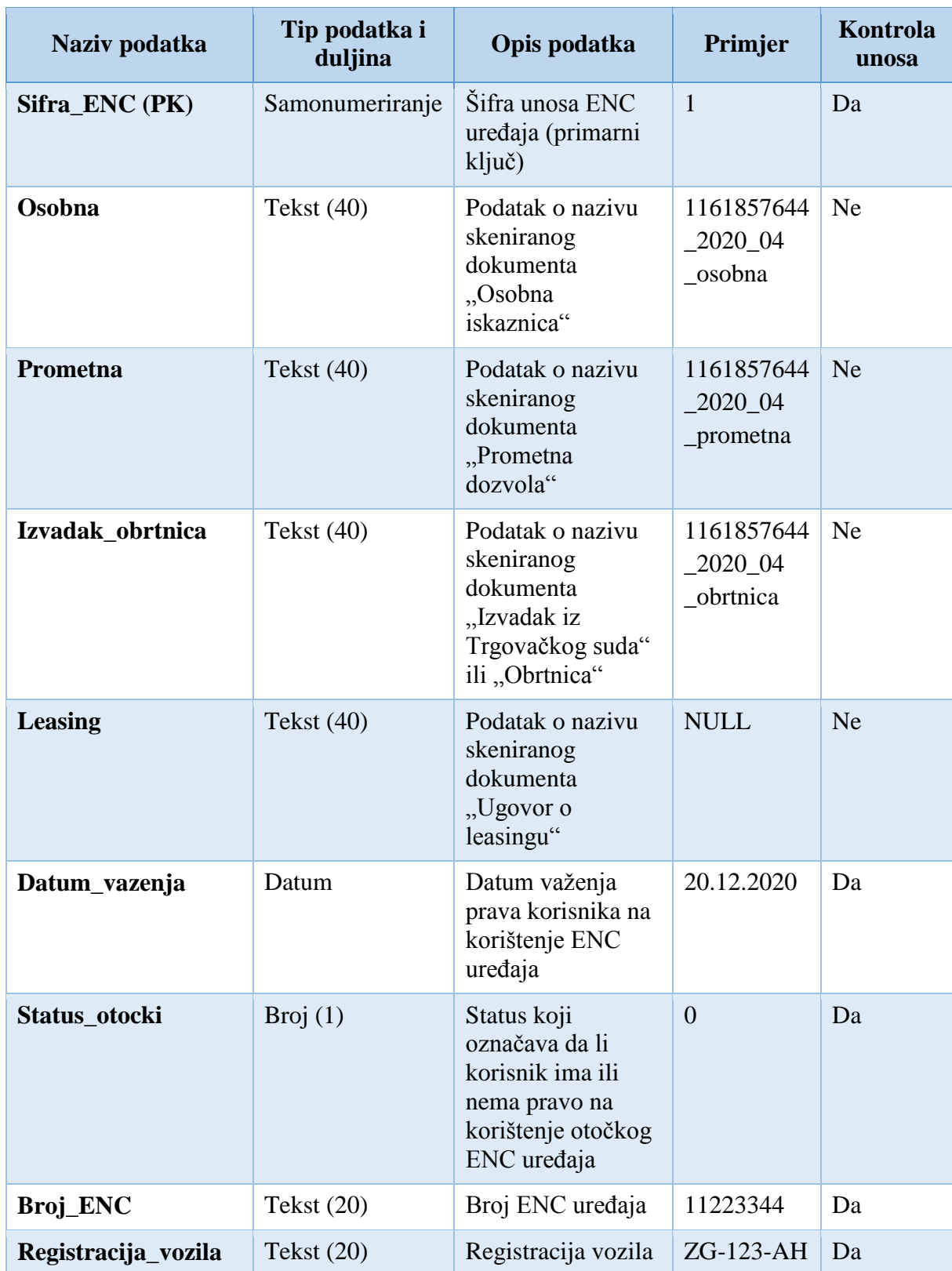

Tablica 5. Opis toka podataka "Podaci o ENC uređajima odabranog korisnika"

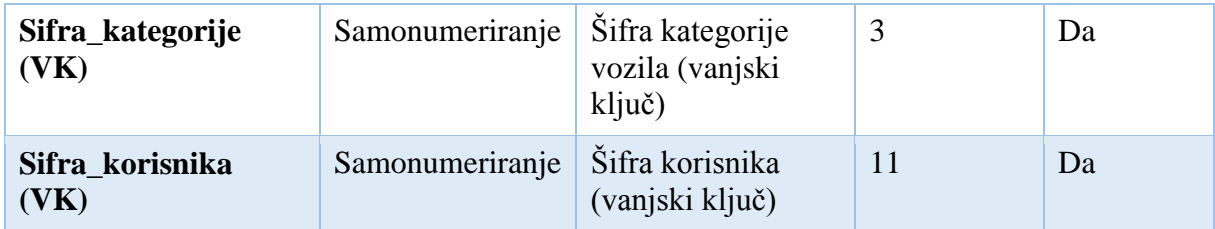

Tablica 6. Opis toka podataka "Podaci o ENC uređaju"

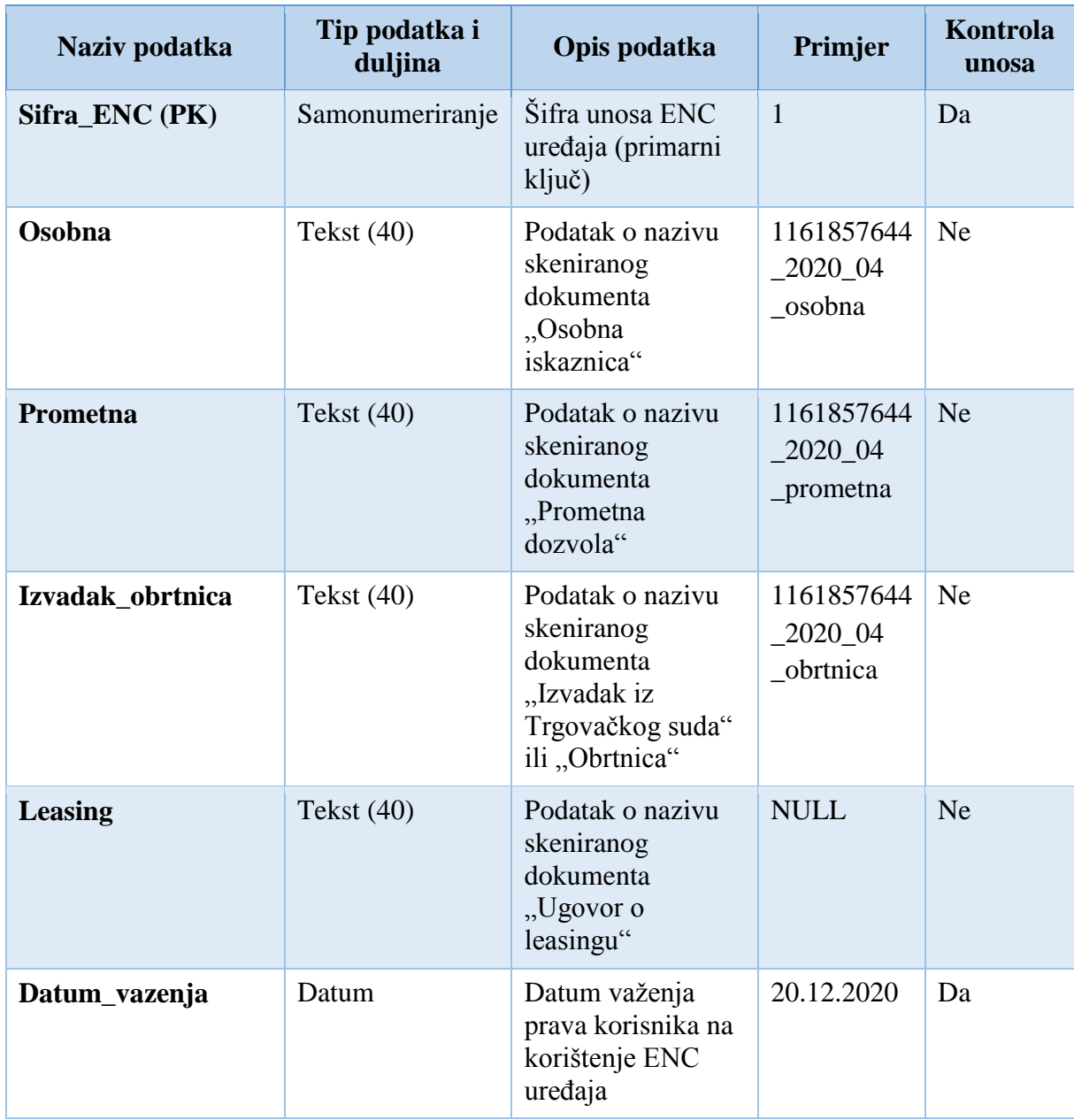

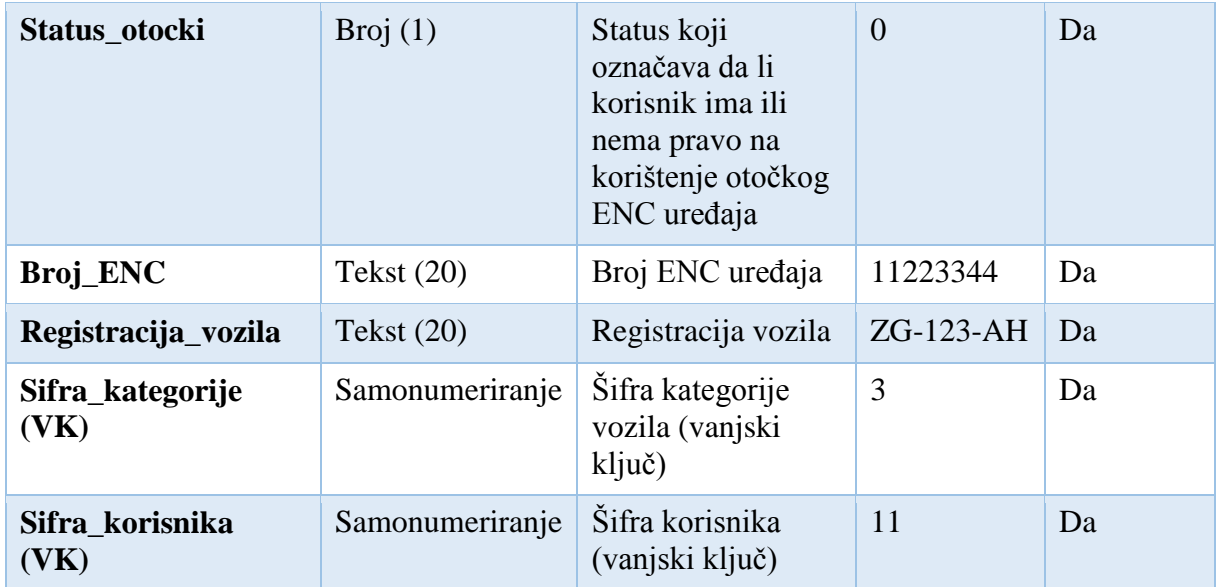

Tablica 7. Opis toka podataka "Podaci o vrsti korisnika"

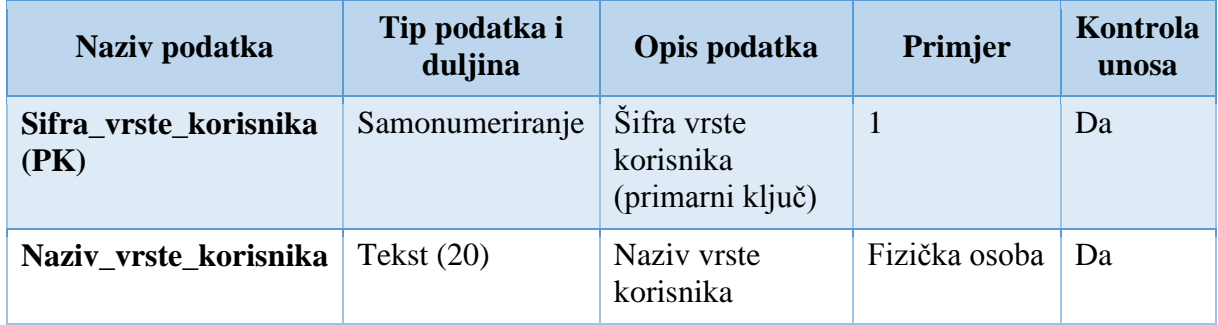

Izvor: izradio autor

Tablica 8. Opis toka podataka "Podaci o mjestu"

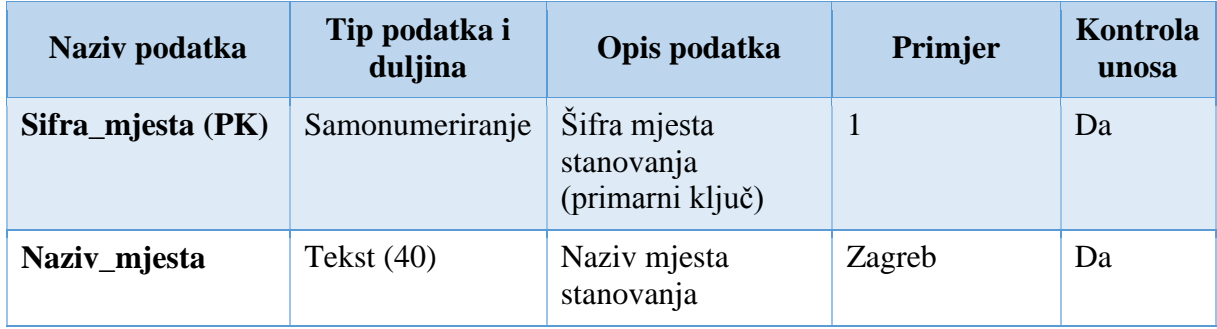

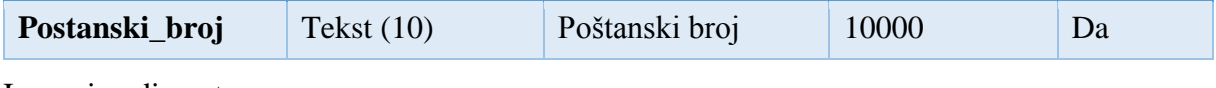

Tablica 9. Opis toka podataka "Podaci o državi"

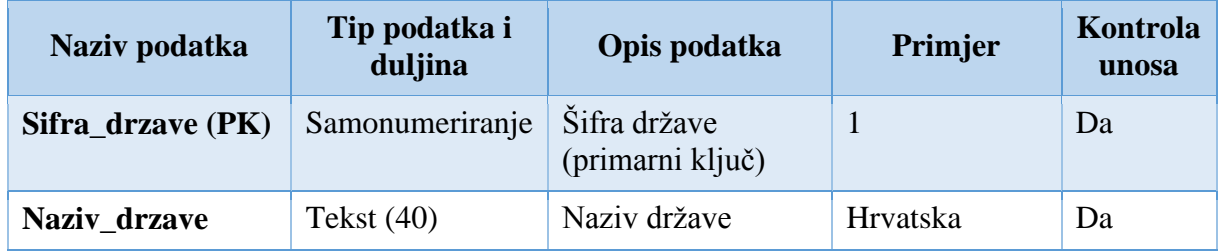

Izvor: izradio autor

Tablica 10. Opis toka podataka "Podaci o kategoriji vozila"

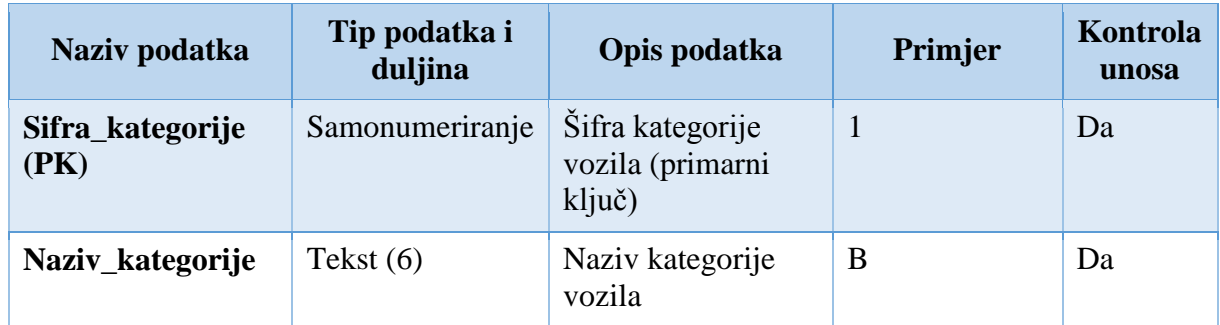

Izvor: izradio autor

Tablica 11. Opis toka podataka "Izvještaj o isteklim ENC uređajima"

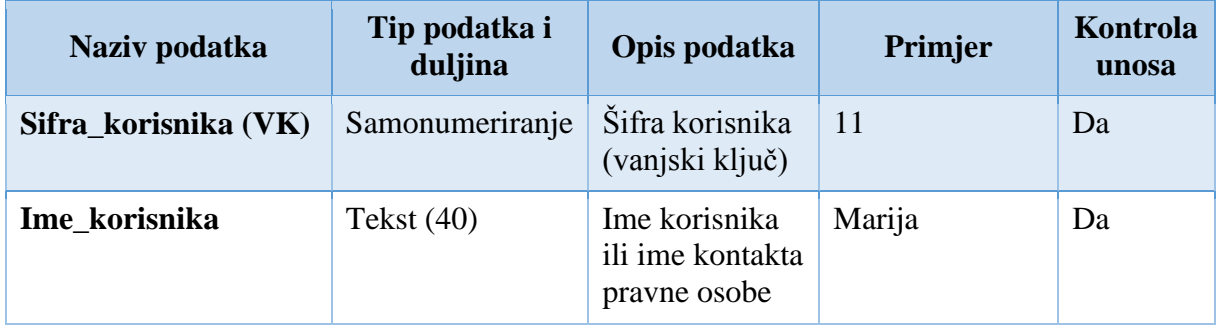

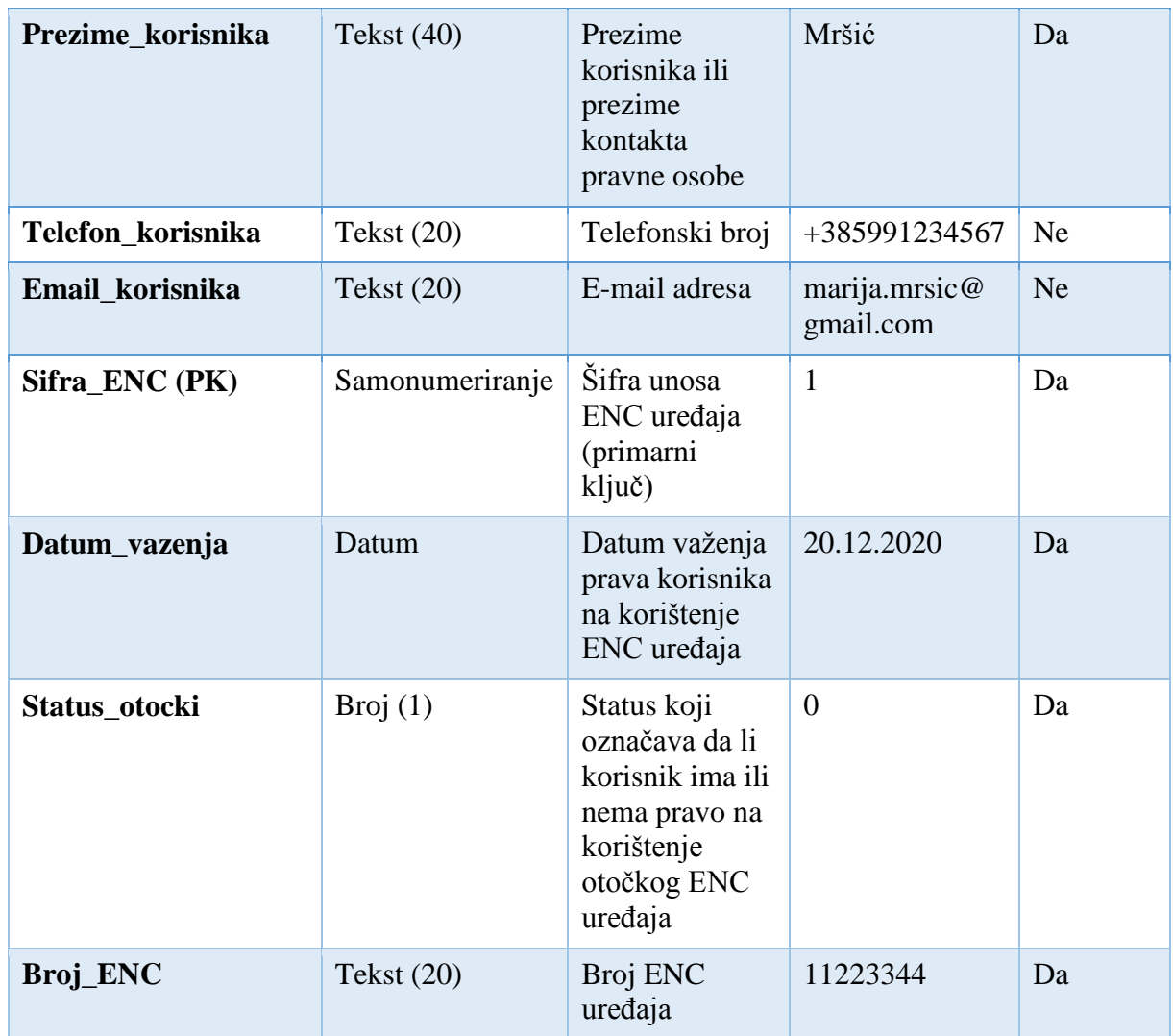

Tablica 12. Opis toka podataka "Izvještaj o ENC uređajima pred istekom"

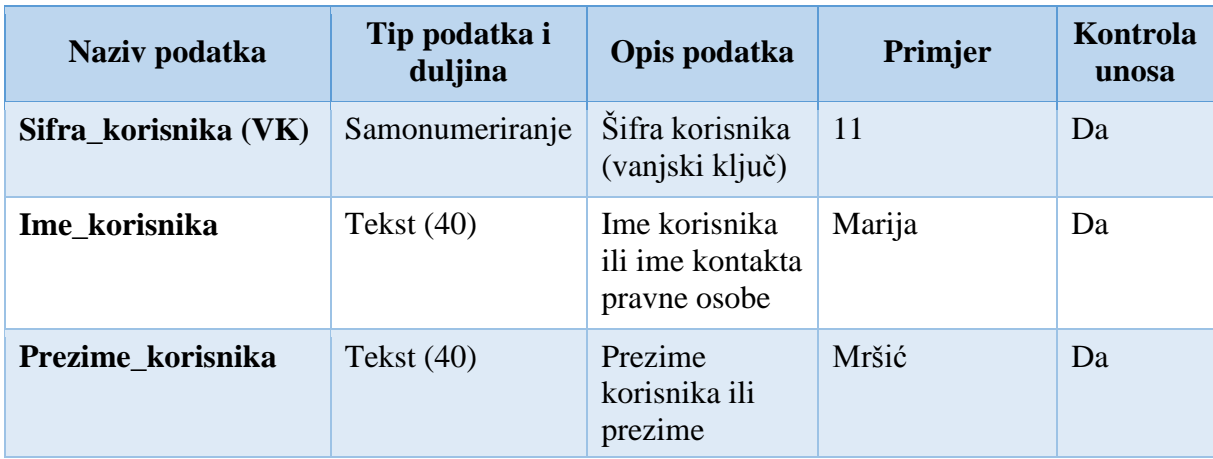

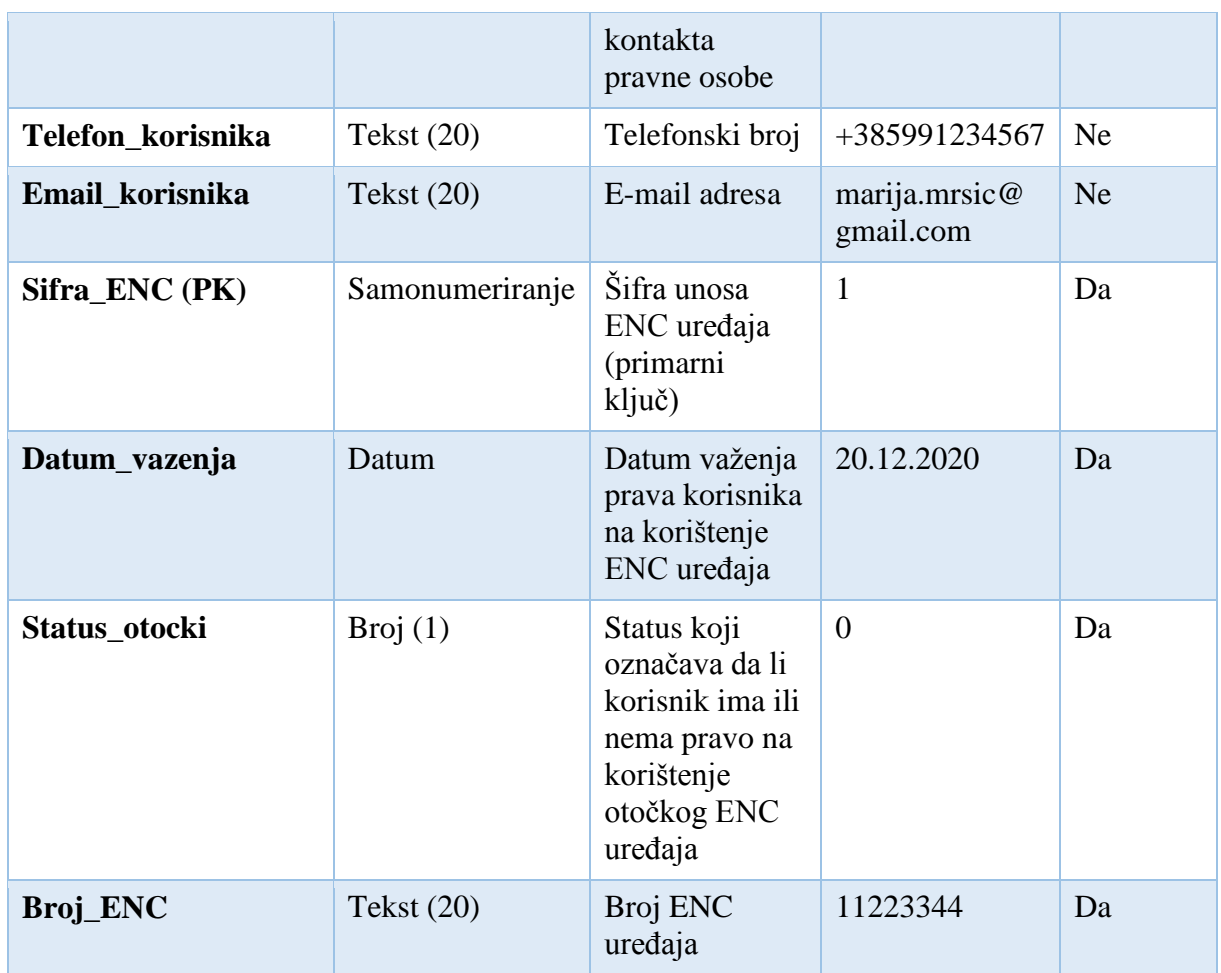

Tablica 13. Opis toka podataka "Izvještaj o otočkim ENC uređajima"

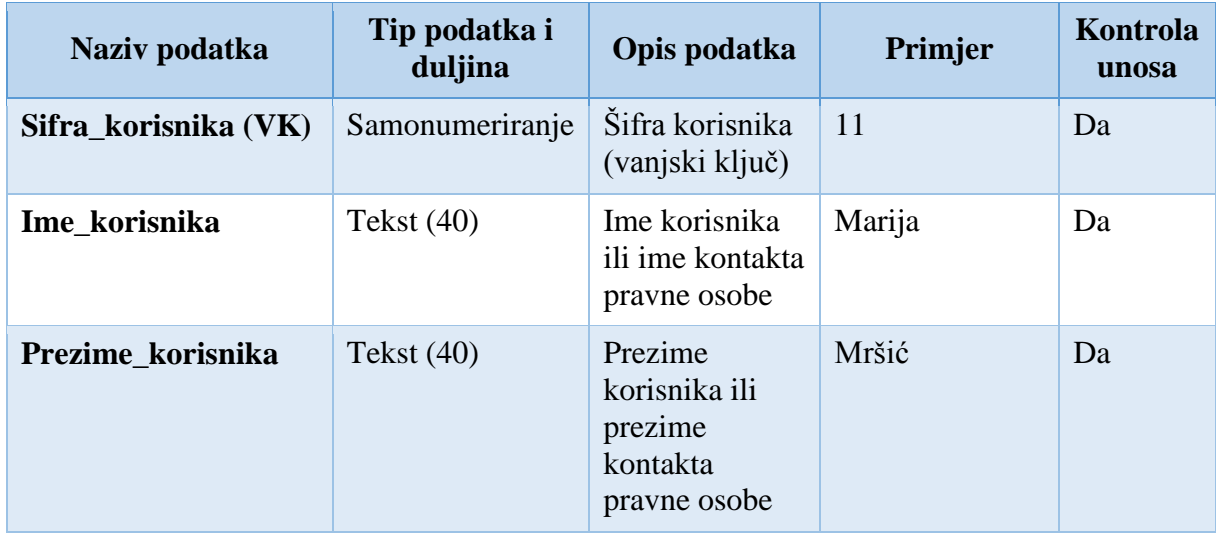

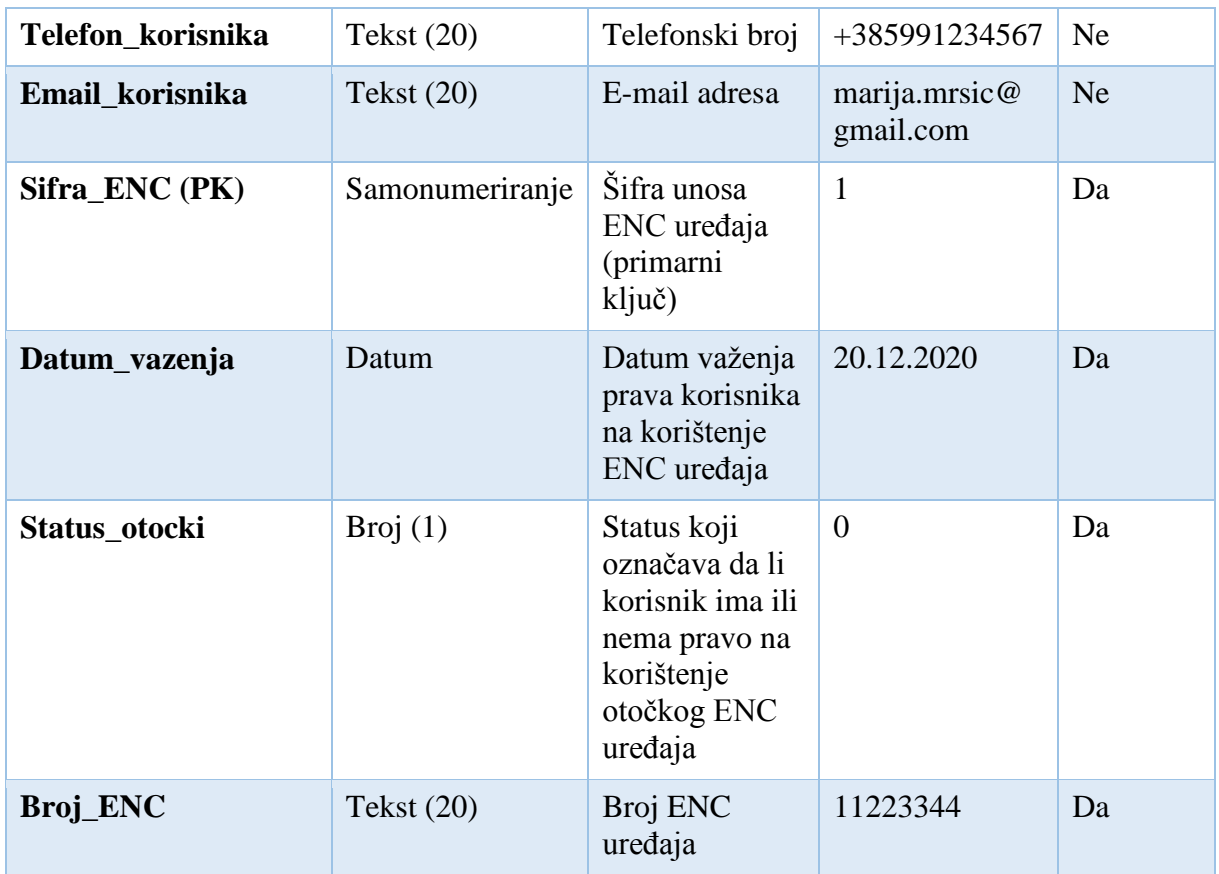

# 6. Modeliranje podataka

## 6.1. EVA model

#### Slika 9. EVA model

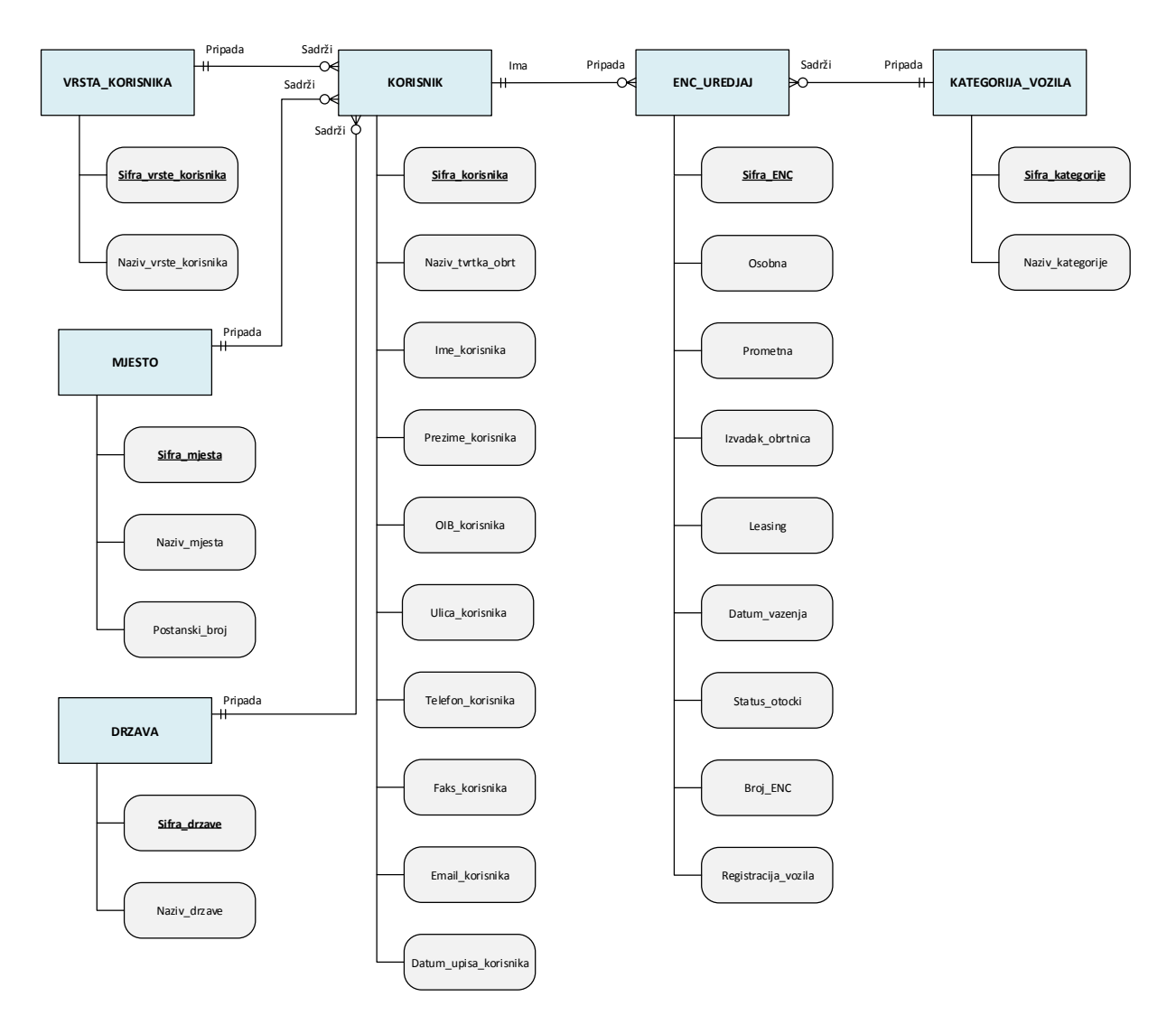

# 6.2. Opis EVA modela

# 6.2.1. Opis tipova entiteta

Tablica 14. Opis tipova entiteta

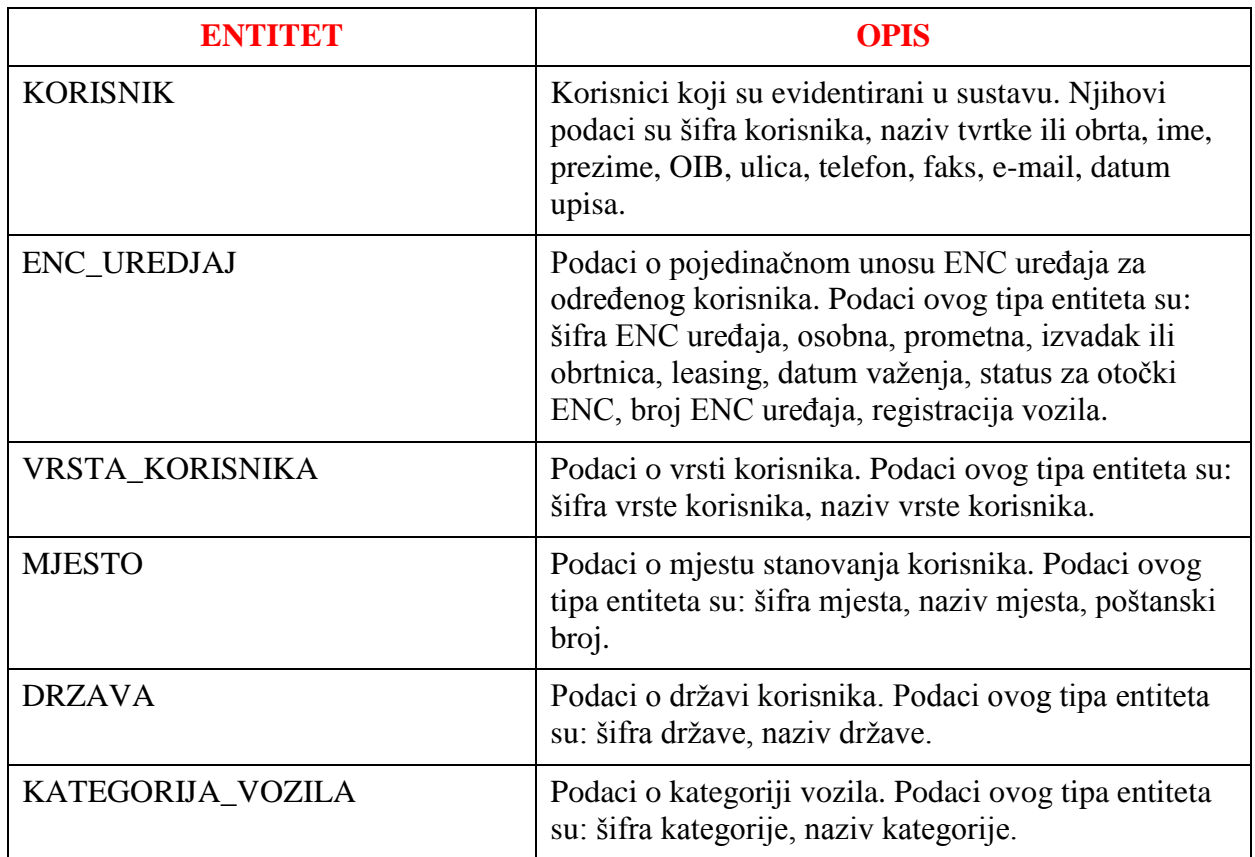

Izvor: izradio autor

# 6.2.2. Opis atributa tipova entiteta

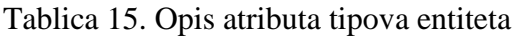

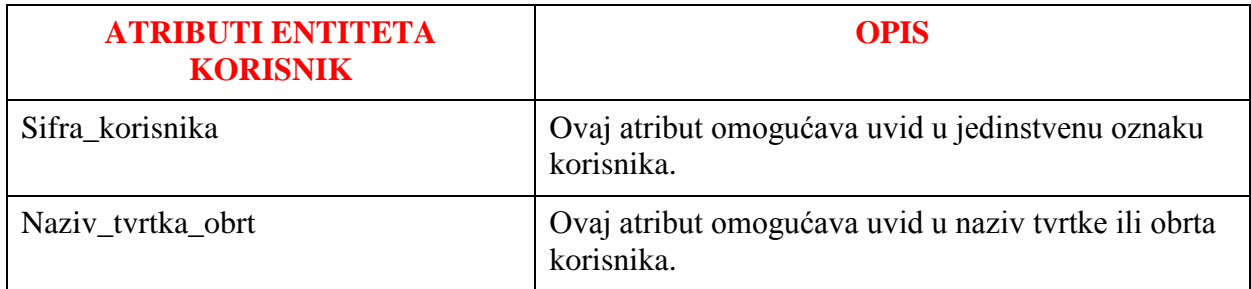

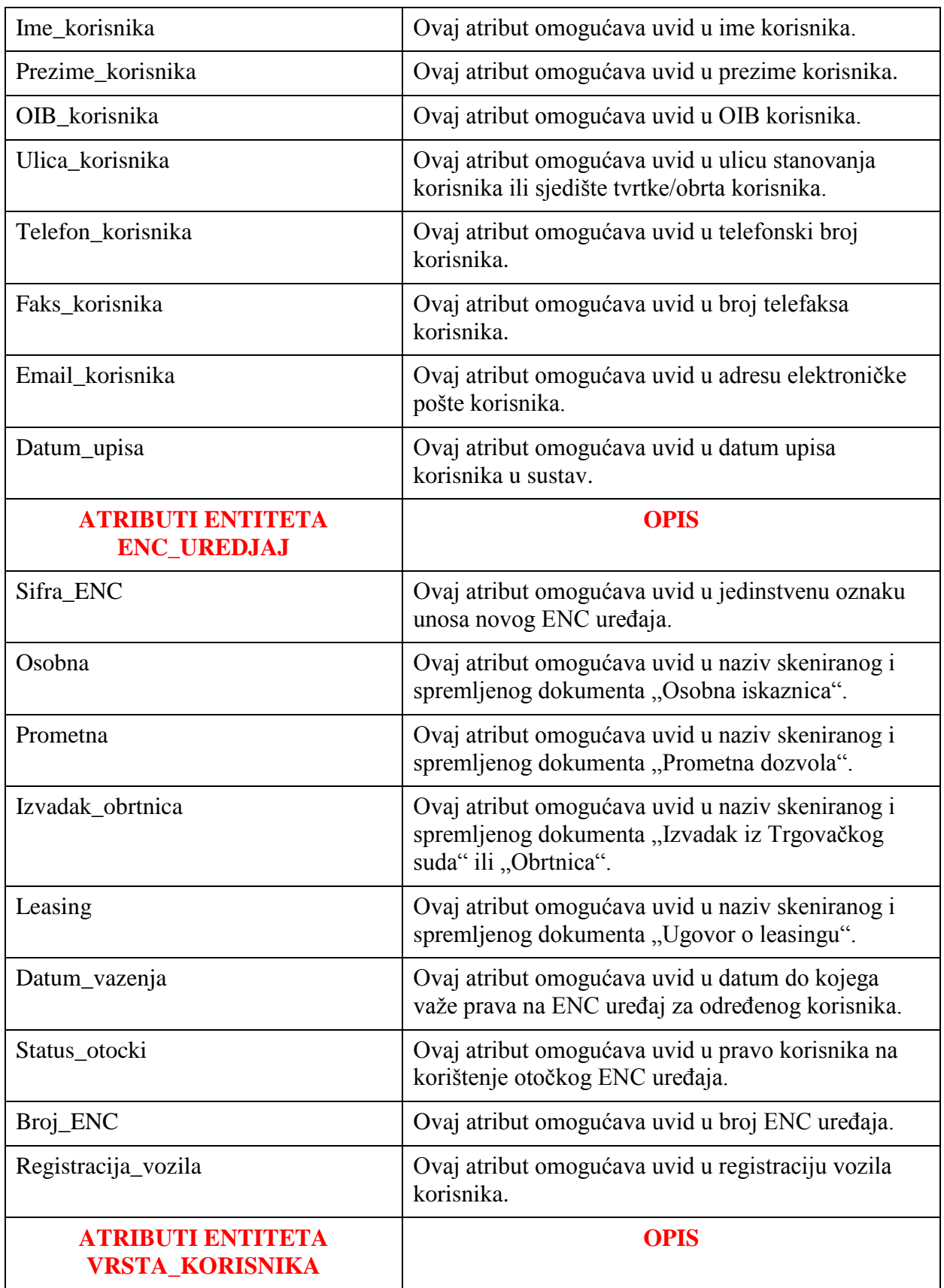

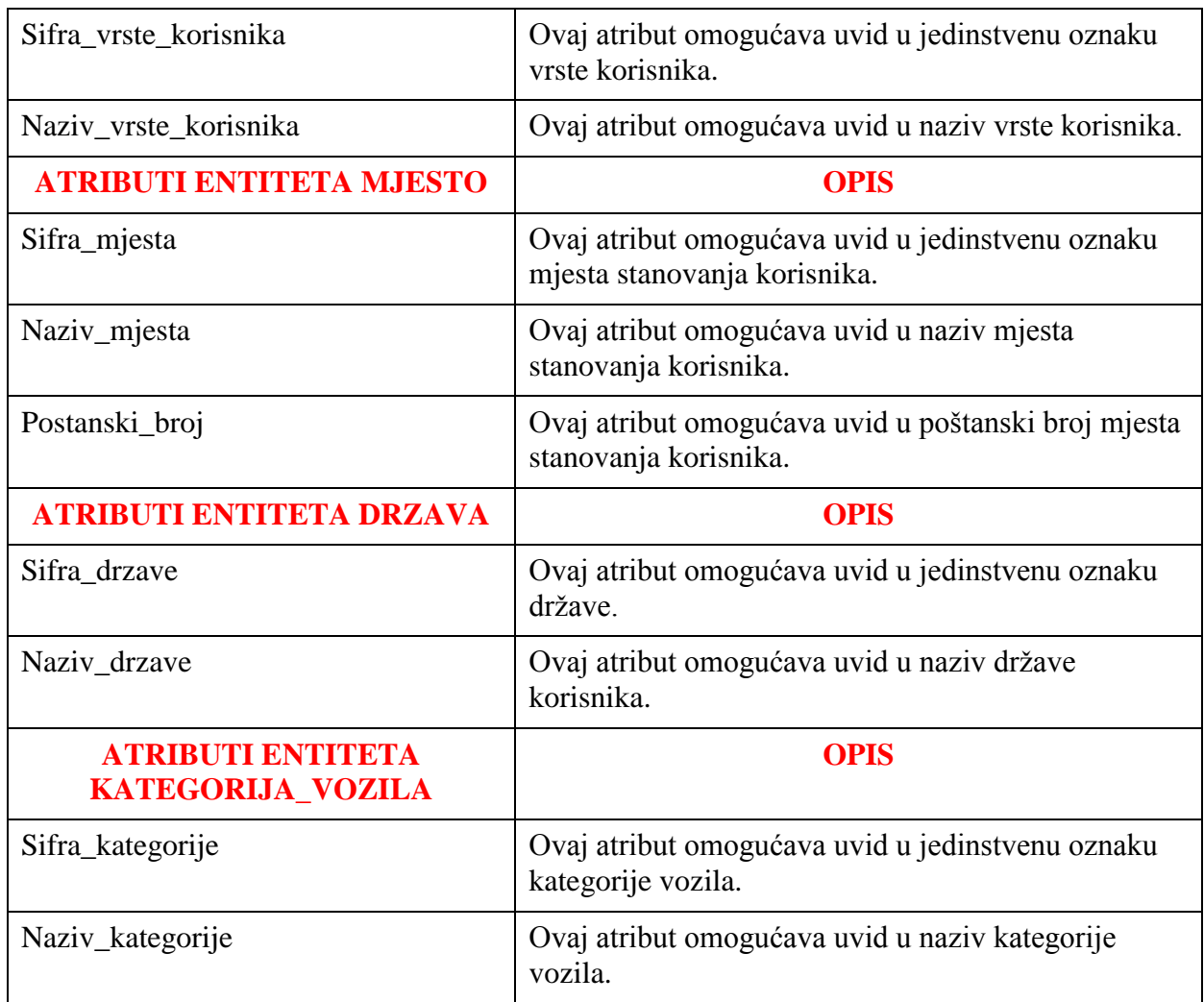

# 6.2.3. Opis veza među tipovima entiteta

Tablica 16. Opis veza među tipovima entiteta

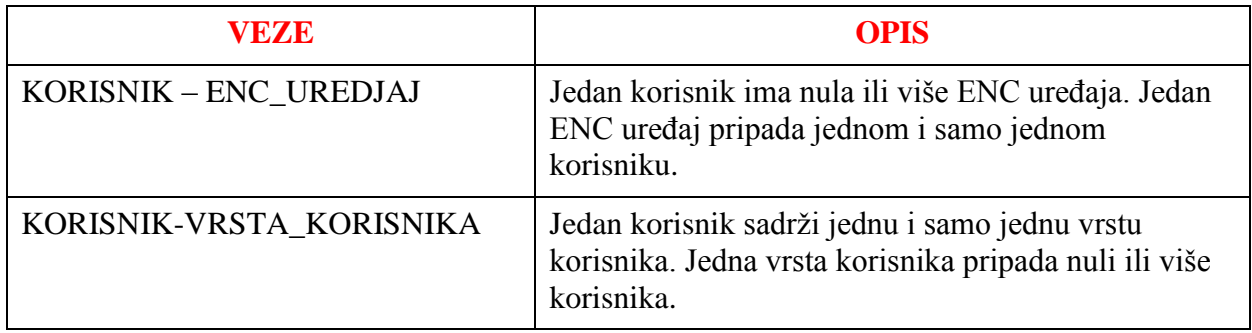

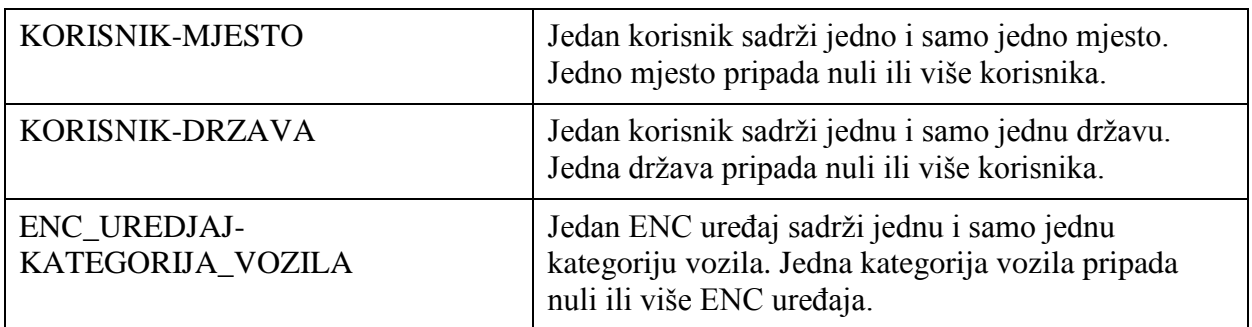

## 6.3. Relacijski model

Slika 10. Relacijski model

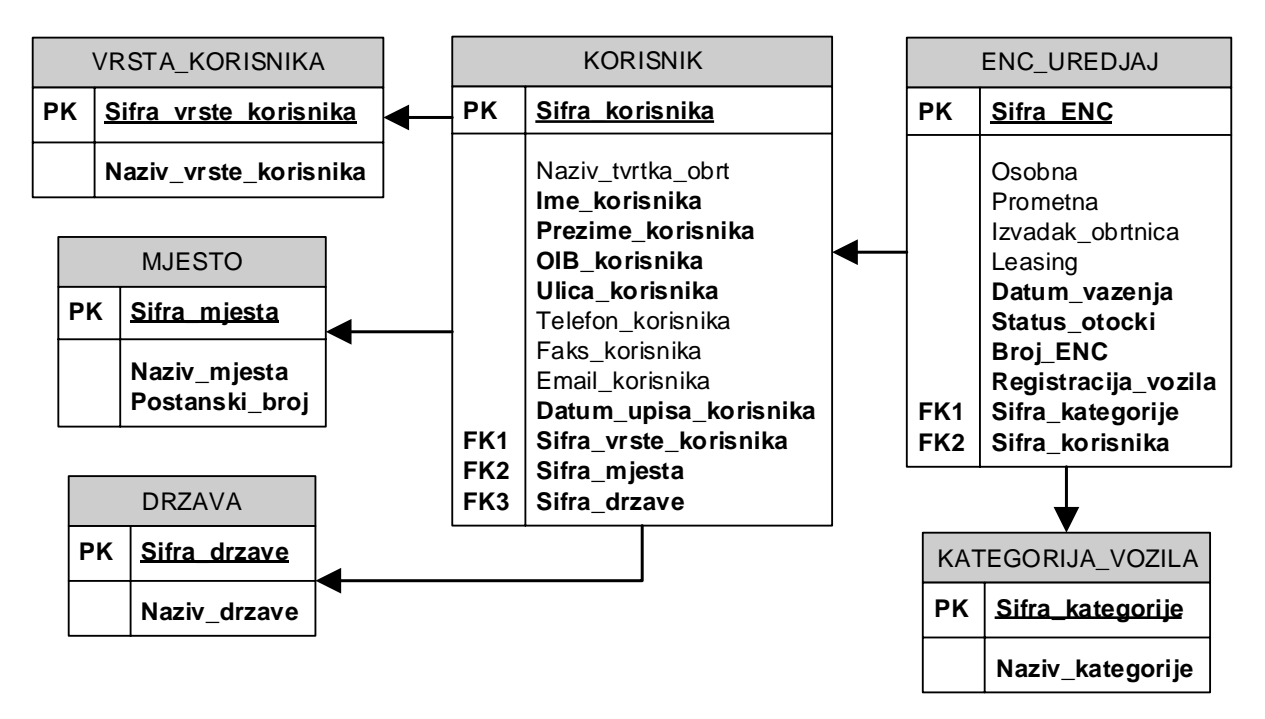

#### 6.4. Opis relacijskog modela

Popis relacijskih shema:

- **•** KORISNIK (Sifra korisnika(PK), Naziv tvrtka obrt, Ime korisnika, Prezime korisnika, OIB korisnika, Ulica korisnika, Telefon korisnika, Faks korisnika. Email\_korisnika, Datum\_upisa\_korisnika, Sifra\_vrste\_korisnika(FK1), Sifra\_mjesta(FK2), Sifra\_drzave(FK3))
- ENC\_UREDJAJ (**Sifra\_ENC**(PK), Osobna, Prometna, Izvadak\_obrtnica, Leasing, Datum\_vazenja, Status\_otocki, Broj\_ENC, Registracija\_vozila, Sifra\_kategorije(FK1), Sifra\_korisnika(FK2))
- VRSTA\_KORISNIKA (**Sifra\_vrste\_korisnika**(PK), Naziv\_vrste\_korisnika)
- MJESTO (**Sifra\_mjesta**(PK), Naziv\_mjesta, Postanski\_broj)
- DRZAVA (**Sifra\_drzave**(PK), Naziv\_drzave)
- KATEGORIJA\_VOZILA (**Sifra\_kategorije**(PK), Naziv\_kategorije)

#### 6.5. Baza podataka

Aplikacija pohranjuje podatke u lokalnu bazu podataka koja je izrađena i održavana (lokalni poslužitelj) putem sustava za upravljanje bazom podataka (engl. *Relational Database Management System*) MySQL Community Server. Za izradu tablica u koju se pohranjuju podaci je korištena iduća SQL skripta:

```
CREATE TABLE IF NOT EXISTS `korisnik` (
   `Sifra_korisnika` int NOT NULL AUTO_INCREMENT,
  `Naziv tvrtka obrt` varchar(40) DEFAULT NULL,
  `Ime korisnika` varchar(40) NOT NULL,
  `Prezime korisnika` varchar(40) NOT NULL,
   `OIB_korisnika` varchar(20) NOT NULL,
   `Ulica_korisnika` varchar(40) NOT NULL,
   `Telefon_korisnika` varchar(20) DEFAULT NULL,
  `Faks_korisnika` varchar(20) DEFAULT NULL,
  `Email korisnika` varchar(20) DEFAULT NULL,
   `Datum_upisa_korisnika` date NOT NULL,
```

```
 `Sifra_vrste_korisnika` int NOT NULL,
  `Sifra mjesta` int NOT NULL,
  `Sifra drzave` int NOT NULL,
PRIMARY KEY (`Sifra korisnika`)
) ENGINE=InnoDB DEFAULT CHARSET=utf8mb4;
CREATE TABLE IF NOT EXISTS `enc_uredjaj` (
  `Sifra ENC` int NOT NULL AUTO INCREMENT,
   `Osobna` varchar(40) DEFAULT NULL,
   `Prometna` varchar(40) DEFAULT NULL,
  `Izvadak obrtnica` varchar(40) DEFAULT NULL,
   `Leasing` varchar(40) DEFAULT NULL,
   `Datum_vazenja` date NOT NULL,
  `Status otocki` tinyint NOT NULL,
   `Broj_ENC` varchar(20) NOT NULL,
   `Registracija_vozila` varchar(20) NOT NULL,
   `Sifra_kategorije` int NOT NULL,
   `Sifra_korisnika` int NOT NULL,
PRIMARY KEY (`Sifra ENC`)
) ENGINE=InnoDB DEFAULT CHARSET=utf8mb4;
CREATE TABLE IF NOT EXISTS `vrsta_korisnika` (
   `Sifra_vrste_korisnika` int NOT NULL AUTO_INCREMENT,
   `Naziv_vrste_korisnika` varchar(20) NOT NULL,
PRIMARY KEY (`Sifra vrste korisnika`)
) ENGINE=InnoDB DEFAULT CHARSET=utf8mb4;
CREATE TABLE IF NOT EXISTS `mjesto` (
   `Sifra_mjesta` int NOT NULL AUTO_INCREMENT,
  `Naziv mjesta` varchar(40) NOT NULL,
   `Postanski_broj` varchar(10) NOT NULL,
PRIMARY KEY ('Sifra mjesta')
) ENGINE=InnoDB DEFAULT CHARSET=utf8mb4;
CREATE TABLE IF NOT EXISTS `drzava` (
  `Sifra drzave` int NOT NULL AUTO INCREMENT,
  `Naziv drzave` varchar(40) NOT NULL,
```

```
PRIMARY KEY (`Sifra_drzave`)
```

```
) ENGINE=InnoDB DEFAULT CHARSET=utf8mb4;
CREATE TABLE IF NOT EXISTS `kategorija vozila` (
  `Sifra kategorije` int NOT NULL AUTO INCREMENT,
  `Naziv kategorije` varchar(6) NOT NULL,
PRIMARY KEY (`Sifra kategorije`)
) ENGINE=InnoDB DEFAULT CHARSET=utf8mb4;
```

```
ALTER TABLE `korisnik`
ADD CONSTRAINT `FK Sifra vrste korisnika k`
   FOREIGN KEY `FK_Sifra_vrste_korisnika_k` (`Sifra_vrste_korisnika`)
   REFERENCES `vrsta_korisnika` (`Sifra_vrste_korisnika`)
   ON DELETE RESTRICT ON UPDATE CASCADE;
```

```
ALTER TABLE `korisnik`
ADD CONSTRAINT `FK_Sifra_mjesta_k`
  FOREIGN KEY `FK Sifra mjesta k` (`Sifra mjesta`)
   REFERENCES `mjesto` (`Sifra_mjesta`)
   ON DELETE RESTRICT ON UPDATE CASCADE;
```

```
ALTER TABLE `korisnik`
ADD CONSTRAINT `FK_Sifra_drzave_k`
   FOREIGN KEY `FK_Sifra_drzave_k` (`Sifra_drzave`)
   REFERENCES `drzava` (`Sifra_drzave`)
   ON DELETE RESTRICT ON UPDATE CASCADE;
```

```
ALTER TABLE `enc_uredjaj`
ADD CONSTRAINT `FK_Sifra_kategorije_enc`
  FOREIGN KEY `FK Sifra kategorije enc` (`Sifra kategorije`)
   REFERENCES `kategorija_vozila` (`Sifra_kategorije`)
   ON DELETE RESTRICT ON UPDATE CASCADE;
```

```
ALTER TABLE `enc_uredjaj`
ADD CONSTRAINT `FK Sifra korisnika enc`
   FOREIGN KEY `FK_Sifra_korisnika_enc` (`Sifra_korisnika`)
   REFERENCES `korisnik` (`Sifra_korisnika`)
   ON DELETE RESTRICT ON UPDATE CASCADE;
```
### 7. Modeliranje korisničkog sučelja

#### 7.1. Arhitektura programskog proizvoda

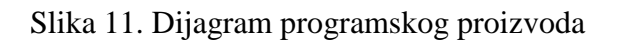

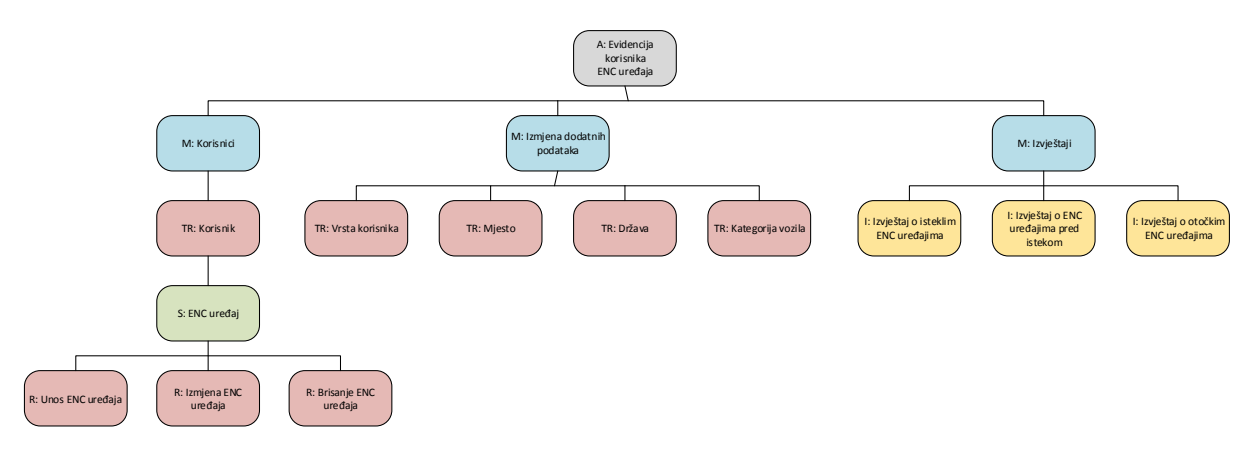

Izvor: izradio autor

Tekstualni opis dijagrama programskog proizvoda:

- Modul "**A: Evidencija korisnika ENC uređaja**" predstavlja naziv aplikacije.
- Modul "**M: Korisnici**" je izbornik (meni) koji poziva podređeni modul:
	- o Modul "**TR: Korisnik**" prikazuje sve korisnike, odnosno podatke o svim korisnicima u tabličnom obliku, te sadrži naredbe za unos, izmjenu i brisanje pojedinog korisnika.
	- o Modul "**S: ENC uređaj**" na temelju odabira određenog korisnika u prethodnom modulu, selektira određene zapise (podatke o svim ENC uređajima odabranog korisnika) iz pripadajuće relacijske tablice i prikazuje ih.
	- o Modul "**R: Unos ENC uređaja**" sadrži naredbu za unos novog ENC uređaja u pripadajuću relacijsku tablicu.
	- o Modul "**R: Izmjena ENC uređaja**" sadrži naredbu za izmjenu podataka postojećeg ENC uređaja u pripadajućoj relacijskoj tablici.
	- o Modul "**R: Brisanje ENC uređaja**" sadrži naredbu za brisanje postojećeg ENC uređaja iz pripadajuće relacijske tablice.
- Modul "**M: Izmjena dodatnih podataka**" je izbornik koji poziva neki od četiri podređena modula:
	- o Modul "**TR: Vrsta korisnika**" prikazuje podatke o svim vrstama korisnika i sadrži naredbe za unos, izmjenu ili brisanje vrsta korisnika.
	- o Modul "**TR: Mjesto**" prikazuje podatke o svim mjestima stanovanja i sadrži naredbe za unos, izmjenu ili brisanje mjesta.
	- o Modul "**TR: Država**" prikazuje podatke o svim državama i sadrži naredbe za unos, izmjenu ili brisanje država.
	- o Modul "**TR: Kategorija vozila**" prikazuje podatke o svim kategorijama vozila i sadrži naredbe za unos, izmjenu ili brisanje kategorija vozila.
- Modul "**M: Izvještaji**" je izbornik koji poziva neki od tri podređena modula:
	- o Modul "**I: Izvještaj o isteklim ENC uređajima**" kreira izvještaj o isteklim ENC uređajima.
	- o Modul "**I: Izvještaj o ENC uređajima pred istekom**" kreira izvještaj o ENC uređajima koji su pred istekom prava na korištenje.
	- o Modul "**I: Izvještaj o otočkim ENC uređajima**" kreira izvještaj o ENC uređajima koji imaju aktivan status otočkog ENC uređaja, odnosno omogućen im je slobodan prolaz Krčkim mostom.

# 7.2. Skice prozora korisničkog sučelja

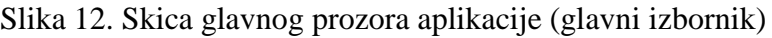

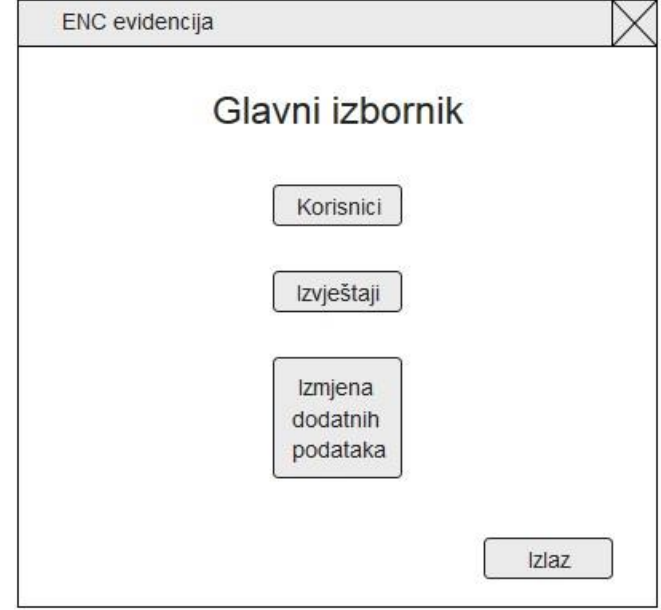

Izvor: izradio autor

Slika 13. Skica prozora za prikaz popisa zapisa korisnika (sa djelomičnim prikazom podataka)

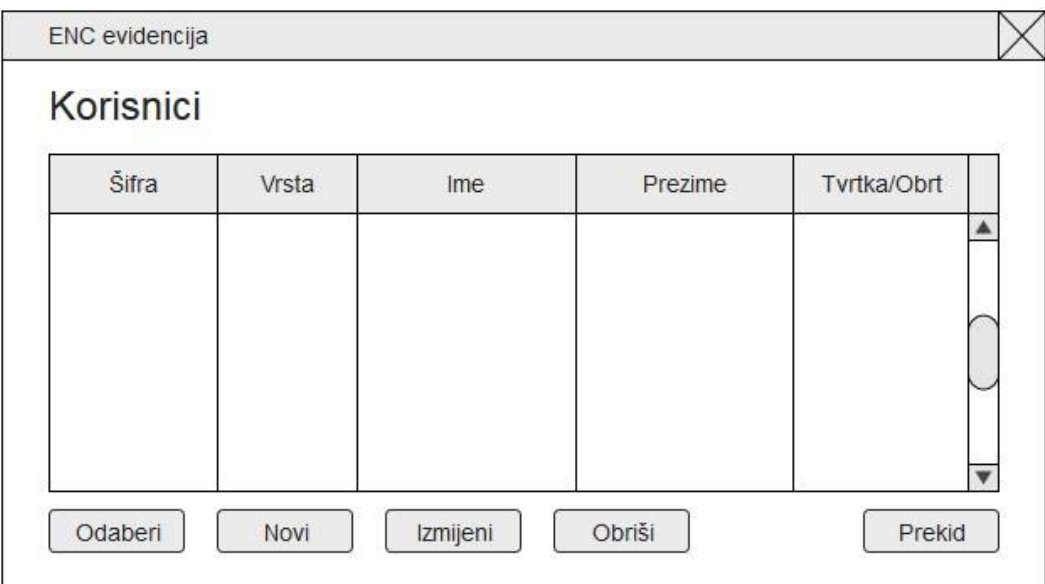

Slika 14. Skica prozora za unos, izmjenu ili brisanje podataka iz tablice "Korisnik"

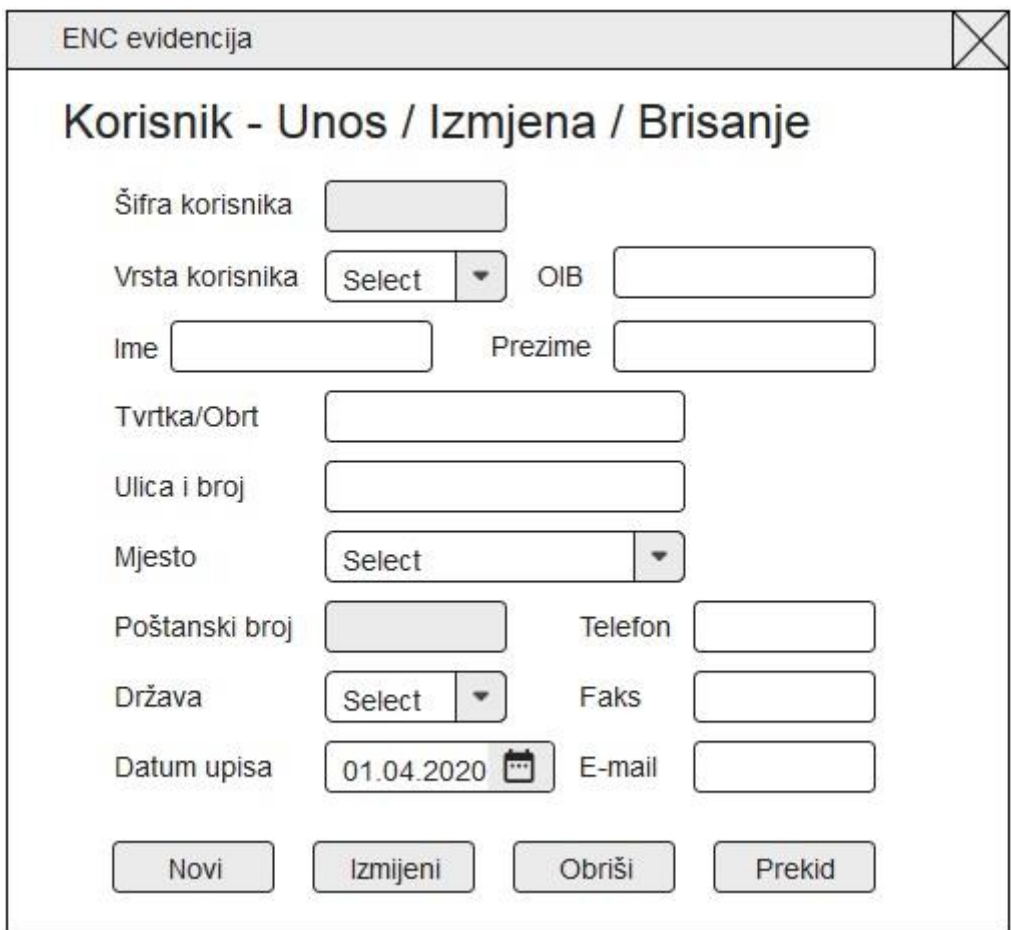

Slika 15. Skica prozora za prikaz svih podataka odabranog korisnika i prikaz popisa zapisa svih ENC uređaja tog korisnika

| Šifra<br>Ime           |             |          | OIB     | Vrsta korisnika |         |        |      |                 |     |
|------------------------|-------------|----------|---------|-----------------|---------|--------|------|-----------------|-----|
| Prezime<br>Tvrtka/Obrt | ENC uređaji |          | Adresa  | Datum upisa     |         |        |      | Kontakt podaci: |     |
| Šifra                  | Osobna      | Prometna | Izvadak | Leasing         | Važenje | Status | Broj | Reg             | Kat |
|                        |             |          |         |                 |         |        |      |                 |     |

Slika 16. Skica prozora za unos, izmjenu ili brisanje podataka iz tablice "ENC uređaj"

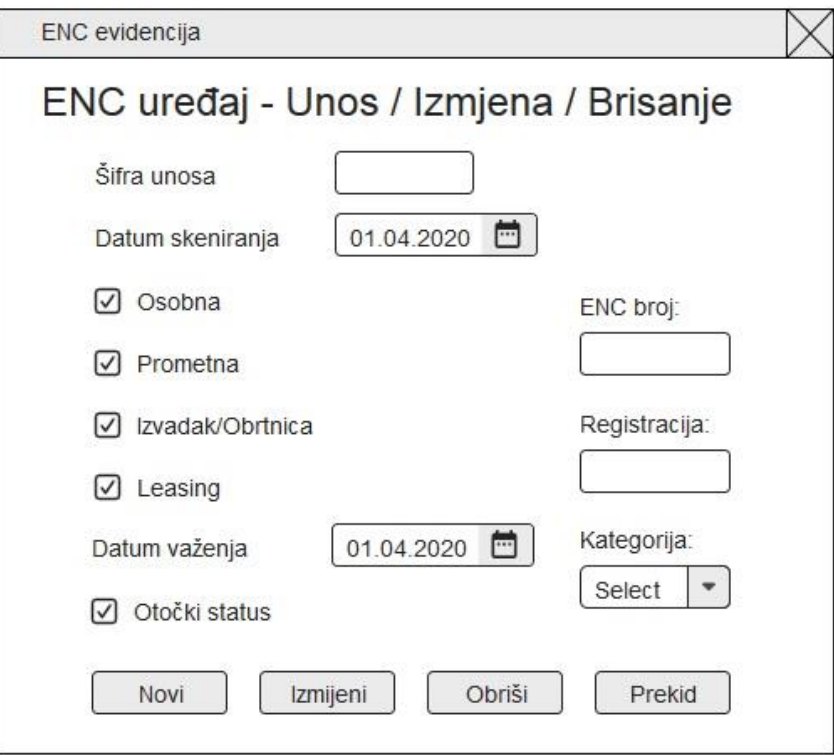

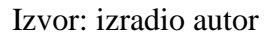

Slika 17. Skica prozora za prikaz popisa zapisa nekih od dodatnih podataka (Vrsta korisnika, Mjesto, Država, Kategorija vozila)

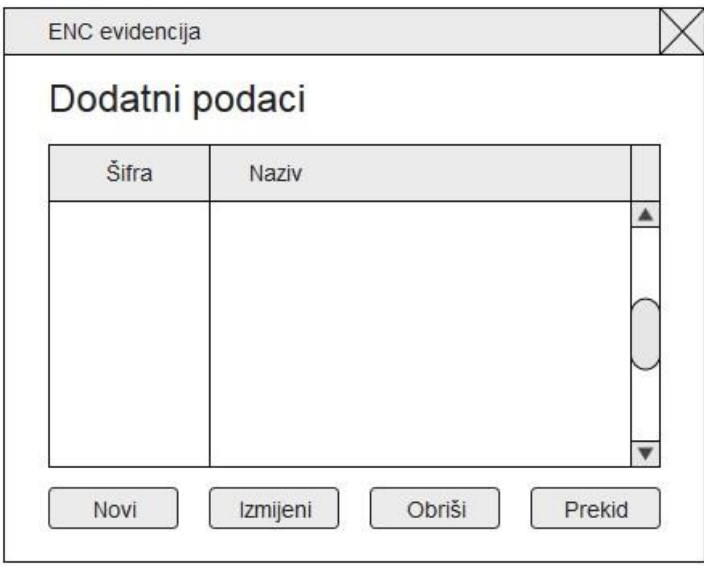

Slika 18. Skica prozora za unos, izmjenu ili brisanje podataka iz nekih od tablica sa dodatnim podacima: "Vrsta korisnika", "Mjesto", "Država", "Kategorija vozila"

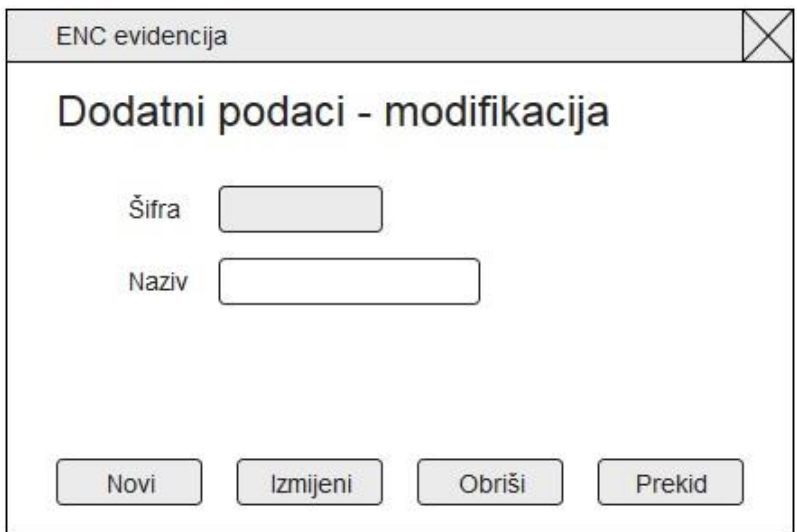

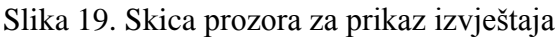

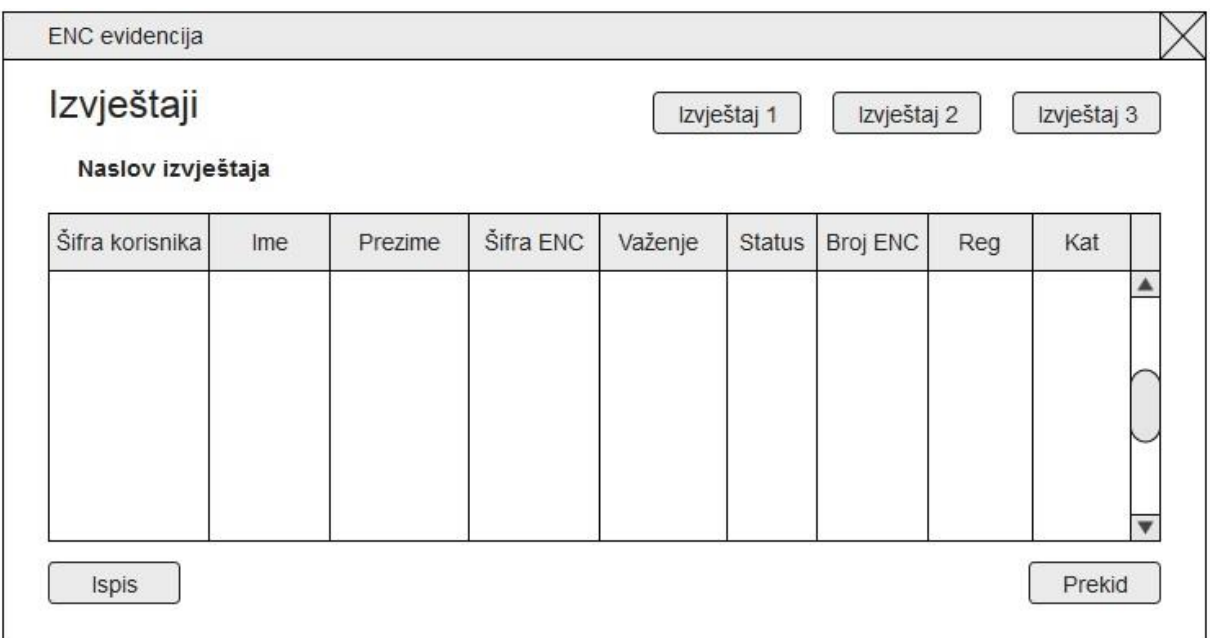

#### 8. Korištenje aplikacije

Aplikacija se pokreće aktiviranjem jar datoteke. Preduvjet za korištenje aplikacije je imati na računalu instalirano Java izvršno okruženje (engl. *Java Runtime Environment* ili JRE) koje omogućava izvođenje aplikacije, te postavljen, odnosno upogonjen lokalni server i kreirana lokalna SQL baza podataka. Nakon pokretanja se dobiva početni prozor aplikacije, odnosno glavni izbornik (Slika 20).

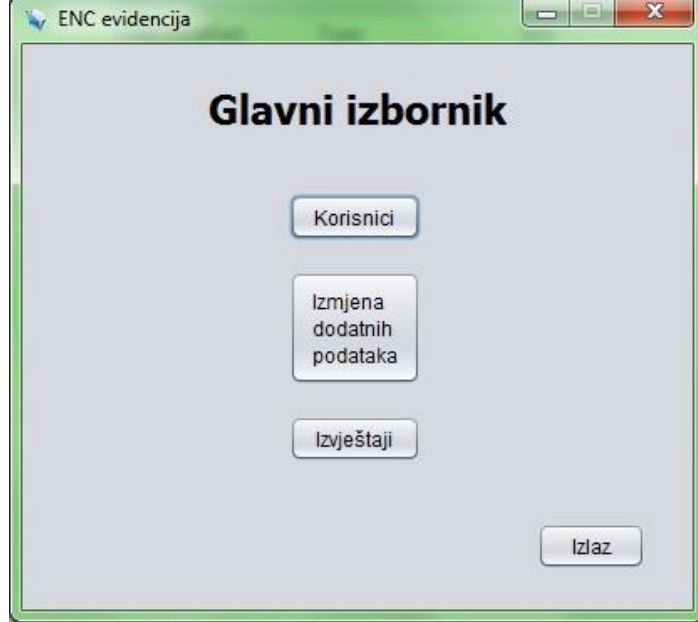

Slika 20. Početni prozor aplikacije (glavni izbornik)

Izvor: izradio autor

Na glavnom izborniku zapažamo tri gumba koji nam otvaraju različite dijelove aplikacije, te gumb "Izlaz" koji zatvara aplikaciju. Gumb "Korisnici" otvara prozor aplikacije za rad sa korisnicima i nastavno ENC uređajima koji im pripadaju. Gumb "Izmjena dodatnih podataka" otvara podizbornik koji omogućava izmjenu dodatnih podataka. Gumb "Izvještaji" otvara prozor aplikacije koji prikazuje izvještaje.

Nakon pritiska na gumb "Korisnici" operateru se prikazuje prozor (Slika 21) koji sadrži popis svih korisnika u tabličnom obliku. U tablici, odnosno stupcima, se prikazuju samo djelomični podaci o korisnicima (Šifra, Vrsta korisnika, Ime, Prezime, Tvrtka/Obrt, Datum upisa).

| Šifra                   | Vrsta korisnika | Ime  | Prezime | Tvrtka/Obrt       | Datum upisa |
|-------------------------|-----------------|------|---------|-------------------|-------------|
| $\overline{4}$          | Obrt            | Jura | Čupak   | Moj obrt          | 2020-09-02  |
| $\overline{\mathbf{c}}$ | Fizička osoba   | Maro | Markić  |                   | 2019-11-22  |
| 1                       | Fizička osoba   | Pero | Perić   |                   | 2020-01-01  |
| 3                       | Pravna osoba    | Joža | Šagudiš | Moja firma d.o.o. | 2020-03-18  |
|                         |                 |      |         |                   |             |

Slika 21. Prozor aplikacije za prikaz popisa svih korisnika

Izvor: izradio autor

Korisnik aplikacije, odnosno operater, klikom miša vrši selekciju određenog korisnika sa liste, nakon čega se aktiviraju gumbi "Prikaži ENC" i "Izmjena/Brisanje". Sada operater ima nekoliko mogućnosti. Pritiskom na gumb "Prikaži ENC" se prikazuje novi prozor koji služi za rad sa ENC uređajima koji pripadaju odabranom korisniku (Slika 24). Gumb "Novi unos" otvara prozor koji služi za unos novog korisnika (Slika 22), dok gumb "Izmjena/Brisanje" otvara prozor putem kojega se mogu izmijeniti podaci odabranog korisnika ili ga u potpunosti izbrisati iz baze podataka (Slika 23).

Slika 22. Prozor aplikacije za unos novog korisnika

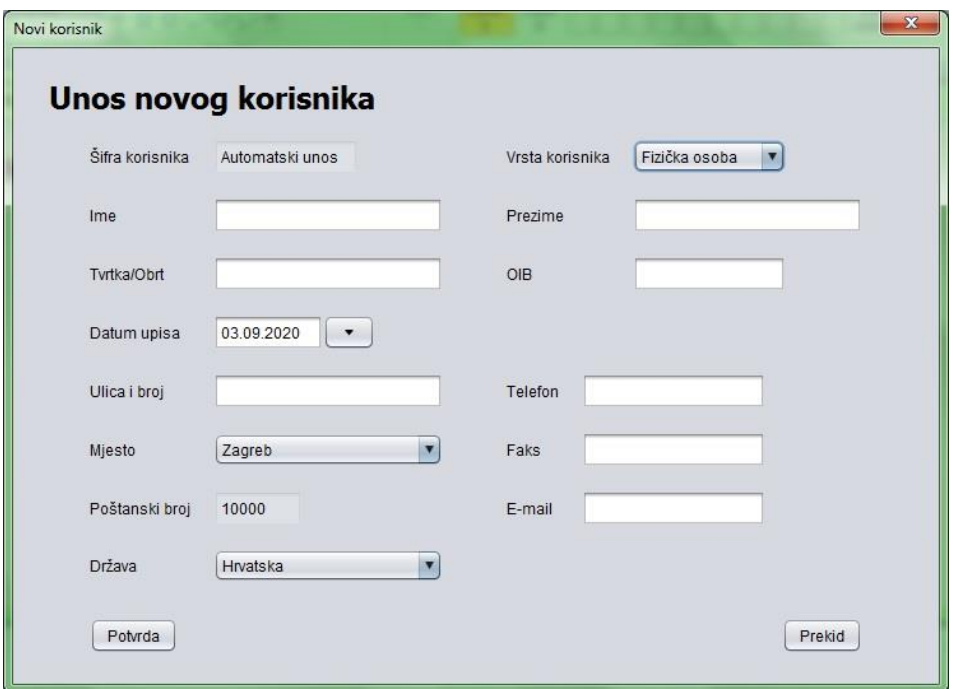

Izvor: izradio autor

Slika 23. Prozor aplikacije za izmjenu podataka ili brisanje postojećeg korisnika

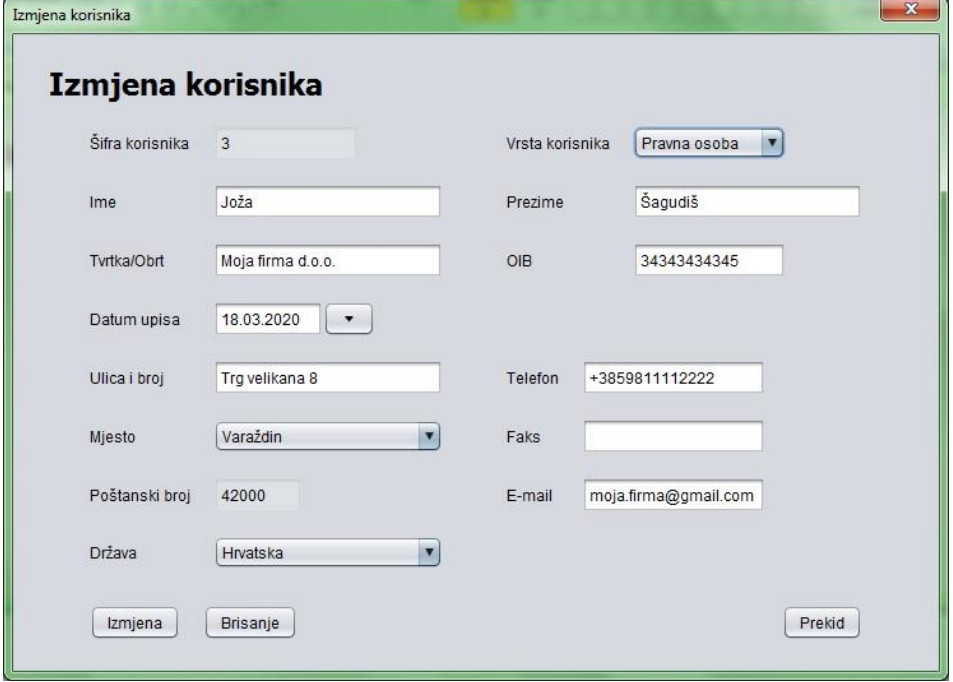

Izvor: izradio autor

Prozor za unos novog korisnika (Slika 22) i prozor za izmjenu ili brisanje postojećeg korisnika (Slika 23) imaju gotovo identičan izgled, te sadrže potpuno jednaka polja za unos podataka. Kod unosa novog korisnika polje "Šifra korisnika" se ne može mijenjati i sadrži tekst "Automatski unos". To označava da će se prilikom kreiranja novog korisnika automatski mu dodijeliti njegova šifra, odnosno jedinstvena oznaka (broj) korisnika u bazi podataka. Nadalje operater popunjava polja za ime i prezime korisnika ili kontakta koji predstavlja pravnu osobu, naziv tvrtke ili obrta ukoliko se radi o pravnoj osobi ili obrtu, OIB korisnika ili pravne osobe, odabire datum upisa putem birača datuma (engl. *Date Picker*) kako bi se onemogućio pogrešan unos, unosi podatke o adresi korisnika ili sjedišta tvrtke ako se radi o pravnoj osobi: ulica i broj, odabire sa liste mjesto pri čemu se automatski unosi poštanski broj, te odabire sa liste državu. Naposljetku još unosi kontakt podatke: telefon, faks, adresa elektroničke pošte. Pritiskom na gumb "Potvrda" se aktivira spremanje novog korisnika u bazu podataka te ovisno o tome da li je pohrana uspješno izvršena se operateru prikazuje poruka o uspješnom ili neuspješnom spremanju korisnika, nakon čega se na prozoru za unos korisnika resetiraju (postavljaju na početnu vrijednost) sva polja. Gumb "Prekid" zatvara prozor za unos i vraća se na prethodni prozor. Prozor za izmjenu ili brisanje odabranog korisnika nakon otvaranja ima postavljene početne vrijednosti svih polja na podatke odabranog korisnika. Nakon željene izmjene podataka operater pritiskom na gumb "Izmjena" dobiva prvo potvrdni okvir sa gumbima "Da" i "Ne", te nakon potvrde, odnosno pritiskom na gumb "Da" aktivira pohranu izmijenjenih podataka u bazu podataka. Ovisno u uspješnosti pohrane pojavljuje se poruka o uspješnom ili neuspješnom spremanju izmjena. Alternativna akcija na ovom prozoru je brisanje korisnika koje se vrši pritiskom na gumb "Brisanje". Isto se traži potvrda akcije od operatera nakon koje se vrši brisanje korisnika iz baze podataka i ovisno o uspješnosti se prikazuje poruka o uspješnom ili neuspješnom brisanju podataka (zapisa). Još jedna razlika između akcija izmjena ili brisanja se nalazi u tome što nakon izmjene podataka se ostaje na istom prozoru koji prikazuje izmijenjene podatke dok se nakon uspješnog brisanja zatvara trenutni prozor i vraća se prikaz na prethodni prozor, odnosno prozor koji prikazuje popis korisnika (Slika 21) na kojem se više neće nalaziti izbrisani korisnik. Gumb "Prekid" zatvara trenutni prozor i vraća operatera na prethodni.

Slika 24. Prozor aplikacije za prikaz svih podataka odabranog korisnika i prikaz popisa ENC uređaja odabranog korisnika

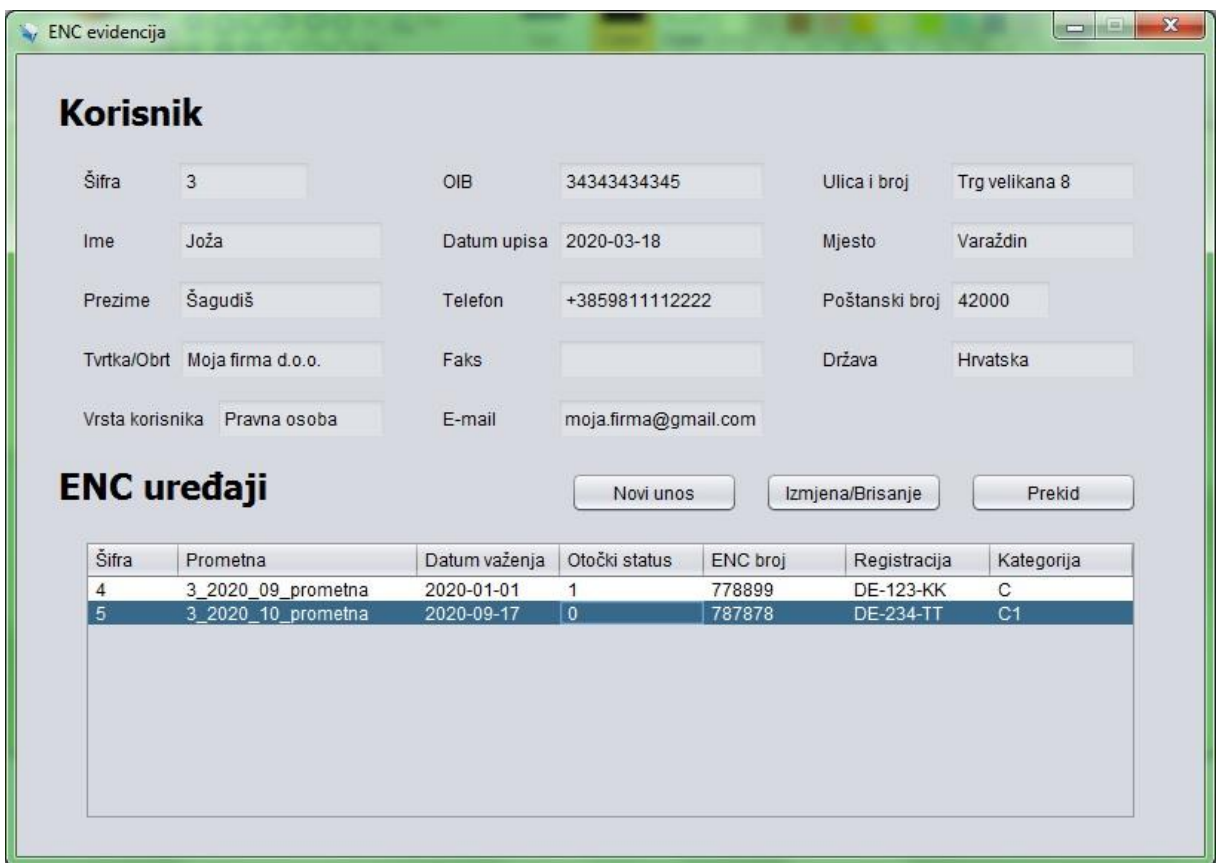

Ako operater na prozoru koji prikazuje korisnike pritisne gumb "Prikaži ENC" otvara se prozor koji služi za prikaz i modifikaciju ENC uređaja koji pripadaju odabranom korisniku (Slika 24). Na ovom se prozoru u prvom dijelu prikazuju svi podaci o odabranom korisniku. Svrha ovoga je potpuni pregled podataka korisnika i oni se ne mogu mijenjati. U drugom dijelu se nalazi popis svih ENC uređaja koji pripadaju odabranom korisniku. Popis je prikazan u tabličnom obliku i prikazuju se djelomični podaci o ENC uređajima (Šifra, Prometna, Datum važenja, Otočki status, ENC broj, Registracija, Kategorija). Operateru su na raspolaganju tri gumba: "Novi unos" koji služi za unos novog ENC uređaja za odabranog korisnika, "Izmjena/Brisanje" koji služi za izmjenu podataka ili brisanje postojećeg ENC uređaja, "Prekid" koji zatvara trenutni prozor.

Slika 25. Prozor aplikacije za unos novog ENC uređaja odabranog korisnika

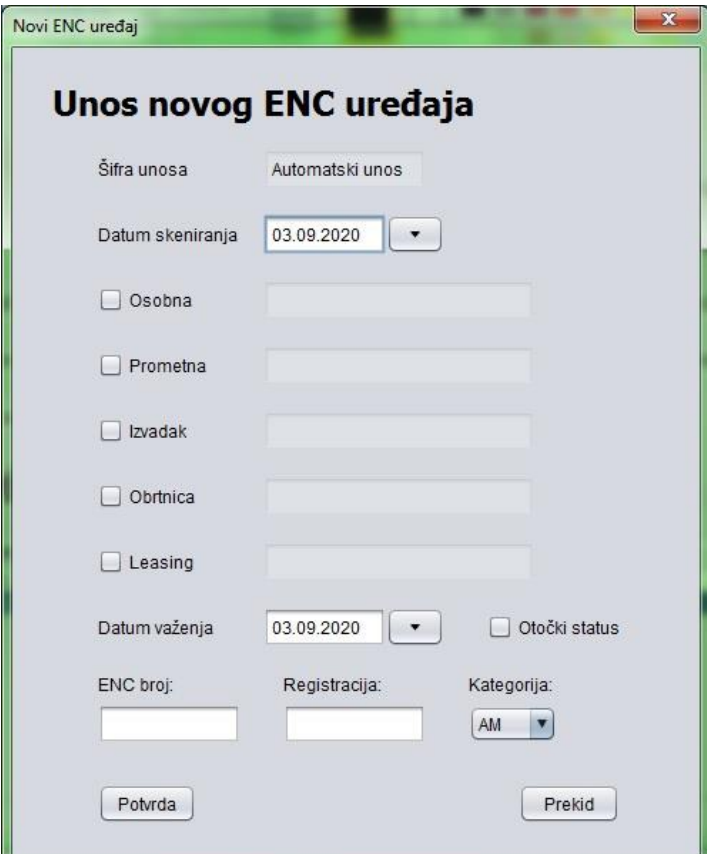

Izvor: izradio autor

Pritiskom na gumb "Novi unos" se otvara prozor za unos novog ENC uređaja za odabranog korisnika (Slika 25). Operater ispunjava tražena polja. Prvo polje je označeno sa tekstom "Šifra unosa" i njega se ne može mijenjati. Tekst koji se nalazi u polju "Automatski unos" označava da će se prilikom kreiranja novog ENC uređaja automatski mu dodijeliti jedinstvena oznaka (broj) u bazi podataka. Dalje operater bira putem birača datuma datum skeniranja dokumenata koji su potrebni da bi korisnik ostvario željena prava na ENC uređaj. Ovaj se datum koristi kod kreiranja naziva skeniranih dokumenata koji će se spremati u bazu podataka. Zatim putem potvrdnih okvira (engl. *Check Box*) operater može naznačiti za određene dokumente (osobna iskaznica, prometna dozvola, izvadak iz Trgovačkog suda ili obrtnica, ugovor o leasingu) da li su skenirani ili nisu. Aplikacija nakon potvrđenog potvrdnog okvira automatski kreira naziv za određeni dokument koji će se upisati u bazu te ga također prikazuje operateru u polju na desno. Operater također bira i datum važenja do kojeg vrijede prava

korisnika. Odabir se isto vrši preko birača datuma kako bi se spriječio pogrešan unos od strane operatera. Zatim se na prozoru nalazi potvrdni okvir "Otočki status" koji označava da li korisnik ima pravo besplatnog prolaska Krčkim mostom (ostvaruje se na temelju prebivališta ili sjedišta tvrtke), odnosno korištenja otočkog ENC uređaja. Operater još unosi broj samog ENC uređaja, registraciju vozila korisnika, te odabire kategoriju vozila sa padajuće liste. Pritiskom na gumb "Potvrda" se vrši unos novog ENC uređaja u bazu podataka, te se operateru, ovisno o uspješnosti spremanja, prikazuje poruka o uspješnom ili neuspješnom spremanju. Ukoliko je spremanje uspješno također se vrši na prozoru za unos ENC uređaja resetiranje (postavljanje na početnu vrijednost) svih polja. Gumb "Prekid" zatvara trenutni prozor i vraća operatera na prethodni (prozor s popisom ENC uređaja).

Slika 26. Prozor aplikacije za izmjenu podataka ili brisanje postojećeg ENC uređaja odabranog korisnika

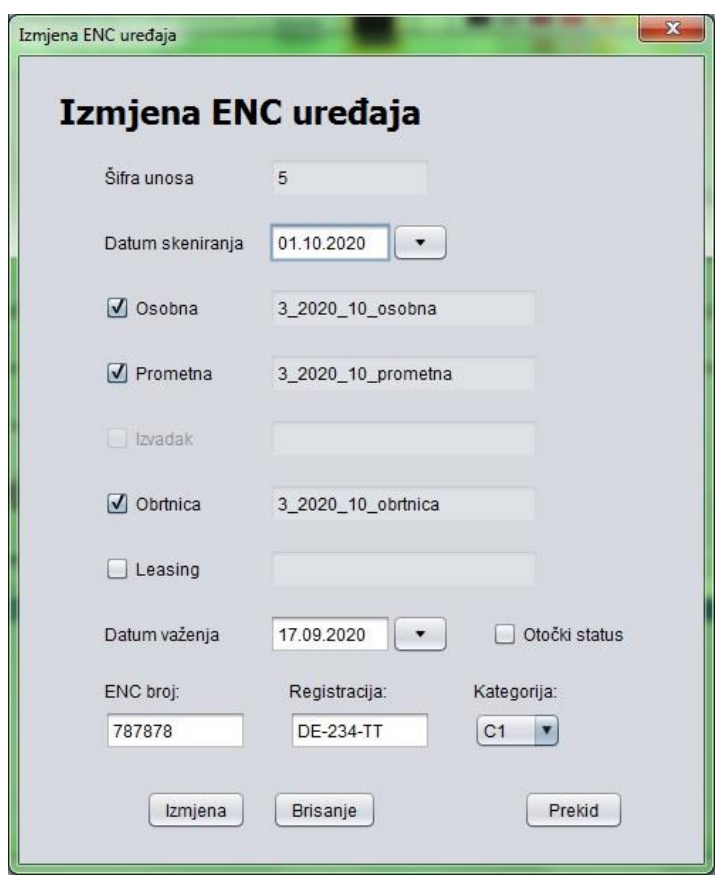

Pritiskom na gumb "Izmjena/Brisanje" se otvara prozor za izmjenu podataka ili brisanje postojećeg ENC uređaja odabranog korisnika (Slika 26). Navedeni prozor je izgledom gotovo isti prozoru za unos ENC uređaja. Sadrži identična polja koja su prilikom otvaranja prozora postavljena na vrijednosti odabranog ENC uređaja. Operater vrši željene izmjene te pritiskom na gumb "Izmjena", i potvrdom pohrane izmjena na potvrdnoj poruci koja mu se pojavljuje, vrši spremanje izmjena postojećeg ENC uređaja. Ovisno o uspješnosti pohrane u bazu podataka operateru se pojavljuje poruka o uspješnom ili neuspješnom spremanju izmjena. Druga akcija koju operater može poduzeti na ovom prozoru je brisanje ENC uređaja iz baze podataka koje se vrši pritiskom na gumb "Brisanje". Pojavljuje se potvrdna poruka čijim potvrđivanjem se vrši brisanje ENC uređaja. Ukoliko je brisanje uspješno se pojavljuje poruka o uspješnom brisanju nakon koje se zatvara trenutni prozor i prikaz se vraća na prethodni prozor s popisom ENC uređaja odabranog korisnika na kojemu se više ne nalazi obrisani uređaj. Ukoliko brisanje nije uspješno operateru se prikazuje poruka o grešci prilikom brisanja i ništa se ne dešava, odnosno prikaz ostaje na istom prozoru.

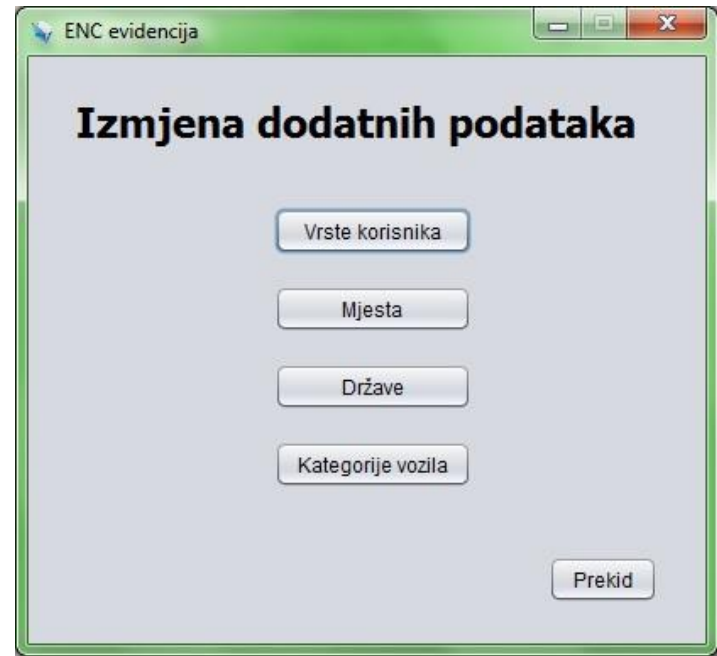

Slika 27. Prozor aplikacije za odabir popisa dodatnih podataka (podizbornik)

Do sada su opisane osnovne operacije koje operater vrši na aplikaciji. Ako operater na glavnom izborniku odabere gumb "Izmjena dodatnih podataka" otvara mu se podizbornik za izmjenu dodatnih podataka (Slika 27). On sadrži četiri gumba koji omogućavaju izmjenu dodatnih podataka (Vrste korisnika, Mjesta, Države, Kategorije vozila). Ovo su podaci koji se koriste u padajućim izbornicima (engl. *Combo Box*) prilikom unosa ili izmjene podataka korisnika ili ENC uređaja. Na taj se način omogućuje ujednačenost podataka i eliminira se mogućnost pogrešnog korisničkog unosa.

## Slika 28. Sva četiri prozora aplikacije sa pripadajućim popisima dodatnih podataka (Vrsta korisnika, Mjesta, Države, Kategorije vozila)

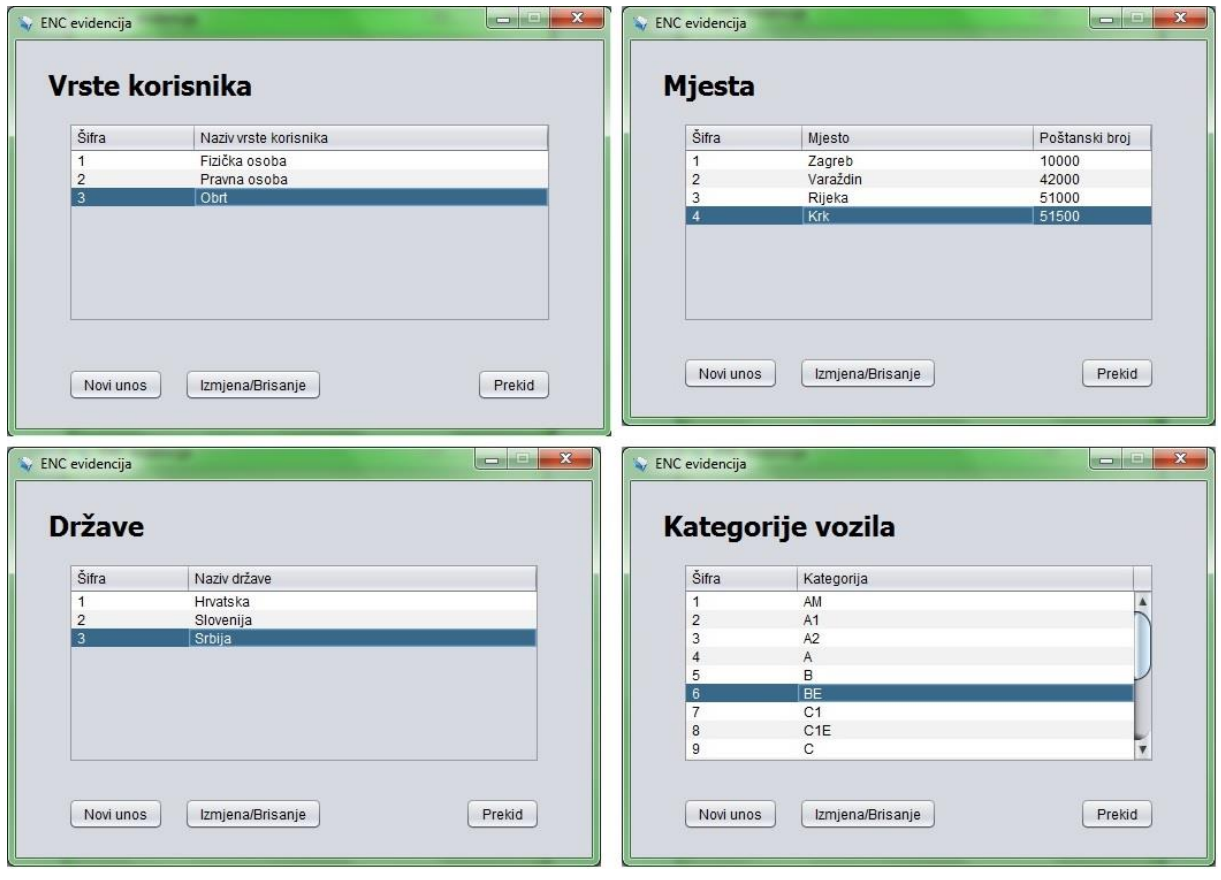

Izvor: izradio autor

Slika 28 prikazuje četiri prozora od kojih se svaki otvara pritiskom na pripadajući gumb na izborniku za izmjenu dodatnih podataka. Svaki od ovih prozora sadrži popis pripadajućeg dodatnog podatka, te gumbe "Novi unos" za unos novog dodatnog podatka, "Izmjena/Brisanje" za izmjenu ili brisanje postojećeg dodatnog podatka, te gumb "Prekid" koji zatvara trenutni prozor.

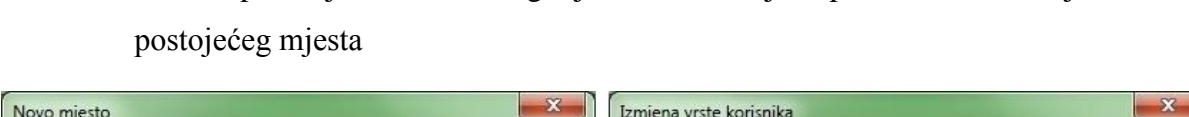

Slika 29. Prozori aplikacije za unos novog mjesta, te za izmjenu podataka ili brisanje

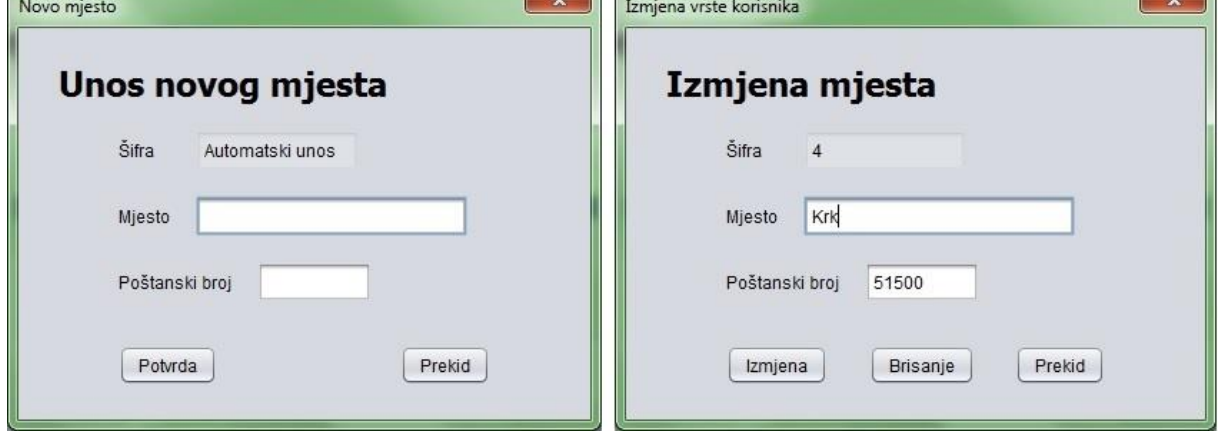

Izvor: izradio autor

Na slici pod rednim brojem 29 je prikazan kao primjer izgled prozora za unos novog mjesta, te prozora za izmjenu ili brisanje postojećeg mjesta. Jednako kao u prethodnim slučajevima pritiskom operatera na gumb "Potvrda" vrši se spremanje novog mjesta u bazu uz poruku o uspješnom ili neuspješnom spremanju. Pritiskom na gumb "Izmjena" se vrši spremanje izmjena, a pritiskom na gumb "Brisanje" se vrši brisanje. Također je u slučaju ovih prozora implementirana provjera praznih polja, odnosno prilikom spremanja novog mjesta ili izmjena postojećeg mjesta aplikacija vrši provjeru da li je polje za unos mjesta i polje za unos poštanskog broja prazno ili se u njima nalazi neka vrijednost. Ukoliko je neko ili oba od ovih polja prazno aplikacija ne vrši spremanje podataka nego javlja operateru poruku da se na prozoru nalaze prazna polja. Tek kada se u svim poljima nalazi nekakav sadržaj se pokreće akcija spremanja.

- IN

#### Slika 30. Prozor aplikacije za izvještaje

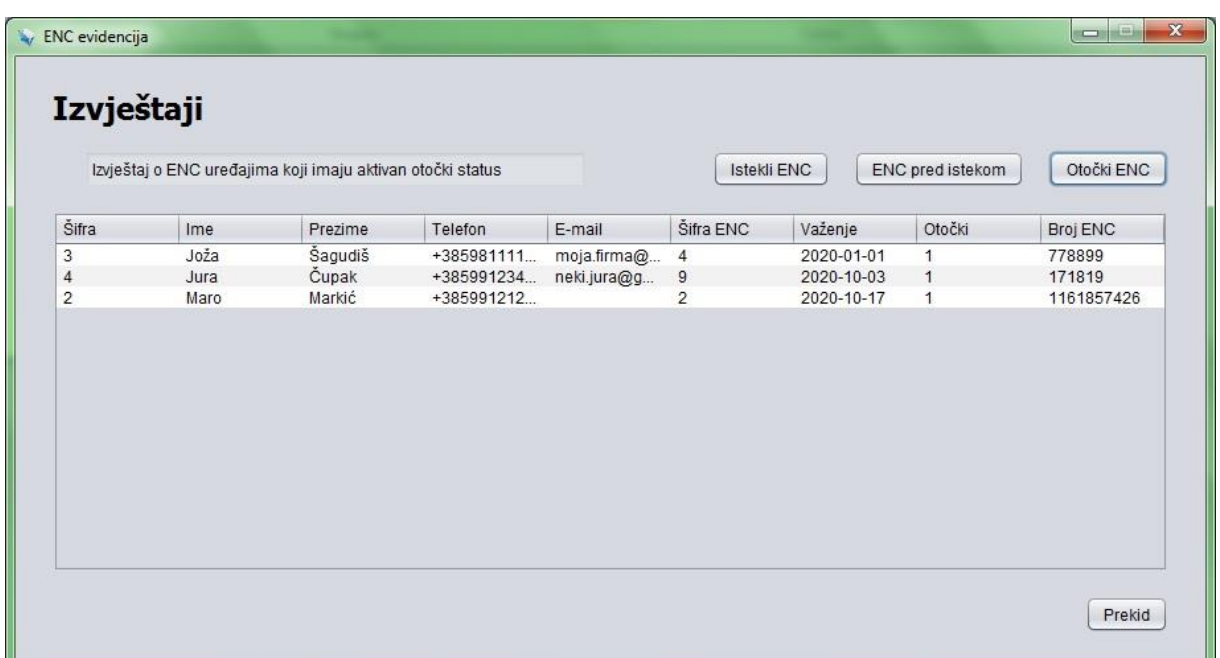

Izvor: izradio autor

Pritiskom na gumb "Izvještaji" na glavnom izborniku otvara se prozor koji prikazuje izvještaje (Slika 30). Na ovom se prozoru prikazuju u tabličnom obliku podaci o korisnicima i njihovim ENC uređajima (Šifra korisnika, Ime i prezime korisnika, Telefon i adresa elektroničke pošte korisnika, Šifra unosa ENC uređaja, Datum važenja ENC uređaja, Otočki status, Broj ENC uređaja). U gornjem desnom dijelu prozora se nalaze tri gumba, dok se lijevo od njih nalazi naslov izvještaja. Pritiskom na neki od tih gumba se dinamički mijenja naslov izvještaja kao i prikaz podataka u tablici. Izvještaji koji se mogu prikazivati su sljedeći: pritiskom na gumb "Istekli ENC" se prikazuju svi ENC uređaji čije je pravo važenja isteklo (datum važenja je manji od trenutnog); pritiskom na gumb "ENC pred istekom" se prikazuju svi ENC uređaji čije će pravo prestati važiti u narednih trideset dana od trenutnog datuma; pritiskom na gumb "Otočki ENC" se prikazuju svi ENC uređaji koji imaju aktivan otočki status (pravo na besplatan prolazak Krčkim mostom). Izvještaji su sortirani po datumu važenja s time da je na vrhu najmanji datum dok je pri dnu najveći.

Slika 31. Prikaz prozora aplikacije sa raznim porukama

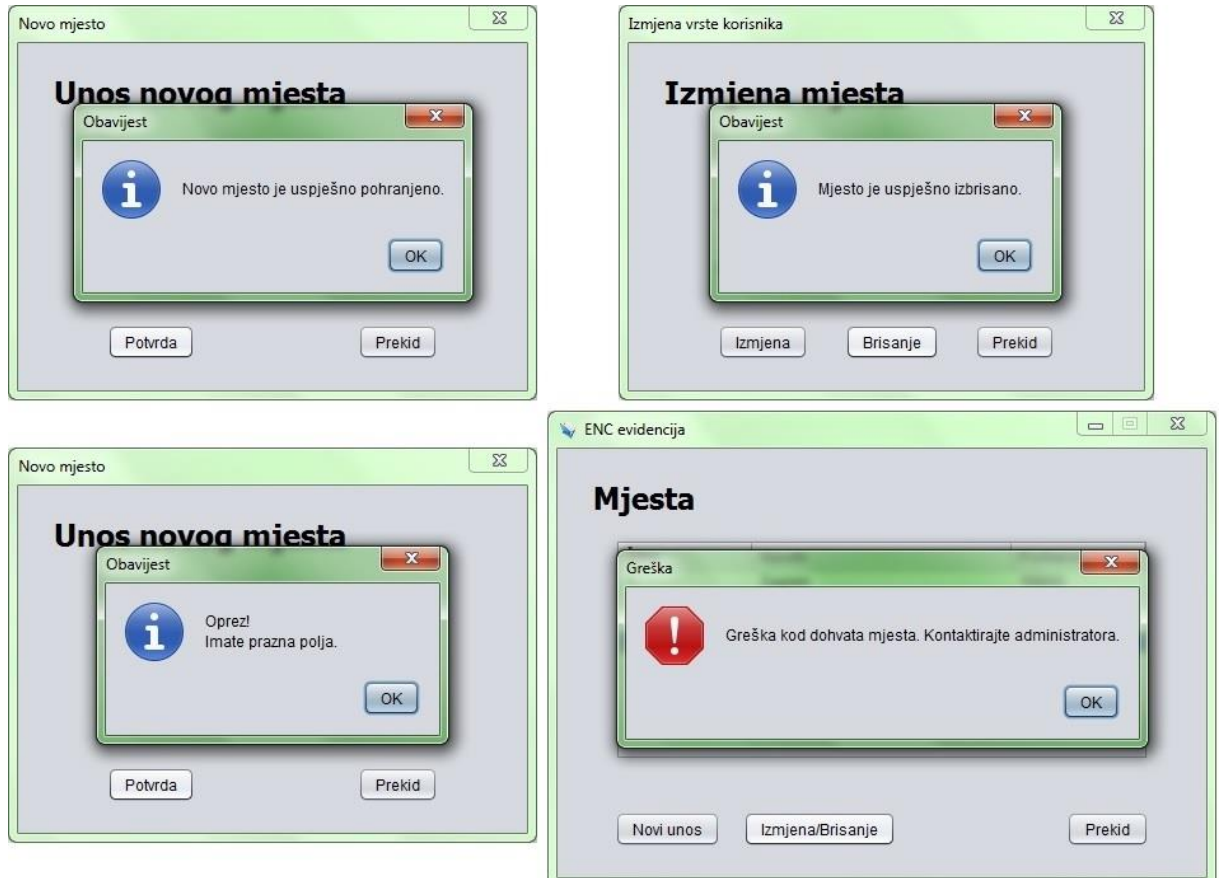

Izvor: izradio autor

Na slici pod rednim brojem 31 su prikazane neke od obavijesnih poruka koje operater dobiva od aplikacije prilikom izvršavanja određenih akcija. Pa tako imamo redom: gore lijevo poruka o uspješnoj pohrani novog mjesta, gore desno poruka o uspješnom brisanju postojećeg mjesta, dolje lijevo poruka koja upozorava operatera da prilikom unosa novog mjesta ima prazna polja na prozoru za unos, dolje desno poruka o grešci kod dohvata podataka o mjestima iz baze podataka na prozoru za prikaz popisa mjesta. Informativne poruke, poruke o greškama, potvrdne poruke, kao i ostale poruke su bitne jer daju operateru povratnu informaciju kod izvršavanja raznih akcija u aplikaciji i na taj način uvelike olakšavaju korištenje same aplikacije.

#### 9. Zaključak

U ovom smo se radu upoznali sa informacijskim sustavom, fazama razvoja, različitim metodama i modelima koji se koriste kod projektiranja sustava, te sa konkretnim alatima koji su korišteni u razvoju sustava koji je opisan u ovom radu. Ova su teoretska predznanja važna kako bi se shvatio drugi dio rada koji opisuje izradu konkretnog informacijskog sustava kroz proces projektiranja sustava i opis korištenja aplikacije.

Krajnji produkt ovog rada je poslovni informacijski sustav, odnosno aplikacija koja služi za evidentiranje korisnika i ENC uređaja. Cjelovita i funkcionalna aplikacija, koju u pozadini prati lokalna baza podataka kojom upravlja DBMS, u potpunosti ispunjava sve korisničke zahtjeve. Ona pruža mogućnost korisnicima aplikacije (operaterima) evidentiranje korisnika ENC uređaja, kao i evidenciju samih ENC uređaja, te evidenciju skeniranih korisničkih dokumenata koji se pohranjuju u fizičkom i digitalnom obliku. Time se u potpunosti podupiru poslovni procesi poduzeća, a temeljem izvještaja koje aplikacija kreira nad podacima pohranjenim u bazi, operateri imaju bolji uvid u poslovanje i mogu donositi kvalitetnije odluke.

Ovaj sustav je nastao temeljem stvarne potrebe poslovne organizacije za informatizacijom određenih poslovnih procesa. Drago mi je što sam kroz sustav visokog obrazovanja stekao dovoljno znanja da mogu samostalno razviti potpuno funkcionalnu i samostalnu aplikaciju. Ovaj projekt je bio praktičan ispit teoretskih znanja. Također mi je drago što sam unaprijedio postojeća znanja, te što sam sve poteškoće i probleme na koje sam naišao tijekom izrade aplikacije uspio isto samostalno riješiti. I naposljetku mi je drago što mogu i drugima kroz ovaj rad prezentirati informacijski sustav za evidenciju korisnika ENC uređaja.

#### Popis literature

- 1. All About Microsoft Visio for Diagrams, [https://www.lucidchart.com/pages/what-is](https://www.lucidchart.com/pages/what-is-microsoft-visio)[microsoft-visio](https://www.lucidchart.com/pages/what-is-microsoft-visio) (6.9.2020.)
- 2. Faze razvoja informacijskih sustava, http://tecajevi.freeservers.com/isfaze.htm (6.9.2020.)
- 3. Frančić, M., Razvoj informacijskih sustava, 2020.
- 4. Gamba, F., MySQL Community Server 8.0, 2020., [https://mysql](https://mysql-server.software.informer.com/)[server.software.informer.com/](https://mysql-server.software.informer.com/) (6.9.2020.)
- 5. Jakupović, A., Razvoj informacijskih sustava, 2020.
- 6. Kaluža, M., Sustavi baza podataka, Veleučilište u Rijeci, Rijeka, 2008.
- 7. Kaluža, M., Modeliranje podataka i procesa, 2020.
- 8. Krelja Kurelović, E., Sustav i informacija, Veleučilište u Rijeci, Rijeka, 2014.
- 9. Moqups,<https://moqups.com/> (6.9.2020.)
- 10. NetBeans IDE 12.0, [https://filehippo.com/download\\_netbeans/](https://filehippo.com/download_netbeans/) (6.9.2020.)
- 11. Panev, I., Modeliranje procesa, 2020.
- 12. Pavlić, M., Informacijski sustavi, Školska knjiga, Zagreb, 2011.
- 13. Rodrigo, A., What Is Microsoft Word (Definition)? What Is MS Word Used For? (+Top Features), 2020., [https://business.tutsplus.com/tutorials/what-is-microsoft](https://business.tutsplus.com/tutorials/what-is-microsoft-word-definition--cms-34990)[word-definition--cms-34990](https://business.tutsplus.com/tutorials/what-is-microsoft-word-definition--cms-34990) (6.9.2020.)
## Popis kratica

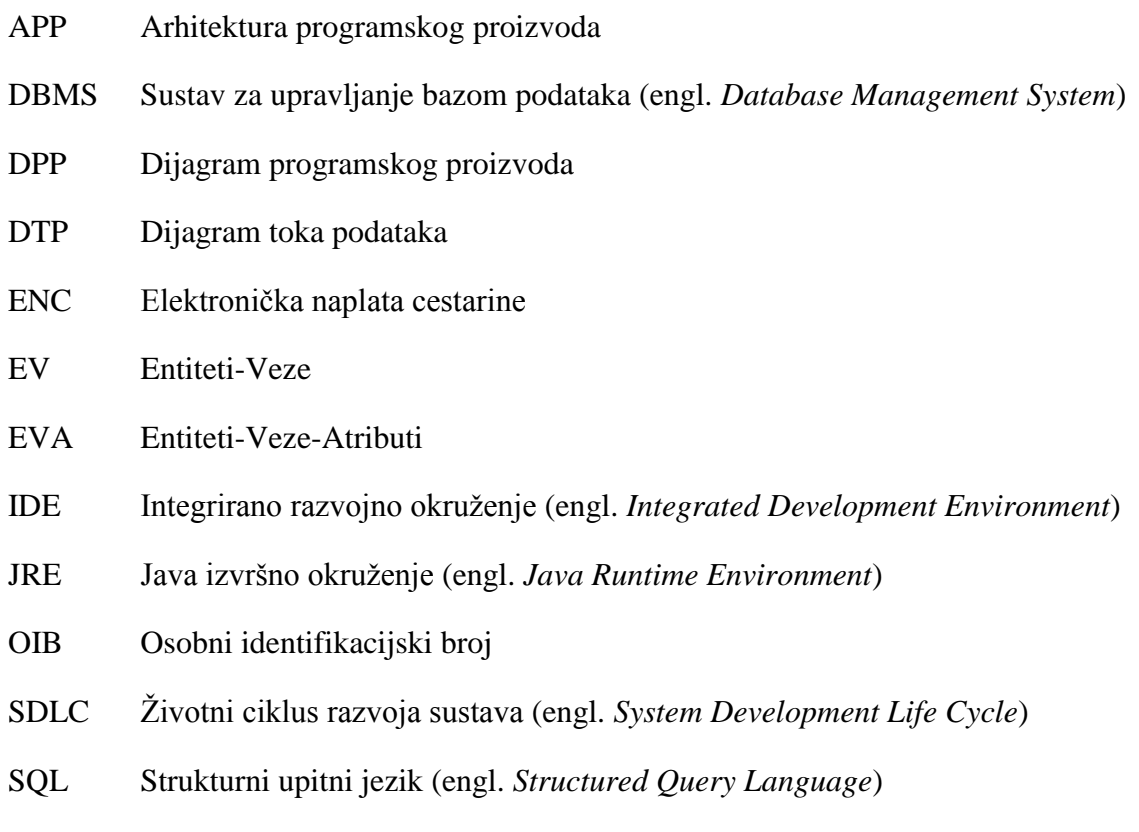

## Popis slika

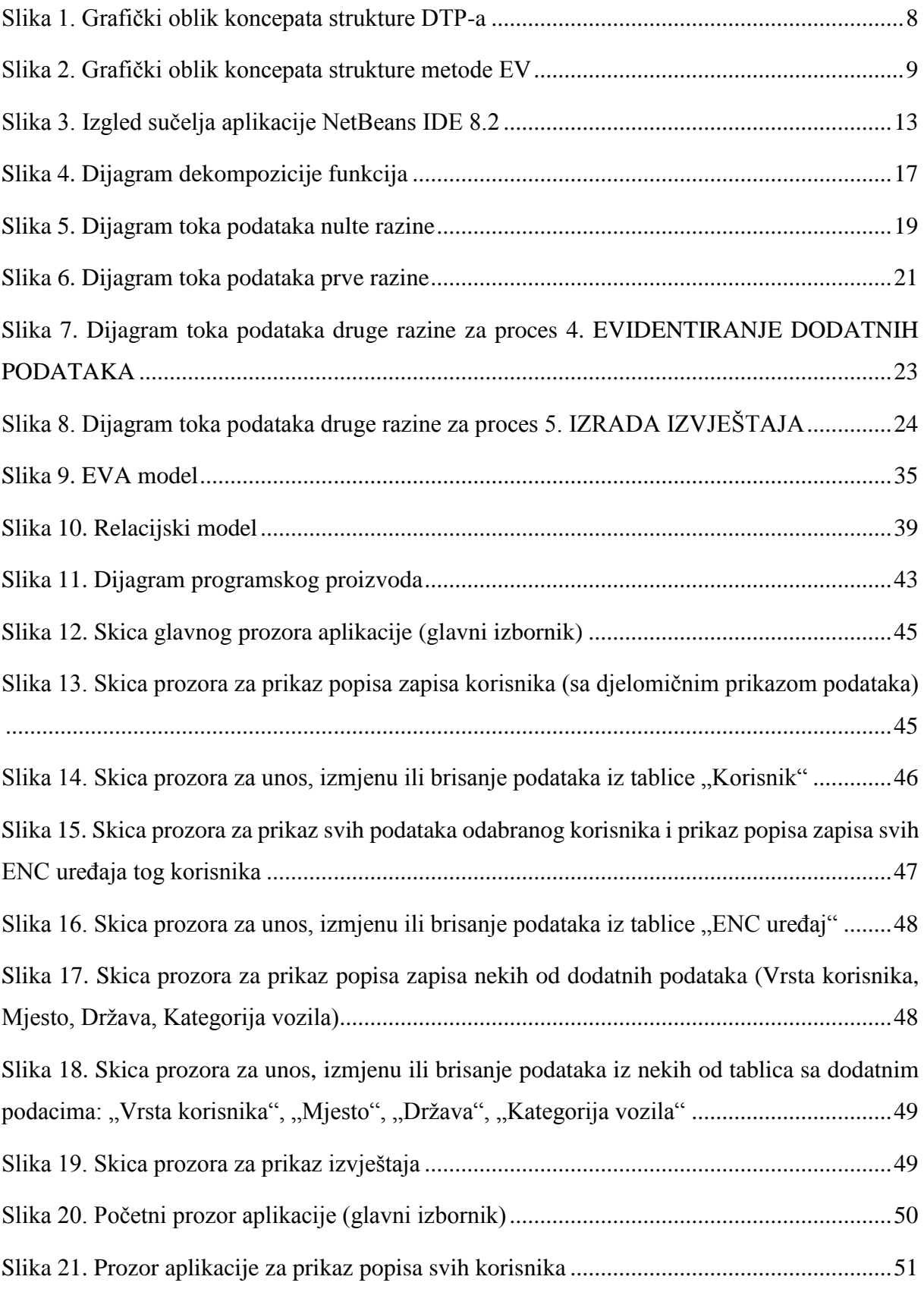

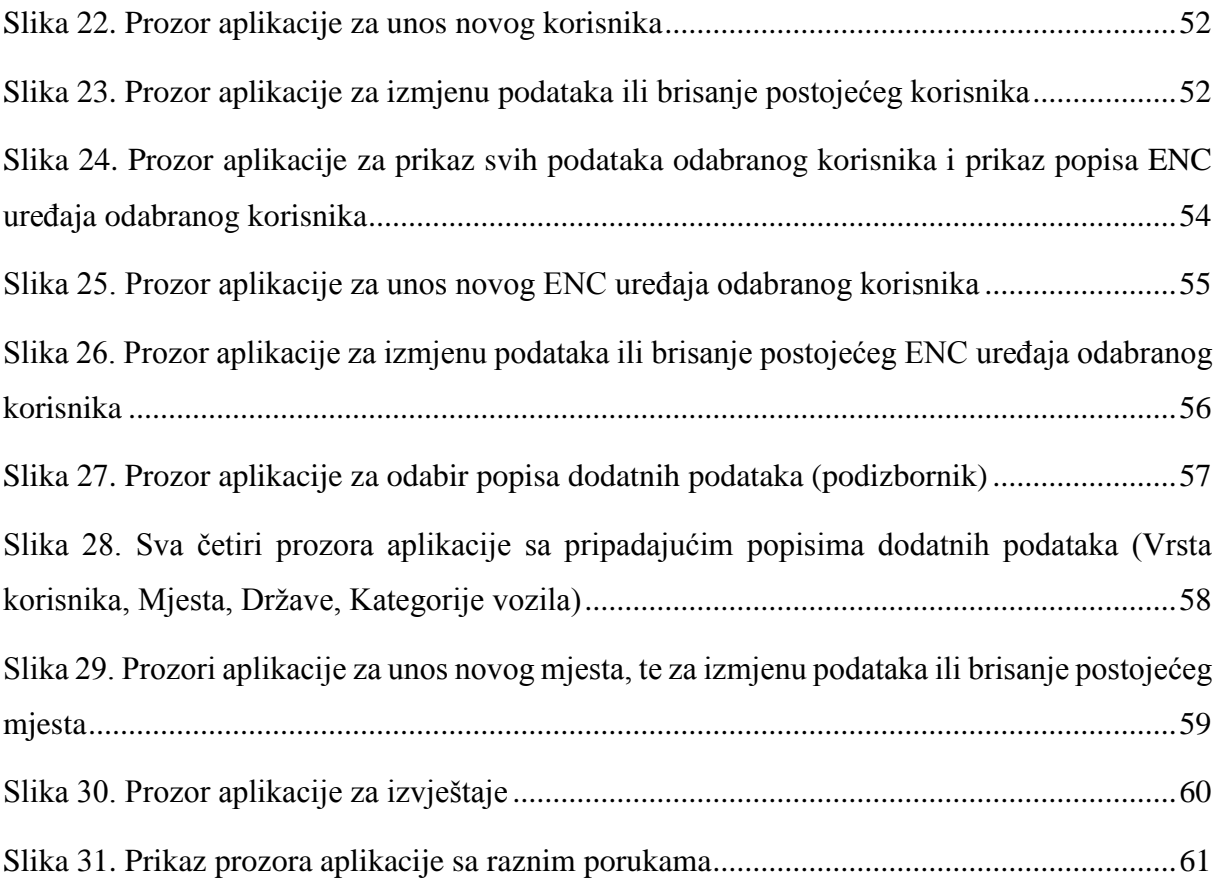

## Popis tablica

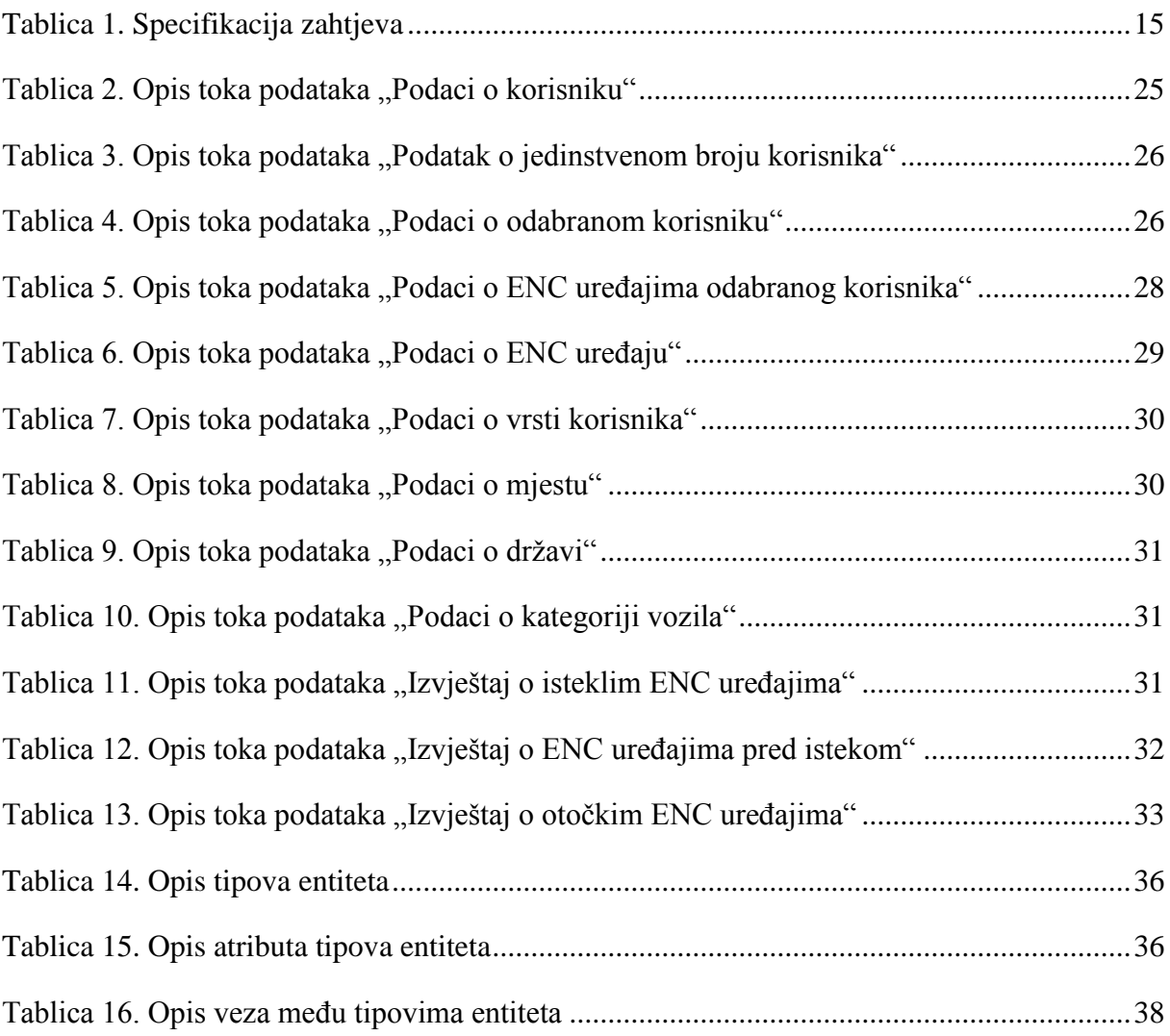